**INSTITUTO SUPERIOR DE ENGENHARIA DO PORTO** 

MESTRADO EM ENGENHARIA ELECTROTÉCNICA E DE COMPUTADORES

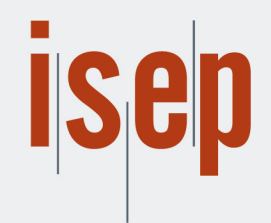

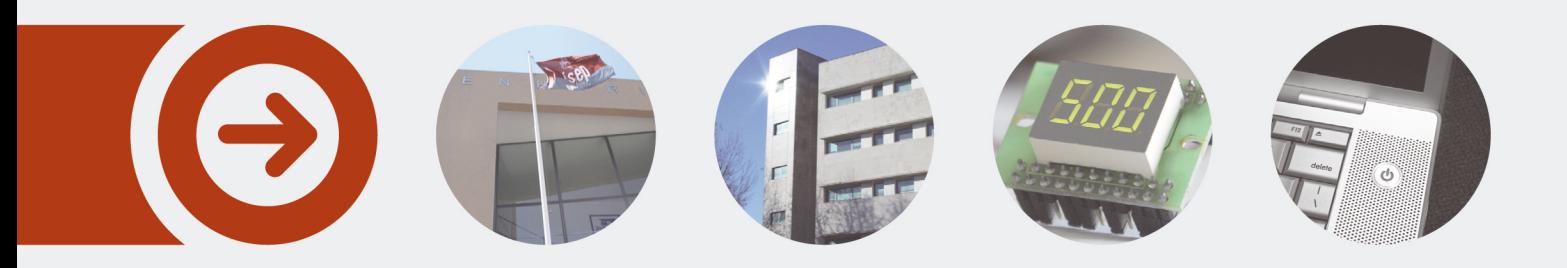

### **SISTEMA DE APOIO À DECISÃO PARA A MELHORIA DA PRODUÇÃO NUMA EMPRESA INDUSTRIAL**

**LUÍS MIGUEL NOGUEIRA RODRIGUES** setembro de 2019

POLITÉCNICO **DO PORTO** 

# SISTEMA DE APOIO À DECISÃO PARA A MELHORIA DA PRODUÇÃO NUMA EMPRESA INDUSTRIAL

Luís Miguel Nogueira Rodrigues

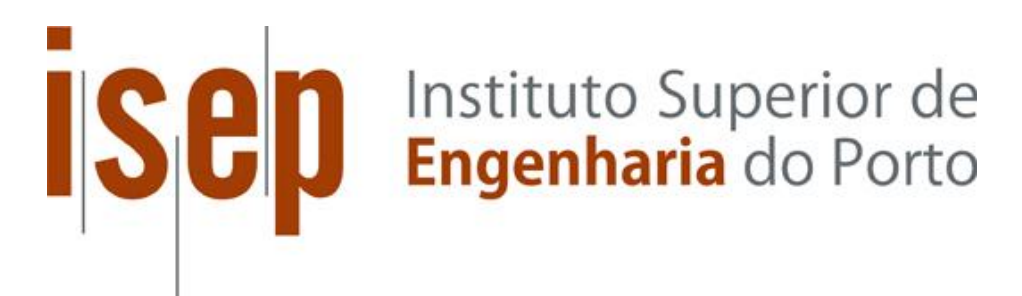

Departamento de Engenharia Eletrotécnica Mestrado em Sistemas e Planeamento Industrial Instituto Superior de Engenharia do Porto

2019

Relatório elaborado para satisfação parcial dos requisitos da Unidade Curricular de Tese/Dissertação do Mestrado em Engenharia Eletrotécnica e de Computadores

Candidato: Luís Miguel Nogueira Rodrigues, Nº 1130341, 1130341@isep.ipp.pt Supervisão no ISEP: Professor Doutor Luís Pinto Ferreira, lpf@isep.ipp.pt Empresa: Amorim Revestimentos, S.A.

Supervisão na organização: Engenheiro Luís Espinhosa, lespinhosa.ar@amorim.com

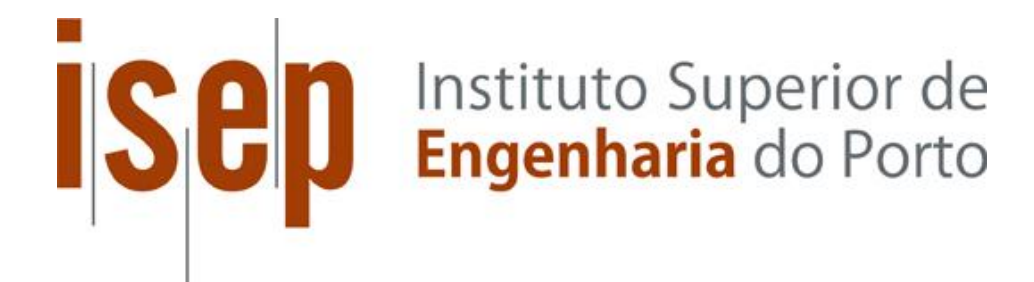

Departamento de Engenharia Eletrotécnica Mestrado em Sistemas e Planeamento Industrial Instituto Superior de Engenharia do Porto

2019

### *Agradecimentos*

O seguinte capítulo serve para expressar os meus sinceros agradecimentos a todos os intervenientes que se disponibilizaram para prestar auxílio durante o desenvolvimento da ferramenta *ARSimTool* e da realização deste trabalho.

- Ao meu orientador do Instituto Superior de Engenharia do Porto, Professor Doutor Luís Pinto Ferreira, pelo apoio fornecido na realização desta dissertação, na disponibilidade para esclarecimento de dúvidas sobre o trabalho e por toda a sua paciência.
- À Amorim Revestimentos S.A. pela oportunidade de realizar um estágio curricular e pelos recursos disponibilizados para realização deste projeto.
- Ao orientador na empresa, Engenheiro Luís Espinhosa, pelo tempo dedicado, paciência e disponibilização de material de apoio para o desenvolvimento da ferramenta e da dissertação.
- Aos Engenheiros Paulo Ferreira e Hernani Pacheco pelo apoio prestado no desenvolvimento da ferramenta e esclarecimento de dúvidas sobre os processos de produção.
- A toda a minha família e amigos, em particular aos meus pais Luís e Isabel Rodrigues, pelo interesse, apoio e motivação demonstrado, tanto no projeto, como na realização deste trabalho e ao longo de todo o meu percurso académico e pessoal.

### *Resumo*

Atualmente, um dos recursos mais importantes para o sucesso de uma empresa é informação. A capacidade de recolha e processamento de dados para auxiliar a tomada de decisões, seja no mercado a apostar ou no equipamento a investir, permite otimizar processos envolvidos em áreas de produção, controlo de qualidade, distribuição, venda, etc. resultando numa diminuição de custos associados a desperdícios de materiais, tempo, consumíveis, reparações, etc.

O presente estudo pretende demonstrar a importância da utilização de sistemas de apoio à tomada de decisão, em particular no setor industrial, bem como do conceito da indústria 4.0.

Este trabalho foi realizado, no âmbito de um estágio curricular, na empresa Amorim Revestimentos S.A., e teve como objetivo principal o desenvolvimento de uma ferramenta, denominada *ARSimTool*, para a execução de simulações da ocupação das linhas de produção, após ser fornecido uma lista de fluxos de artigos de pavimento e decorativos de paredes, composto por cortiça. Esta foi requisitada em alternativa ao sistema existente, oferecendo capacidades de imitação do modelo produtivo real mais avançadas e funcionalidades adicionais como uma interface intuitiva, automação de atualização de dados, criação de cenários de teste, gestão e edição de fluxos de produção, entre outros.

#### *Palavras-Chave*

Otimização, Produtividade, Simulação, Sistemas de apoio à decisão, Indústria 4.0.

### *Abstract*

One of the most valued resources for a company's success nowadays is information. The ability to collect and process data to assist in decision making, whether in the market section or equipment to invest in, provides the means to improve processes involving production, quality control, distribution, sales, etc. resulting in reduced costs associated with waste regarding materials, time, consumables, repairs, etc.

This research aims to demonstrate the importance of decision support systems and simulation tools in process optimization, focusing on the industrial sector, and the implementation of the industry 4.0 concept.

Simultaneously, within a curricular internship in the company Amorim Revestimentos S.A., a tool, named ARSimTool, was developed to perform the simulation of occupational levels of production lines, after providing a list of flooring and wall covers assembly routes, composed of cork. This was requested as an alternative to the existing method, offering advanced representation capabilities of the real model and additional functionality on interface accessibility, autonomous data recovering, creation of testing scenarios, management of product routes along the production floor, among others.

#### *Keywords*

Optimization, Production Maximization, Simulation, Decision support systems, Industry 4.0

## *Siglas/Acrónimos*

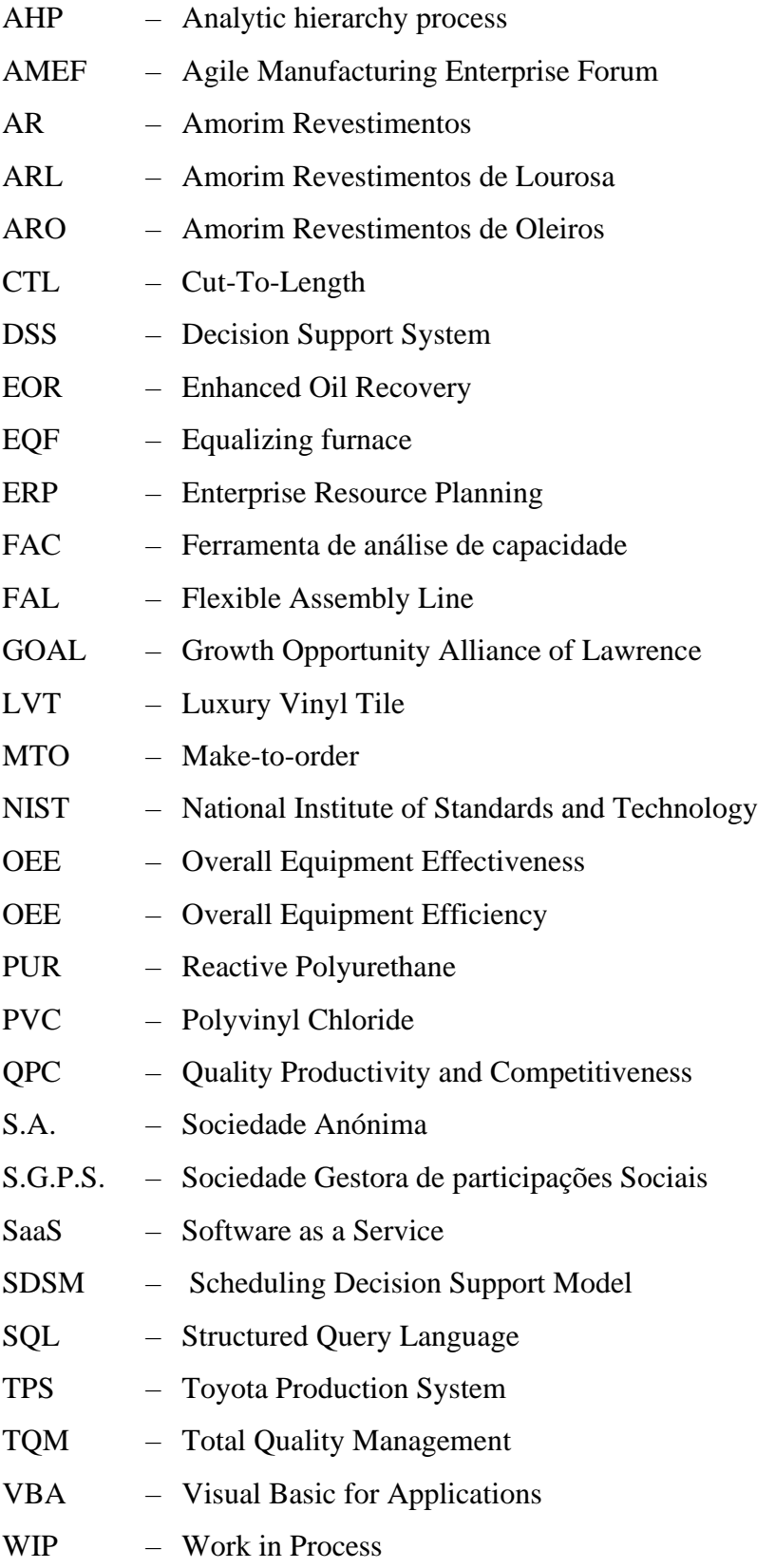

*x*

## *Índice de Figuras*

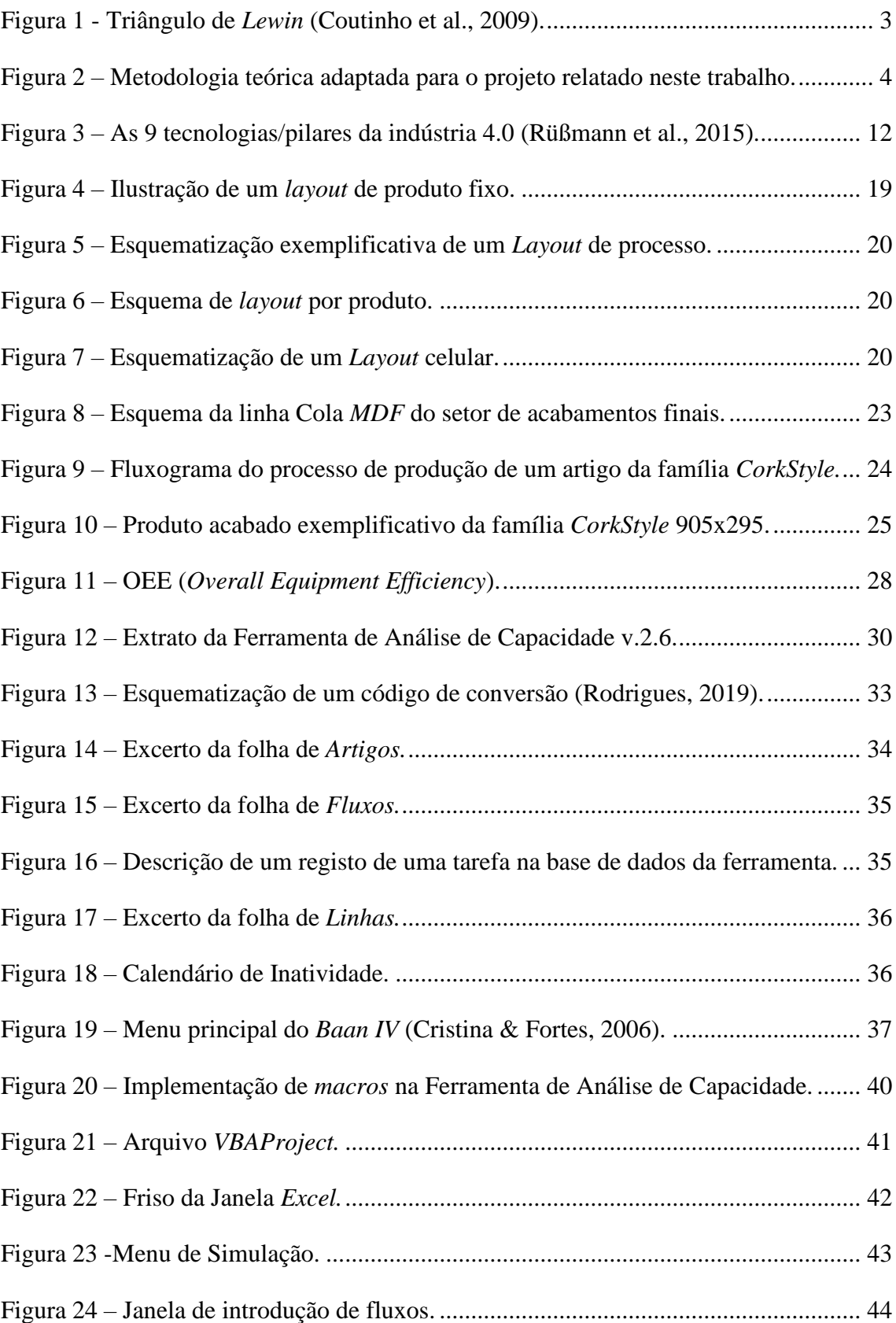

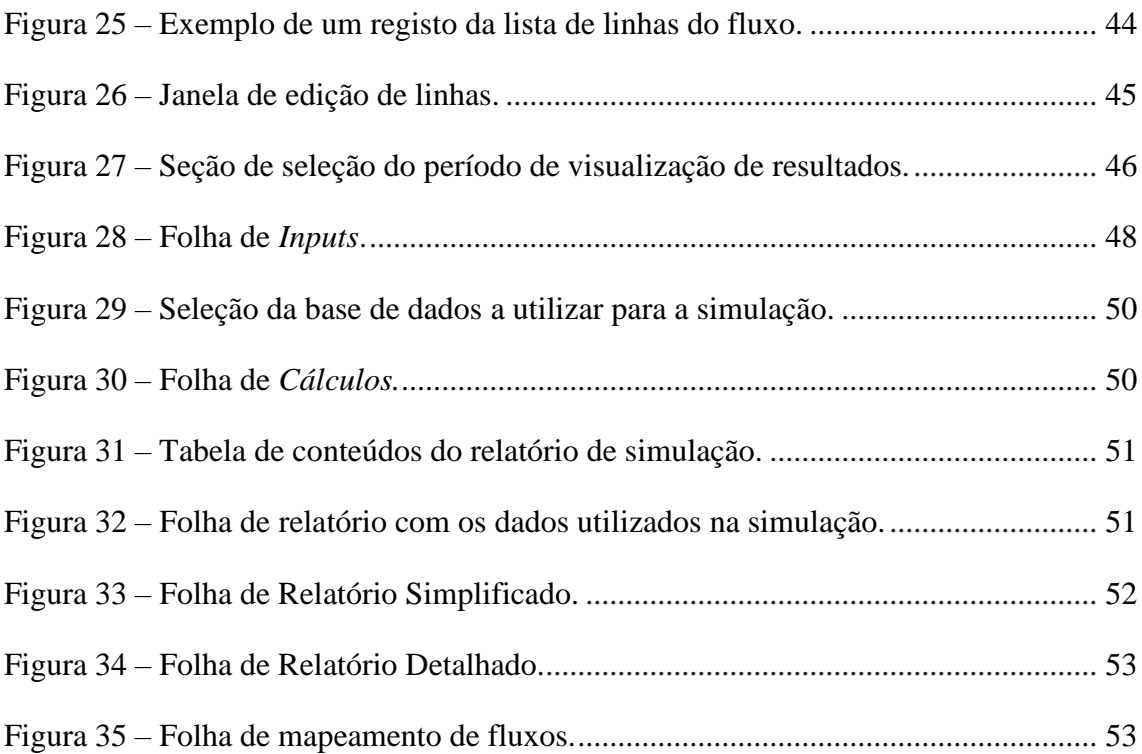

## *Índice de Tabelas*

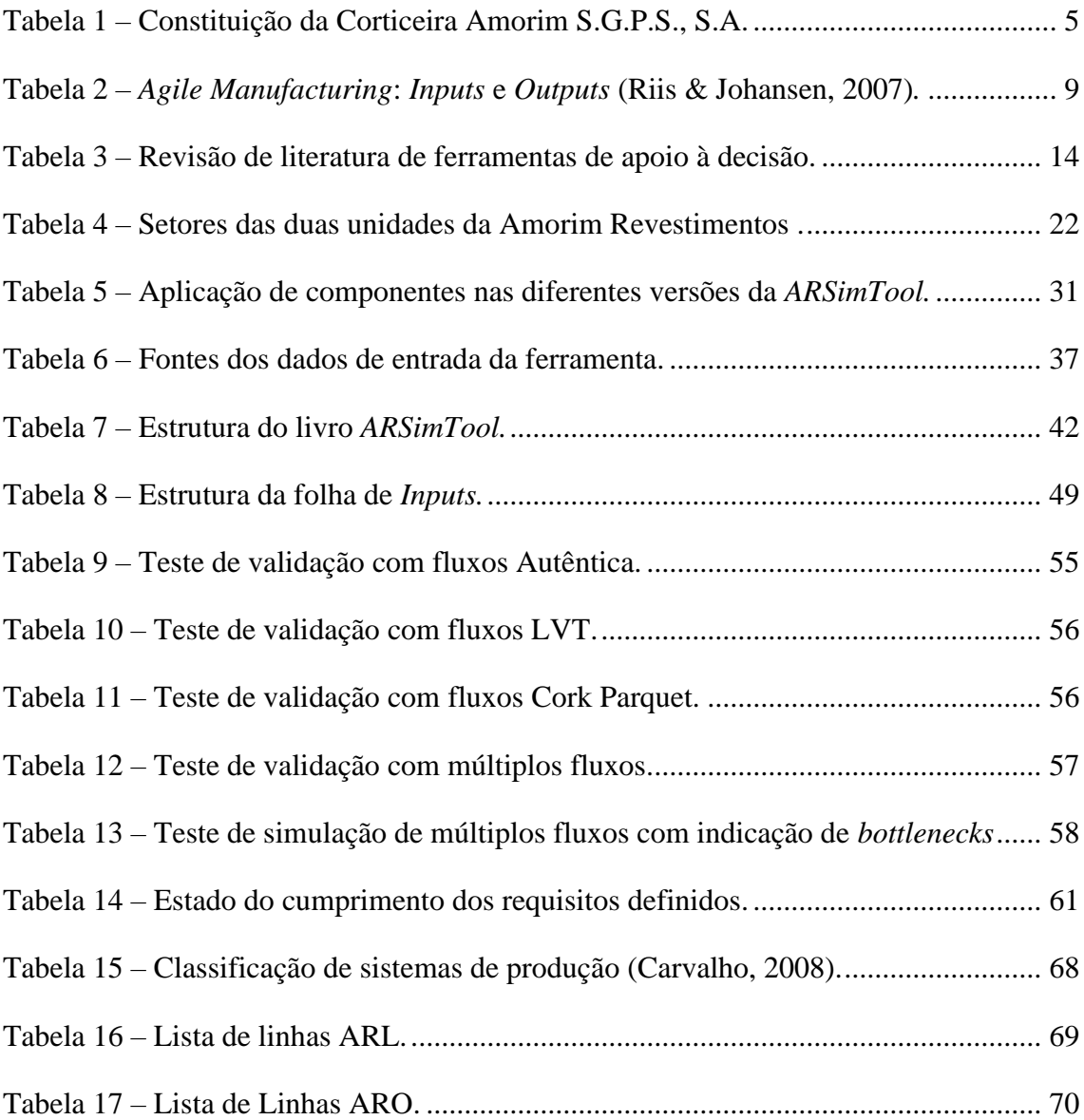

## Índice

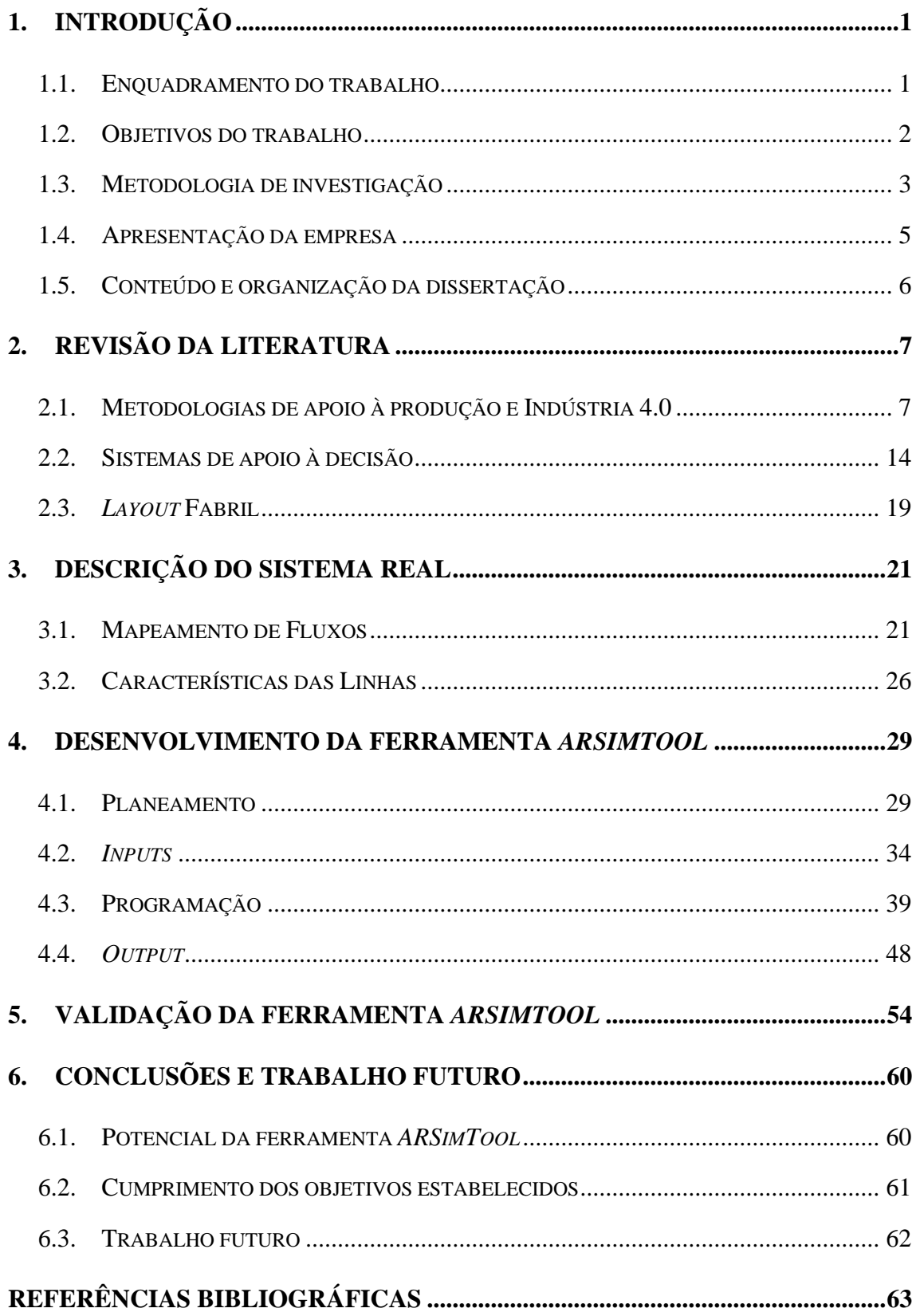

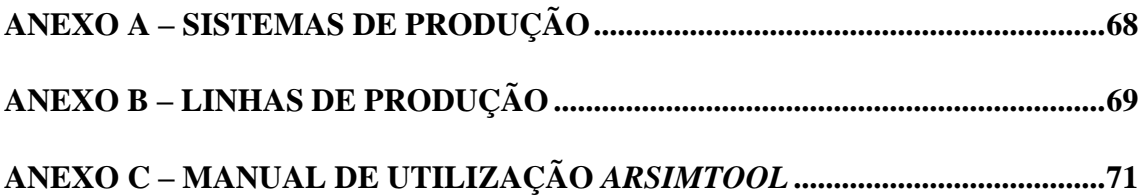

# 1. INTRODUÇÃO

#### **1.1. ENQUADRAMENTO DO TRABALHO**

O aumento da exigência do cliente sobre a qualidade, variedade e preço de produtos, em paralelo com a evolução, a nível tecnológico, dos mesmos, resultaram num acréscimo da complexidade dos sistemas de produção e no *layout* fabril. Adicionalmente, as tomadas de decisão das quantidades e diversidade nas ordens de fabrico são dificultadas por distúrbios estocásticos ou padrões cíclicos dos níveis de procura, resultando na utilização desequilibrada da capacidade de manufaturação como o caso da atribuição em falta ou excesso de mão de obra às respetivas linhas de produção ou definição das margens de *stocking* de matérias-primas e produtos acabados (Denkena, Dittrich, & Wilmsmeier 2019). Empresas de sucesso investem em métodos de aquisição e processamento para obter uma estimativa precisa desta variabilidade, o que permite (Groenevelt & Sirnon, 1993):

- O planeamento do investimento necessário em equipamento e a sua posição ótima no chão de fábrica;
- O tipo e quantidade de artigos a conceber, de forma a evitar produções excedentes ou insuficientes, levando a um equilíbrio na oferta e na procura;
- Aquisição de matéria-prima estritamente necessária.

#### **1.2. OBJETIVOS DO TRABALHO**

Este trabalho teve como principal objetivo o desenvolvimento de uma ferramenta analítica, com recurso à linguagem de programação *VBA* (*Visual Basic for Applications*), disponibilizado pelo programa *Excel*, para a simulação da capacidade fabril da empresa Amorim Revestimentos S.A., com a implementação das seguintes funcionalidades:

- a) **Mapeamento de fluxos:** Identificação e rastreio dos fluxos dos artigos ao longo das linhas de produção, com o registo da tarefa a executar, o seu rendimento, mão de obra e *OEE (Overall Equipment Effectiveness)*;
- b) **Análise de desempenho:** Simulação da capacidade de fabrico de um agregado de produtos (distribuídos por fluxos em comum) para um determinado intervalo de tempo;
- c) **Deteção de** *Bottlenecks***:** Indicação dos resultados como margens de falta ou remanescente de mão de obra nas linhas;
- d) **Apresentação intuitiva:** Alternativa aos métodos existentes, focalizada na descrição global do desempenho de produção, em formato de relatório;
- e) **Interface e utilização simples:** Capacidade de gerir e organizar grandes quantidades de dados de forma a simplificar as operações do utilizador;
- f) **Atualização de dados automática:** Implementação de mecanismos para extrair dados de diferentes fontes, formatando-os para serem compatíveis com a ferramenta, evitando o preenchimento manual.

Como complemento a esta projeto, foi realizada uma ampla revisão de literatura sobre sistemas de apoio à decisão na produção, com foco no setor industrial e na sua contribuição para a implementação do conceito de indústria 4.0.

#### **1.3. METODOLOGIA DE INVESTIGAÇÃO**

O desenvolvimento deste trabalho segue os princípios da metodologia Investigação-Ação, adaptado por um contexto industrial. Esta metodologia é utilizada em ciências sociais e educativas, como o melhoramento de uma prática profissional através de um ciclo de investigação, formação e ação (ver Figura 1), vinculando alternadamente uma componente teórica e uma componente prática. Em suma, esta abordagem prática procura resolver um problema real através da investigação de soluções, a sua aplicação, teste e repetição (Coutinho et al., 2009).

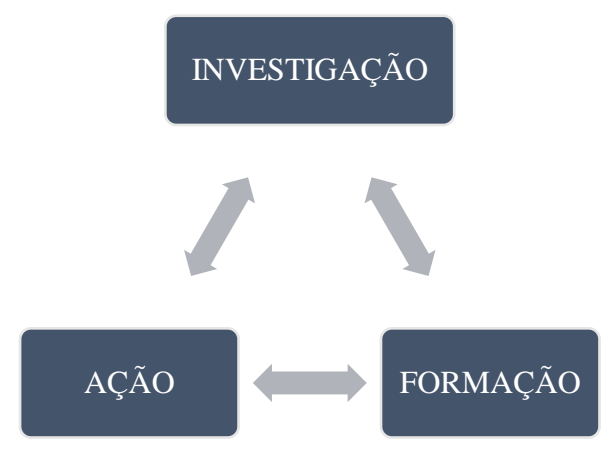

Figura 1 - Triângulo de *Lewin* (Coutinho et al., 2009).

Múltiplas iterações do ciclo, descrito na Figura 2, foram implementadas durante a investigação sobre o estado da arte de aplicações de apoio à decisão e o desenvolvimento da ferramenta de simulação. A fase inicial do projeto consistiu em:

- **Análise** O projeto deu início com a observação do problema, a recolha de todas as variáveis envolvidas nos tempos de produção (linhas, turnos, rotas do processo de conceção dos diferentes produtos, etc.);
- **Estudo**  A segunda etapa foi realizada com o estuda dos métodos de registo, previsão e controlo existentes na empresa, em simultâneo com a investigação de ferramentas de análise de apoio á decisão, o conceito de simulação e, plataformas e linguagens de programação para o desenvolvimento do programa;
- **Planeamento**  Decisão sobre as ferramentas a utilizar para o desenvolvimento do projeto, planeamento da sua estrutura, algoritmos de calculo e funcionalidades;
- **Execução**  Programação das aplicações;
- **Teste**  Testes de verificação da eficácia e eficiência (por esta ordem) das funções implementadas;

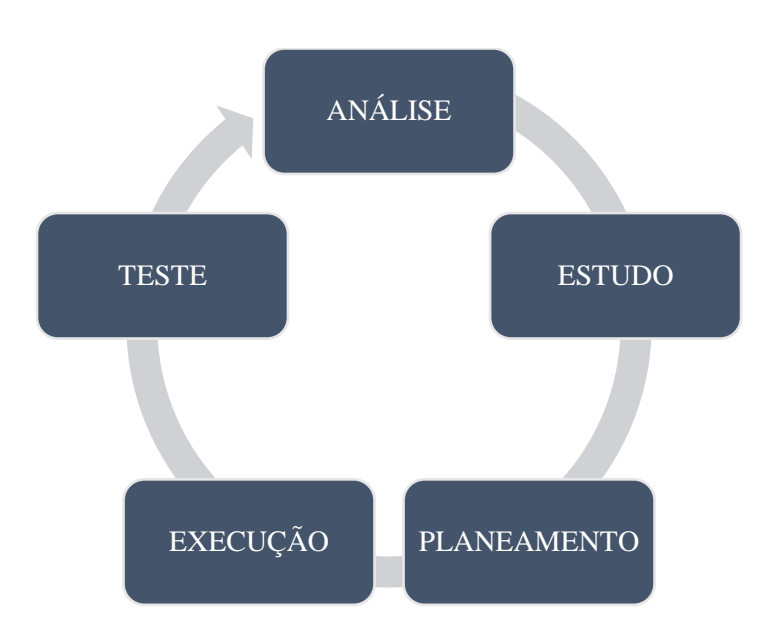

Figura 2 – Metodologia teórica adaptada para o projeto relatado neste trabalho.

Os testes permitiram averiguar se os componentes implementados desempenham a sua função e encontram-se dentro dos parâmetros aceitáveis de acessibilidade, simplicidade, velocidade de processamento, entre outros. Caso não se verificasse, estes eram substituídos ou melhorados respetivamente. Este último passo representa o início de uma nova iteração que se repetiu sucessivamente durante o desenvolvimento da ferramenta:

- **Análise** Conclusões obtidas pelos testes realizados e deteção do problema;
- **Estudo**  Revisão dos componentes responsáveis e estudo de comandos e algoritmos alternativas;
- **Planeamento**  Planeamento da implementação das correções, com a ponderação dos impactos positivos e negativos dos mesmos;
- **Execução**  Aplicação da solução;
- **Teste**  Teste da solução.

Este ciclo foi repetido até que a função operasse como pretendido, onde o trabalho avançou para a próxima etapa.

No final do projeto, foram efetuados testes de avaliação das funcionalidades e precisão da ferramenta para validar a sua utilização como método de previsão da capacidade de produção e ocupação das linhas.

#### **1.4. APRESENTAÇÃO DA EMPRESA**

O seguinte trabalho foi realizado no âmbito de um estágio curricular na unidade de Oleiros da empresa Amorim Revestimentos S.A., um dos cinco elementos do Grupo Amorim.

O Grupo Amorim, uma das maiores multinacionais portugueses, remonta a sua origem ao ano de 1870, sendo atualmente líder mundial no setor do negócio da cortiça. A sua atividade, inicialmente exclusiva do mercado de rolhas para garrafeiras de vinho, expandiu para a produção ou contribuição em áreas como turismo, imobiliário, têxteis, telecomunicações, enologia<sup>1</sup>, entre outros. Em todas as operações produtivas, a sua matéria-prima nuclear consiste na cortiça.

Atualmente, a Corticeira Amorim S.G.P.S. S.A., presidida por António Rios Amorim, agrupa cinco elementos empresariais descritos na (ver Tabela 1) (Corticeira Amorim, 2013):

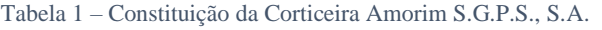

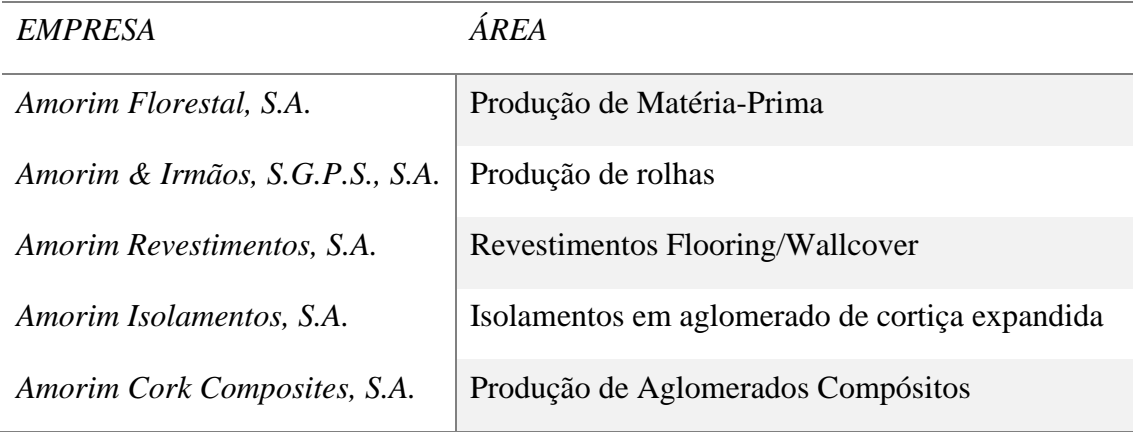

A unidade de negócios Amorim Revestimentos é uma das maiores produtoras e distribuidores de pavimentos e decorativos de parede, constituídos por cortiça, a nível mundial. A sua área de mercado estende-se a mais de 70 países. As principais marcas desta unidade são a *Wicanders*, *Corklife* e *Cortex* (Amorim, 2019).

<sup>1</sup> Enologia – Ramo da ciência responsável pela produção e conservação do vinho.

#### **1.5. CONTEÚDO E ORGANIZAÇÃO DA DISSERTAÇÃO**

A presente dissertação é constituída por seis capítulos de conteúdo e secções adicionais:

- **Capítulo 1. Introdução** Secção de exposição dos objetivos do projeto realizado, a metodologia de investigação empregada, uma breve descrição da empresa e da estrutura do relatório;
- **Capítulo 2. Revisão de Literatura** Este capítulo descreve o estudo efetuado sobre métodos e ferramentas de apoio à decisão, com o foco no contexto industrial;
- **Capítulo 3. Descrição do sistema real –** Descrição dos componentes do processo de produção a simular, como os fluxos de artigos e as características das linhas;
- **Capítulo 4. Desenvolvimento da ferramenta** *ARSimTool* **–** Descrição dos passos efetuados no desenvolvimento da ferramenta de simulação, desde o planeamento e dados de entrada, às funcionalidades aplicadas e *output*;
- **Capítulo 5. Validação da ferramenta** *ARSimTool* **–** Secção contendo os múltiplos testes de simulação efetuados para avaliar a precisão da ferramenta;
- **Capítulo 6. Conclusões e trabalho futuro –** Secção final com a descrição do potencial da ferramenta para a empresa, aspetos a melhor e trabalho futuro;
- **Referências bibliográficas –** Lista de fontes consultadas durante a investigação e o desenvolvimento da ferramenta;
- **Anexos –** Conteúdo informativo auxiliar sobre os temas abordados no trabalho, incluindo o manual de instruções da ferramenta.

# 2. REVISÃO DA LITERATURA

#### **2.1. METODOLOGIAS DE APOIO À PRODUÇÃO E INDÚSTRIA 4.0**

O aumento dos requisitos e preferências individuais dos consumidores proporcionou o incremento na diversidade de produtos e respetivas variantes, levando à diminuição de sistemas de produção em série e ao aumento de sistemas de produção em lotes (Uma breve classificação de sistemas de produção encontra-se no anexo A, Tabela 15), resultando num acréscimo de investimento em instalações e equipamentos, contratação de mão de obra de maior versatilidade de habilitações e proficiências, planeamento, logística e sistema de gestão e controlo. Simultaneamente, a sustentabilidade das vantagens competitivas no mercado, capacidade de satisfação das necessidades e expectativas dos clientes obriga à consistência na qualidade e no preço dos produtos (Pielmeier et al., 2019), tendo como o principal obstáculo a concorrência global que introduz alternativas de produtos de baixo custo, provenientes de países com mão de obra abundante e barata. Resumindo, colmatar os custos de operação é vital para garantir o sucesso de uma empresa no setor industrial. Existem inúmeros métodos, abordagens e ferramentas de controlo e gestão para otimizar os processos fabris de forma a reduzir custos e desperdícios.

#### *2.1.1. METODOLOGIAS DE PRODUÇÃO*

*Lean Manufacturing* é um exemplo de uma abordagem de otimização de processo. O termo apareceu pela primeira vez, em 1990, no livro "*The Machine That Changed the World* ", da autoria de *James P. Womack, Daniel T. Jones* e *Daniel Roos*, onde foram comparadas diferentes empresas Japonesas e Americanas, chegando à conclusão de que a mais eficiente era a empresa *Toyota Motor Company* com o seu sistema de produção, *Toyota Production System (TPS)* (Dekier, 2012). Esta abordagem integra diversos princípios essenciais de gestão de produção Japonesa da década dos 70s e 80s (Riis & Johansen, 2007), nomeadamente:

- **Gestão de desperdícios:** valorizando o princípio de eliminação de desperdícios da *Kaizen*. Derivado das palavras *Kai* (Mudança) e *Zen* (positivo), mudança positiva, esta filosofia de gestão Japonesa dá enfase ao melhoramento continua, ao invés do melhoramento momentâneo proporcionado pela inovação.
- **Gestão de abastecimento:** Aplicação dos princípios de *Just-In-Time*. Este conceito foi inspirado na famosa frase de *Henry Ford* (Groenevelt & Sirnon, 1993): "Não há motivo de compra de materiais além do seu uso imediato. Se o transporte fosse perfeito e um fluxo adequado dos mesmos garantido, não seria necessário transportar qualquer *stock*.". O ideal retirado de *Lean Manufacturing*  consiste na utilização da quantidade estritamente necessária de recursos no local e no momento exato em que são solicitados em toda a cadeia de abastecimento.
- **Gestão de Qualidade:** agregação de metodologias de Gestão da Qualidade Total (*TQM).* A empresa de consultadoria norte americana *GOAL/QPC (Growth Opportunity Alliance of Lawrence, Quality Productivity and Competitiveness*) define *TQM* como um sistema de gestão estruturado que engloba a participação de todos os elementos de uma empresa no planeamento e implementação do processo de melhoria continua, com o objetivo de exceder as expectativas do cliente (Kiran, 2016)*.*

*Lean Manufacturing* apresenta uma estrutura bem organizada de métodos e filosofias, sendo a sua aplicação focada na cadeia de abastecimento, mais eficiente em produção cíclica e repetitiva com baixas variações na procura.

Em 1991, uma filosofia mais abrangente, denominada *Agile Manufacturing*, deu origem num projeto do fórum *AMEF* (*Agile Manufacturing Enterprise Forum*), afiliado com a Universidade Lehigh, Pensilvânia, Estados Unidos, que tomou o aumento da dinâmica e imprevisibilidade do ambiente industrial como ponto de partida, definindo "Agilidade" como a capacidade de operar, com lucro, num ambiente competitivo de mudanças contínuas e imprevisíveis das oportunidades criadas pelas tendências, necessidades e expectativas dos clientes (ver Tabela 2) (Riis & Johansen, 2007). Os objetivos desta abordagem consistem na maximização do controlo sobre as variações imprevisíveis do mercado, dos processos organizacionais e abastecimento (fornecedores e distribuição).

Tabela 2 – *Agile Manufacturing*: *Inputs* e *Outputs* (Riis & Johansen, 2007)*.*

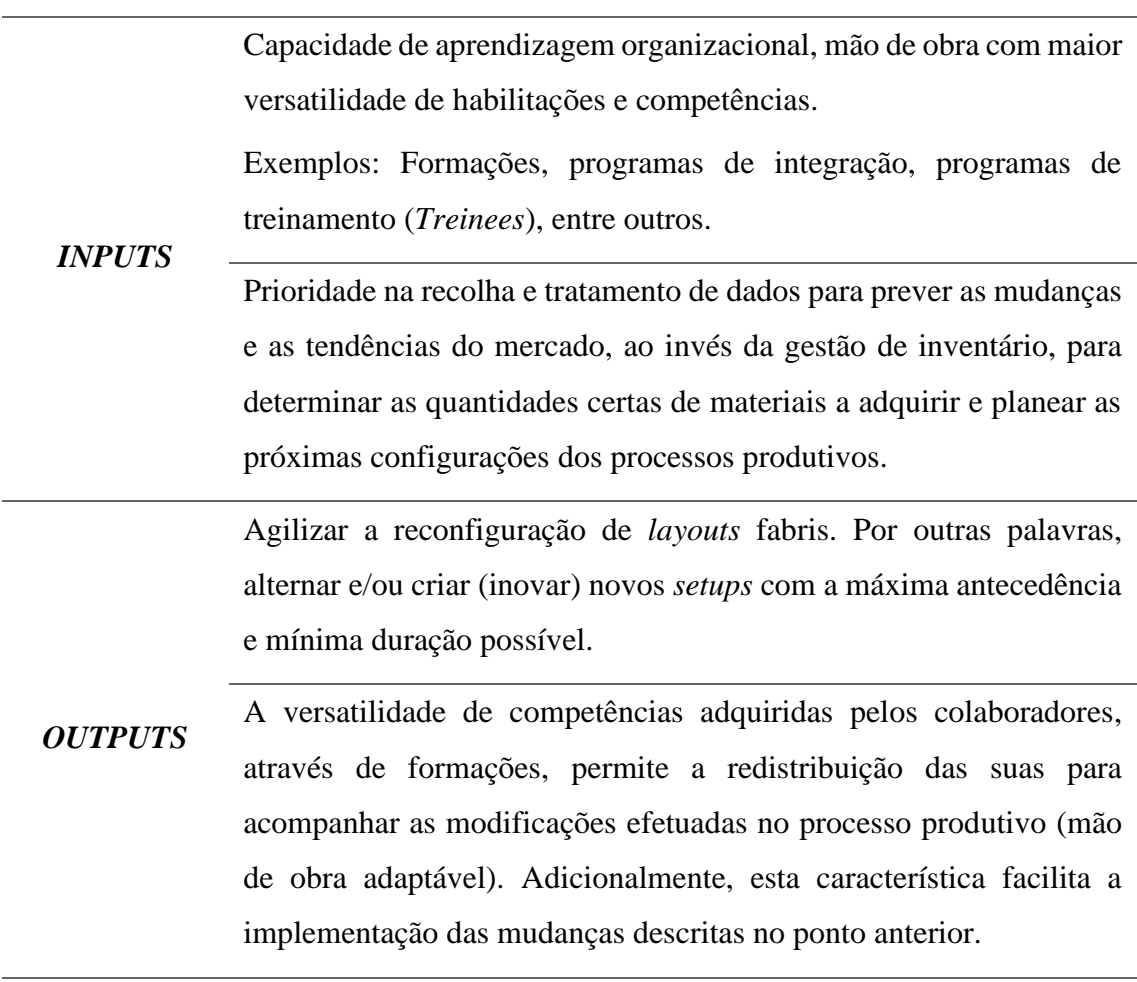

Atualmente, *Agile Manufacturing* também integra o desenvolvimento de redes cooperativas de trabalho entre empresas industriais, consequentemente procurando controlar e criar respostas às relações dinâmicas construídas neste processo. Perante esta situação, é frequente optar por uma perspetiva que abrange o ciclo total de vida do produto, onde o plano é integrado num processo de produção holístico<sup>2</sup>, incorporando todas as componentes intervenientes na conceção, desde a relação com os fornecedores até ao descarte do produto no seu fim de vida (Riis & Johansen, 2007).

Steve Brown (em McLean & Leong, 2001), autor do livro *Strategic Manufacturing for Competitive Advantage – Transforming Operations From Shop Floor To Strategy*, sugere a adoção de uma abordagem mais sofisticada, *Strategic Manufacturing* **(**produção estratégica), definindo-a como:

- Tomar a capacidade operacional de produção como uma competência nuclear;
- Possuir uma visão a longo prazo da situação empresarial;
- Manter-se a par de todas as oportunidades de mercado;
- Investir apenas nos setores onde a empresa consegue competir para superar a concorrência, evitando aqueles onde não consegue;
- Investimento em parcerias:
	- o Verticais Colaboração com intervenientes na rede de distribuição e fornecimento para a minimização de riscos e a negociação de preços mais baixos em troca de compromissos a longo prazo;
	- o Horizontais Cooperação com entidades concorrentes para melhorar a sua posição no mercado.

O autor acrescenta (em McLean & Leong, 2001): "Algumas das decisões tomadas na estratégia de produção incluem investimentos em tecnologia, expansão do negócio através da aquisição de novas infraestruturas e incremento de capacidade produtiva, relações fornecedor/comprador estratégicas, unir forças com outras firmas, integração dos diferentes níveis da cadeia de chefias da empresa, etc.".

<sup>2</sup> Consideração integral de todos os componentes de um processo, ao contrário da análise isolada de cada um dos seus constituintes.

#### *2.1.2. SIMULAÇÃO COMO FERRAMENTA DE APOIO À DECISÃO*

*Charles McLean* e *Swee Leong*, dois engenheiros do grupo de modelação e simulação de produção do NIST (*National Institute of Standards and Technology*) em *Gaithersburg*, defendem que a simulação industrial deve ser tratada como uma componente estratégica de produção (McLean & Leong, 2001).

No livro "*The Handbook of Simulation"*, (Banks, 1998) define simulação como a imitação da operação de um processo real. Esta envolve a análise e a geração de um histórico artificial para efetuar previsões sobre as suas características operacionais do sistema real que representa. Simulação é uma metodologia de resolução de problemas indispensável para a solução de muitos situações reais, prestando auxílio na conceção ou melhoramento de um modelo através da descrição do comportamento atual e apresentação de diferentes cenários a considerar. Ambos os sistemas, conceptuais ou já existentes, podem ser modelados através de simulações.

Segundo (McLean & Leong, 2001), o desenvolvimento de ferramentas de simulação de produção permite a construção de modelos representativos do comportamento da organização industrial com o objetivo de comparar s sua situação atual com cenários virtuais resultantes de tomadas de decisão sobre investimentos em novas tecnologias, instalações, gestão de materiais, recursos humanos, entre outros. Em maior detalhe, estas podem incluir (McLean & Leong, 2001):

- Avaliação da produtividade de novos produtos em fase de conceção;
- Apoio no desenvolvimento e validação dos dados de processo de novos artigos;
- Assistência no planeamento de novos sistemas e processos produtivos;
- Avaliação do impacto de novos produtos na performance da empresa, na alocação de recursos materiais, mão de obra e apresentação de alternativas de agendamento da produção;
- Mapeamento e analise de *layouts* fabris e fluxo de materiais nos diferentes setores e linhas;
- Avaliação da resposta da capacidade à absorção de diferentes ordens de produção;
- Formação de colaboradores no setor de produção e suporte;
- Desenvolvimento de métricas para comparação de resultados e apoio ao melhoramento continua das operações.

Para sumarizar, a complexidade dos processos produtivos e dos dados recolhidos pelo setor industrial, têm vindo a aumentar. As decisões tomadas nas questões referidas acima levam em consideração um número de variáveis que ultrapassam a capacidade de um ser humano as considerar em simultâneo sem qualquer suporte. A simulação oferece a possibilidade de testar diferentes decisões de forma rápida e sem consequências, oferecendo a capacidade de previsão e avaliação da melhor alternativa a optar. Líderes e pioneiros da tecnologia industrial em diversos setores (Aeroespacial, militar, automóvel, etc.) efetuam grandes investimentos deste software em vários níveis das suas organizações (Schrage, 1999).

Simulação é uma das 9 tecnologias impulsionadoras da **indústria 4.0** (Ver Figura 3)**.**

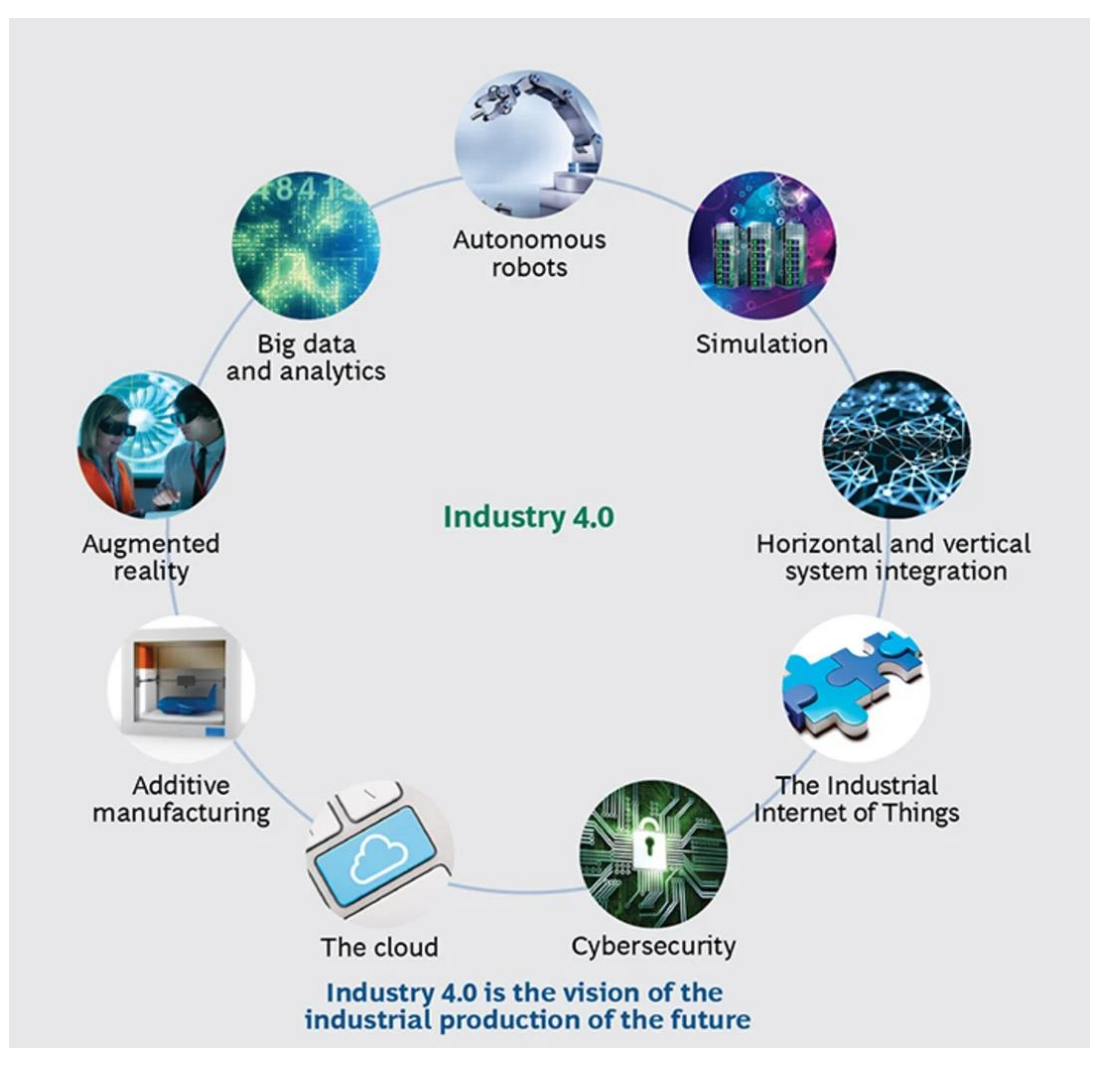

Figura 3 – As 9 tecnologias/pilares da indústria 4.0 (Rüßmann et al., 2015).

Em 2011, o conceito "Indústria 4.0" foi criado por uma iniciativa do governo federal Alemão, em conjunto com universidades e empresas privadas, que consistiu num programa estratégico para desenvolver sistemas de produção avançados com o objetivo de aumentar a produtividade e eficiência da indústria nacional. Este termo define o próximo patamar industrial ao integrar diversas tecnologias revolucionárias que incrementam o valor de todo o ciclo de vida do produto. Idealmente, todos os processos aplicados no fluxo de conceção são efetuados com abordagens inteligentes (*Smart Working*) (Longo, Nicoletti, & Padovano, 2017) e interligados, de forma a comunicar e trocar informação com todas as entidades participantes no fluxo. (Frank, Dalenogare, & Ayala, 2019).

A indústria 4.0 foi baseada no conceito de manufaturação avançada ou *Smart Manufacturing*, caracterizado pela tecnologia de comunicação e computação que permite que todas partes, sejam pessoas ou máquinas, desde os fornecedores até ao chão de fábrica, comuniquem entre si e sejam orientados por sistemas de apoio à decisão. Isto permite maximizar a flexibilidade, rendimento, produtividade e qualidade dos processos de produção e numa coordenação inteligente entre as necessidades e fornecimento, redução do tempo de chegado do produto ao mercado, personalização do mesmo em massa e redução de custos associados a desperdícios de materiais e paragens das máquinas (Davis, 2017).

Um relatório efetuado por uma equipa em Munique da consultora BCG (*The Boston Consulting Group*) afirma que a intercomunicação e interação entre diferentes setores, máquinas e pessoas de uma indústria podem aumentar a velocidade de produção em 30%, a eficiência em 25% e incrementar a capacidade de personalização de produtos em massa. O estudo, realizado na Alemanha, afirma que o setor industrial do país tem a capacidade de obter ganhos de 5 a 8 %, equivalente à redução de custos entre 90 e 150 mil milhões de euros. Durante um período de 10 anos, o impacto da implementação dos princípios desta indústria poderá contribuir no crescimento anual do PIB (produto interno bruto) em 1%, na criação de 390,000 postos de trabalho e acrescentar 250 mil milhões de euros no investimento industrial (cerca de 1% a 1,5% na receita dos fabricantes). Por outro lado, é estimado que esta transformação leve um período total de 20 anos a ser aplicada. (Rüßmann et al., 2015).

#### **2.2. SISTEMAS DE APOIO À DECISÃO**

Um sistema de apoio à decisão consiste num modelo matemático (como heurísticas), ou agregação de diversos modelos, integrados num sistema computacional que formula soluções ótimas para problemas de planeamento por via de um conjunto de dados, parâmetros e restrições. Estas ferramentas interativas variam mediante a sua complexidade, desde simples programas de estrutura de cálculo fixa, a *software*  sofisticado de *machine learning*, com a capacidade de alterar os parâmetros dos seus algoritmos quando alimentados por conjuntos de dados de treino (*training data sets*), ou inteligência artificial (Al-Jumeily, Hussain, Mallucci, & Oliver, 2016). Na prática, estes automatizam uma variedade de tarefas de planeamento e gestão. Isto permite fornecer auxílio na tomada de decisão para entidades não especializadas no tema em questão, funcionando como uma fonte de conhecimento que pode ser atualizada e assimilada com outras tecnologias (Prasad & Ratna, 2018).

Durante a revisão de literatura, foram estudados múltiplos exemplos de ferramentas de apoio à decisão (ver Tabela 3) para analisar o impacto que estas trouxeram nas áreas em que foram desenvolvidas, como planeamento de produção, armazenamento, investimento, manutenção, entre outras.

| Referências<br><i>Bibliográficas</i>                                 | Descrição do Trabalho                                                                                                    |
|----------------------------------------------------------------------|----------------------------------------------------------------------------------------------------|
| (Alemany,<br>Ortiz, $\&$<br><i>Fuertes-</i><br><i>Miquel, 2018</i> ) | O desenvolvimento de uma ferramenta de apoio à decisão, na<br>plataforma Eclipse v3.7.0., em linguagem JAVA, com a biblioteca de<br>algoritmos de Machine Learning, Gurobi v4.6., destinada a auxiliar<br>no planeamento da produção de margens de artigos<br>para<br>armazenagem e encomenda, foi aplicada e validada numa indústria<br>de azulejos cerâmicos. Este programa permitiu o cálculo de múltiplos<br>cenários, modificando diferentes restrições para avaliar a melhor<br>configuração de alterações nas margens de produtos, quantidades de<br>pedidos aceites e calendarização de produção que produzia os<br>melhores resultados. |

Tabela 3 – Revisão de literatura de ferramentas de apoio à decisão.

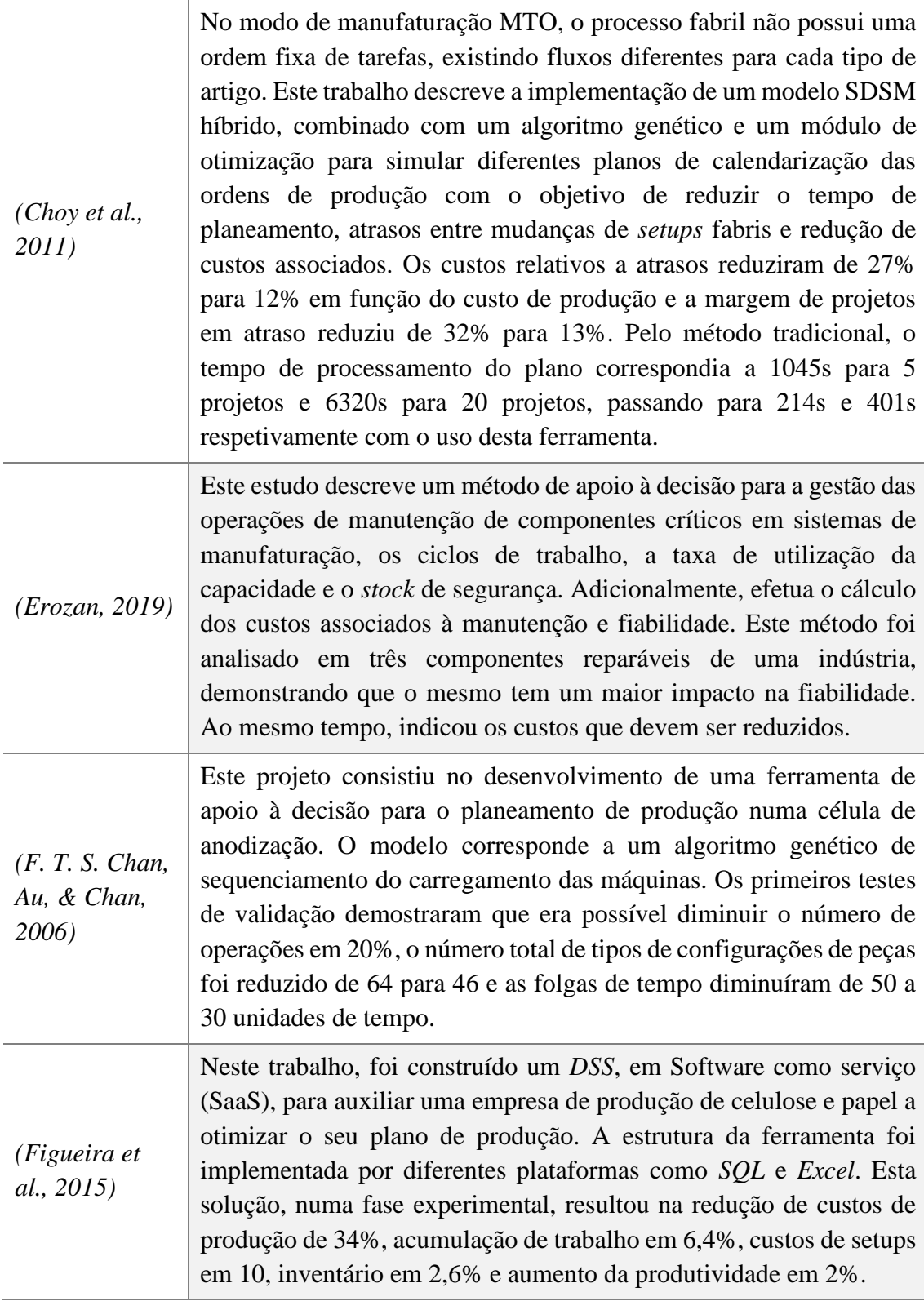

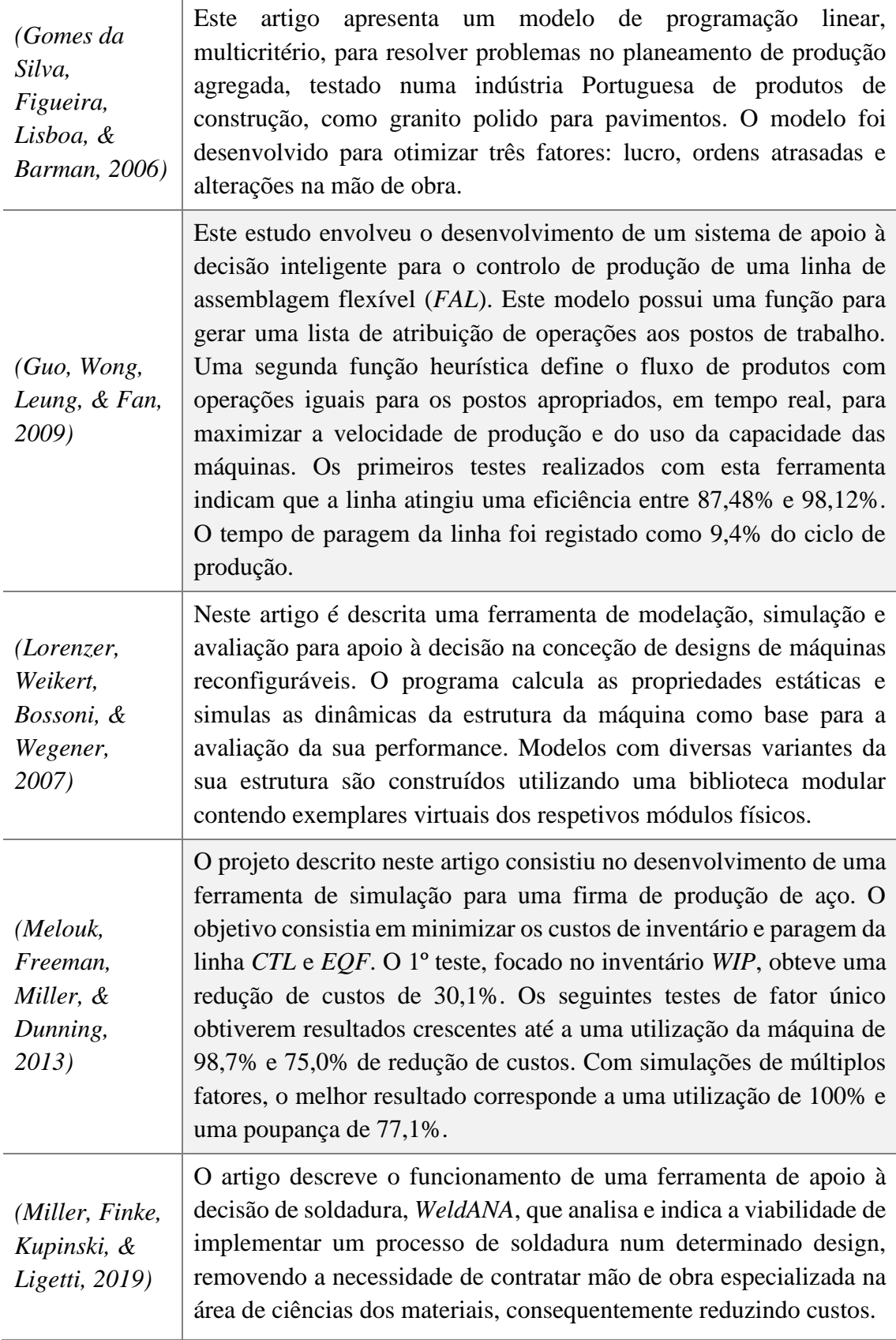

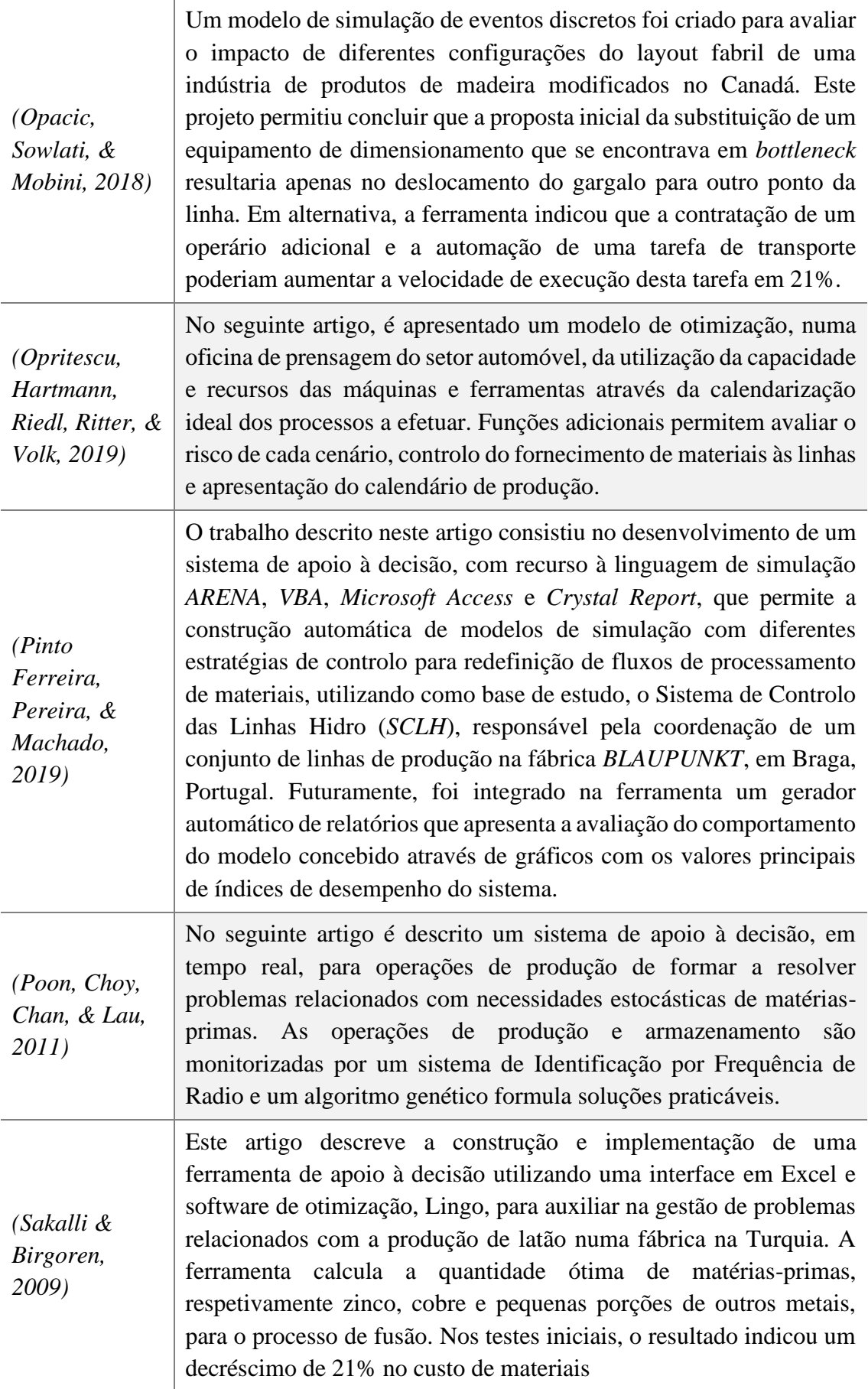
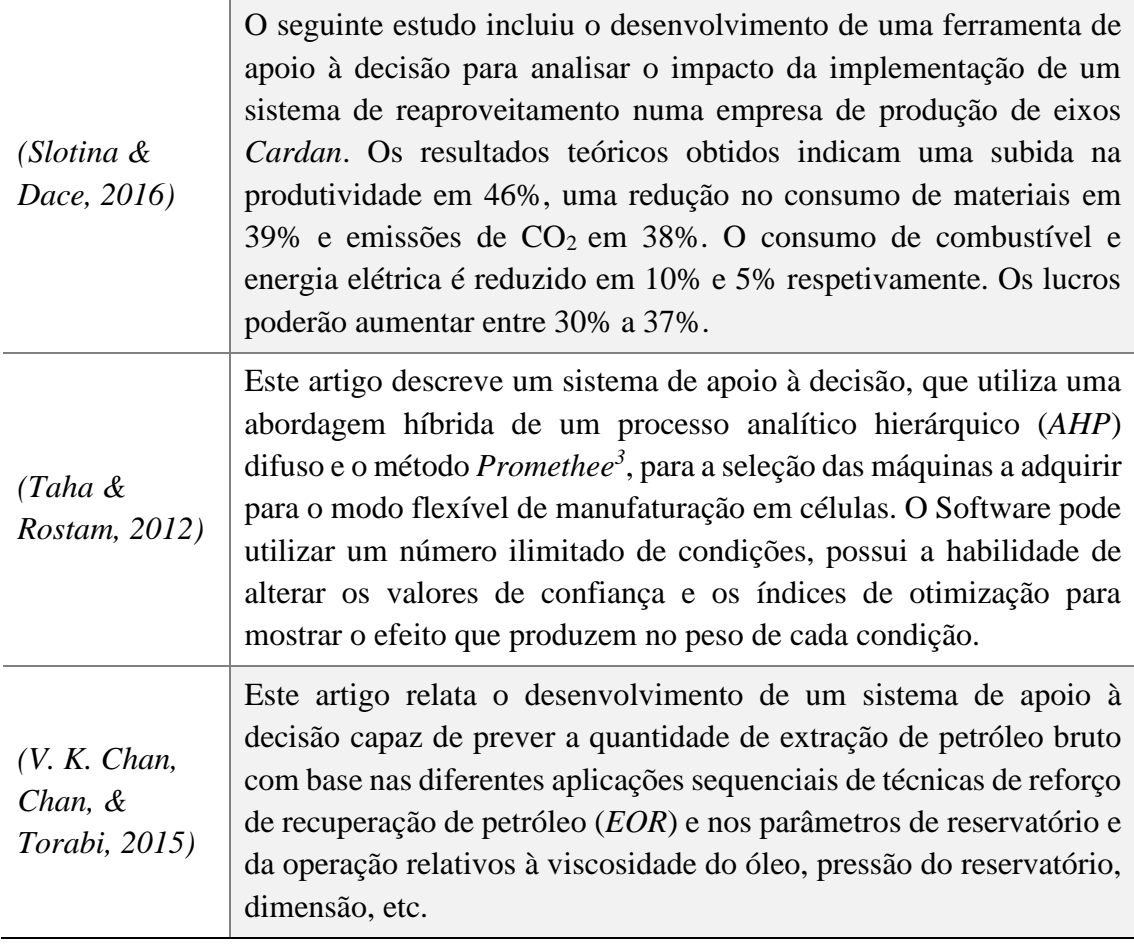

*<sup>3</sup> Promethee – Preference ranking organization method for enrichment evaluation*

## **2.3.** *LAYOUT* **FABRIL**

Antes de iniciar o desenvolvimento da ferramenta de simulação, houve a necessidade de fazer um reconhecimento do sistema real a representar. De forma a compreender a dinâmica dos fluxos de materiais pelas linhas de produção, foi efetuado um estudo prévio sobre géneros de *layouts* fabris.

Um *layout* fabril é designado como a disposição espacial de equipamentos, linhas, postos de trabalho, etc. no recinto de uma instalação fabril (D'Antonio, Saja, Ascheri, Mascolo, & Chiabert, 2018) . Num estudo realizado pelo Instituto Francês de Mecânica Avançada, do campo universitário de *Cézeaux*, e pelo Instituto Nacional de Ciências Aplicadas e Tecnologia de Tunes, Tunísia, sobre problemas derivadas à disposição de máquinas em instalações fabris (Drira, Pierreval, & Hajri-Gabouj, 2007), são identificados quatro tipos de organização do chão de fábrica:

• *Layout* de produto fixo – Tal como o nome sugere, o produto mantém-se num local fixo enquanto os recursos, necessários à sua produção, deslocam-se para o mesmo onde são realizadas as respetivas operações. Este método é utilizado para produtos de grandes dimensões como o exemplo da construção de edifícios, embarcações marítimas (Cargueiros, fragatas, cruzeiros, etc.), veículos aeroespaciais (Aviões, foguetões, vaivéns, etc.) (Figura 4);

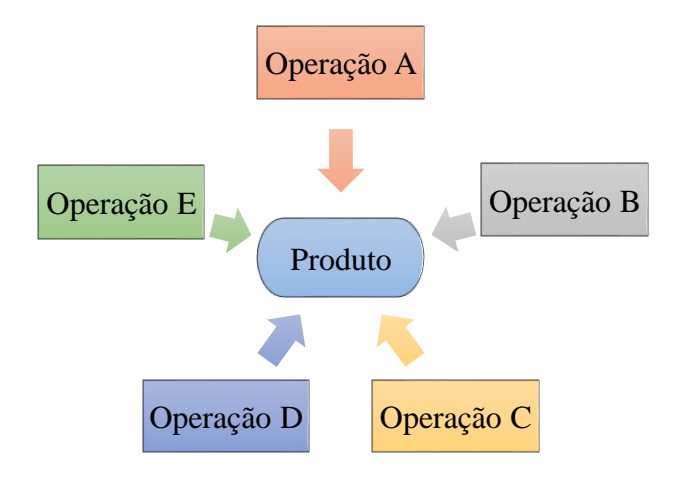

Figura 4 – Ilustração de um *layout* de produto fixo.

• *Layout* de processo – Nas situações onde se produz uma grande variedade de artigos, é comum adotar uma disposição onde os postos de trabalho são divididos em seções, agrupados pelo tipo de operação realizada (Figura 5).

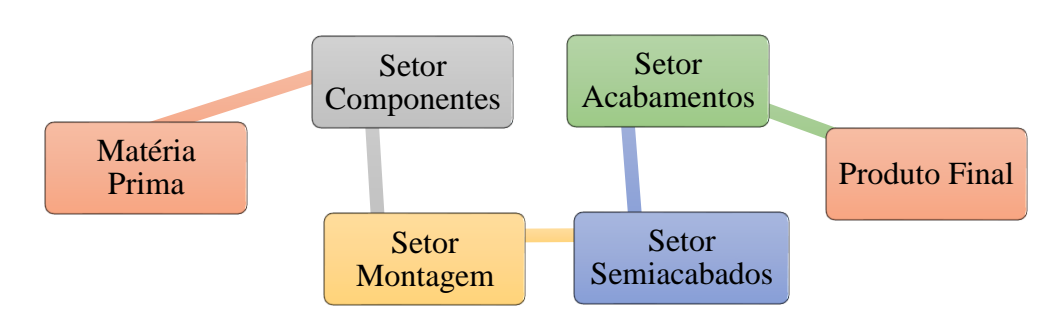

Figura 5 – Esquematização exemplificativa de um *Layout* de processo.

• *Layout* de produto – Nas indústrias de produção em massa ou em serie, com produtos de baixa variedade, é comum organizar os postos de trabalho em sequência de operações de conceção do artigo. A mesma linha possui as máquinas necessárias para executar todas as tarefas para a construção do produto organizadas espacialmente em função da sequência de operações responsáveis pela manufaturação do mesmo (Figura 6).

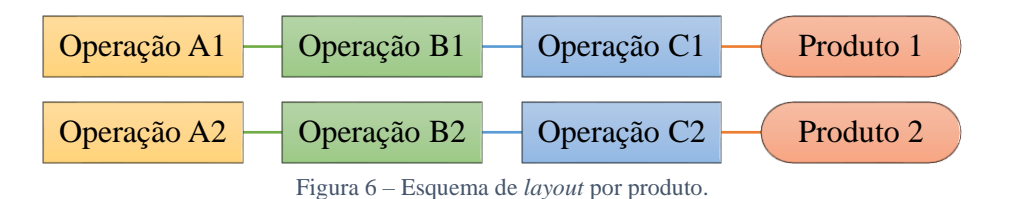

• *Layout* celular – O último método representa um misto de *layouts* de processo e produto, onde as máquinas são agrupadas em nichos (células) para operar sobre grupos de componentes semelhantes. O produto final é composto por componentes processados por diferentes células (Figura 7).

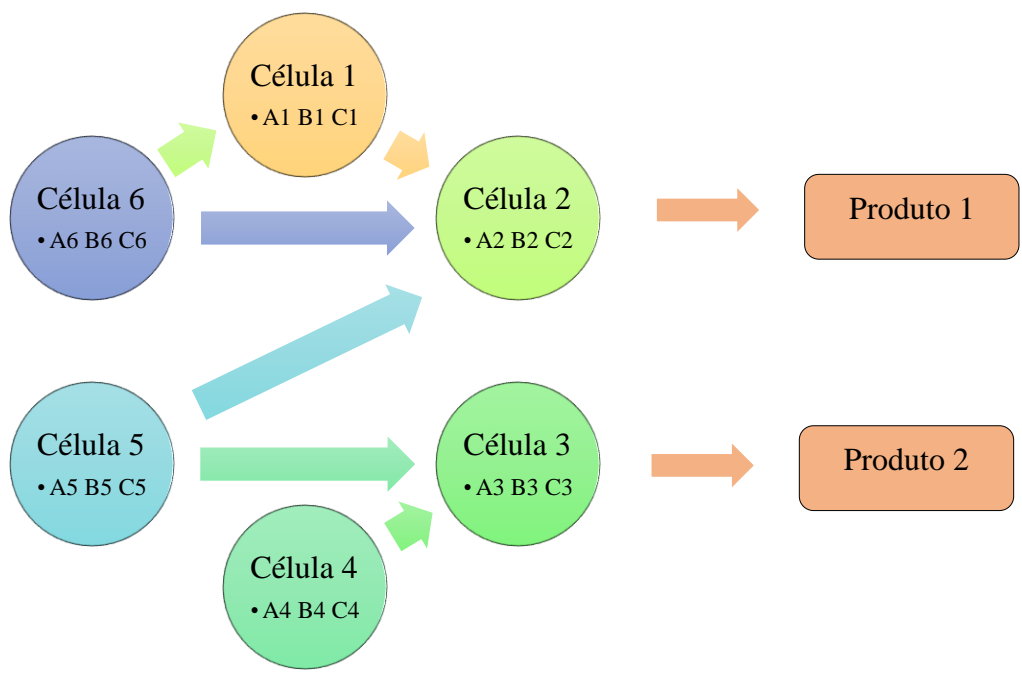

Figura 7 – Esquematização de um *Layout* celular.

# 3. DESCRIÇÃO DO SISTEMA REAL

## **3.1. MAPEAMENTO DE FLUXOS**

A empresa Amorim Revestimentos S.A. está dividida entre duas instalações, ARL (Amorim Revestimentos de Lourosa) e ARO (Amorim Revestimentos de Oleiros). A primeira unidade, possui como principais funções, o processamento de matérias-primas (Cortiça) para a conceção de bases de cortiça, blocos, aglomerados, decorativos derivados de cortiça (entre outras tarefas, consultar o anexo B). A segunda, ARO, é responsável por parte da fabricação e tratamento de materiais comprados, tal como todos os produtos provenientes da unidade Lourosa, integrando-os em semiacabados, onde aplica os acabamentos finais para formar o produto acabado. Esta última unidade possui três setores diferentes dedicados a acabamentos (Acabamentos finais 1, 2 e 3 – Tabela 4) com operações como colagem de decorativos às bases, cortes finais, envernizamentos, pinturas, colocação em paletes e embalamento.

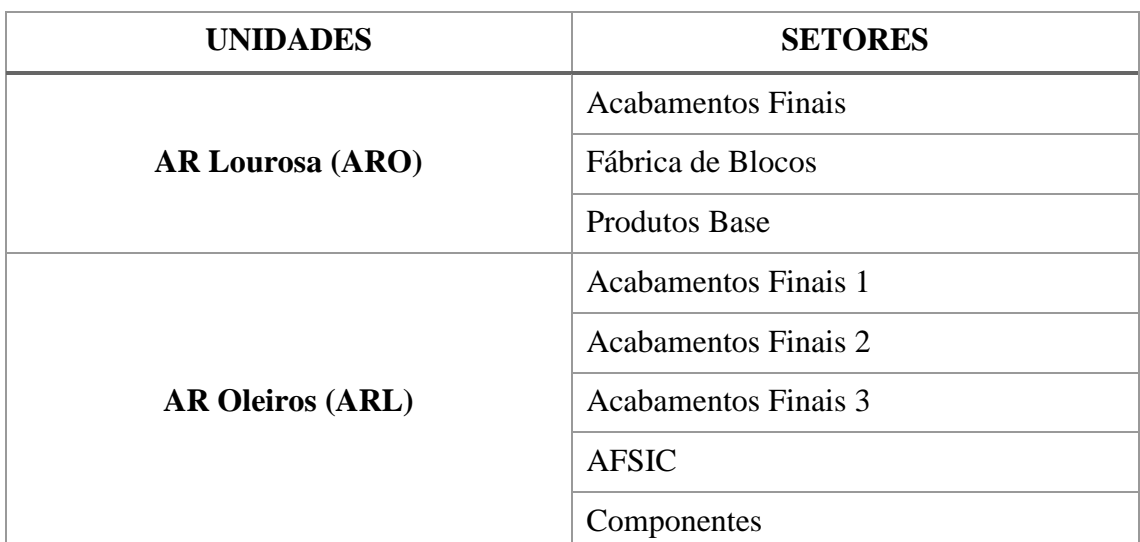

Tabela 4 – Setores das duas unidades da Amorim Revestimentos.

A distribuição das linhas pelas instalações segue uma norma de agrupamento por tipo de função, sendo que o produto se desloca pelos diferentes setores, onde são realizadas as operações de transformação e integração de componentes, definindo o fluxo de produção do mesmo. O tipo de *layout* das unidades da Amorim Revestimentos segue uma lógica de processo (Ver Figura 5, Subcapítulo 2.3). Embora seja muito utilizado, este método não apresenta muitas vantagens (Bennett, 2015). A sua vasta adoção devesse principalmente a situações históricas onde máquinas semelhantes eram agrupadas porque se alimentavam da mesma fonte elétrica. Algumas vantagens incluem a facilidade de gestão de mão-deobra e supervisão especializada por setor, ao mesmo tempo permite uma maior flexibilidade na alteração da prioridade de produção dos lotes de artigos a meio do processo de fabrico. Consequentemente, as mudanças de *setup* são mais frequentes, a deslocação do material é maior, levando a tempos de processamento mais extensos e a necessidades acrescidas de *buffering* (armazenamento temporário de componentes para salvaguardar o risco de escassez de recursos, permitindo reduzir ou mesmo eliminar paragens) (Belaid, T'Kindt, & Esswein, 2012).

#### *3.1.1. DESCRIÇÃO DOS FLUXOS*

Todos os artigos fabricados na empresa possuem um fluxo de produção composto por um conjunto de gamas operatórias, onde cada gama representa um conjunto de tarefas realizadas por diferentes linhas. Por sua vez, cada linha é constituída por um misto de postos de trabalho desempenhados por operários e/ou máquinas automatizadas.

Os *inputs* e *outputs* das linhas são movidos, em paletes, por empilhadores dentro do mesmo setor e, em camiões para diferentes setores ou unidades. Todos os postos de uma linha são conectados por tapetes rolantes e plataformas em carris para transporte dos produtos a processar. Na Figura 8 encontra-se o modelo do *layout* da linha de Colagem MDF, como exemplo genérico da constituição de uma linha de produção.

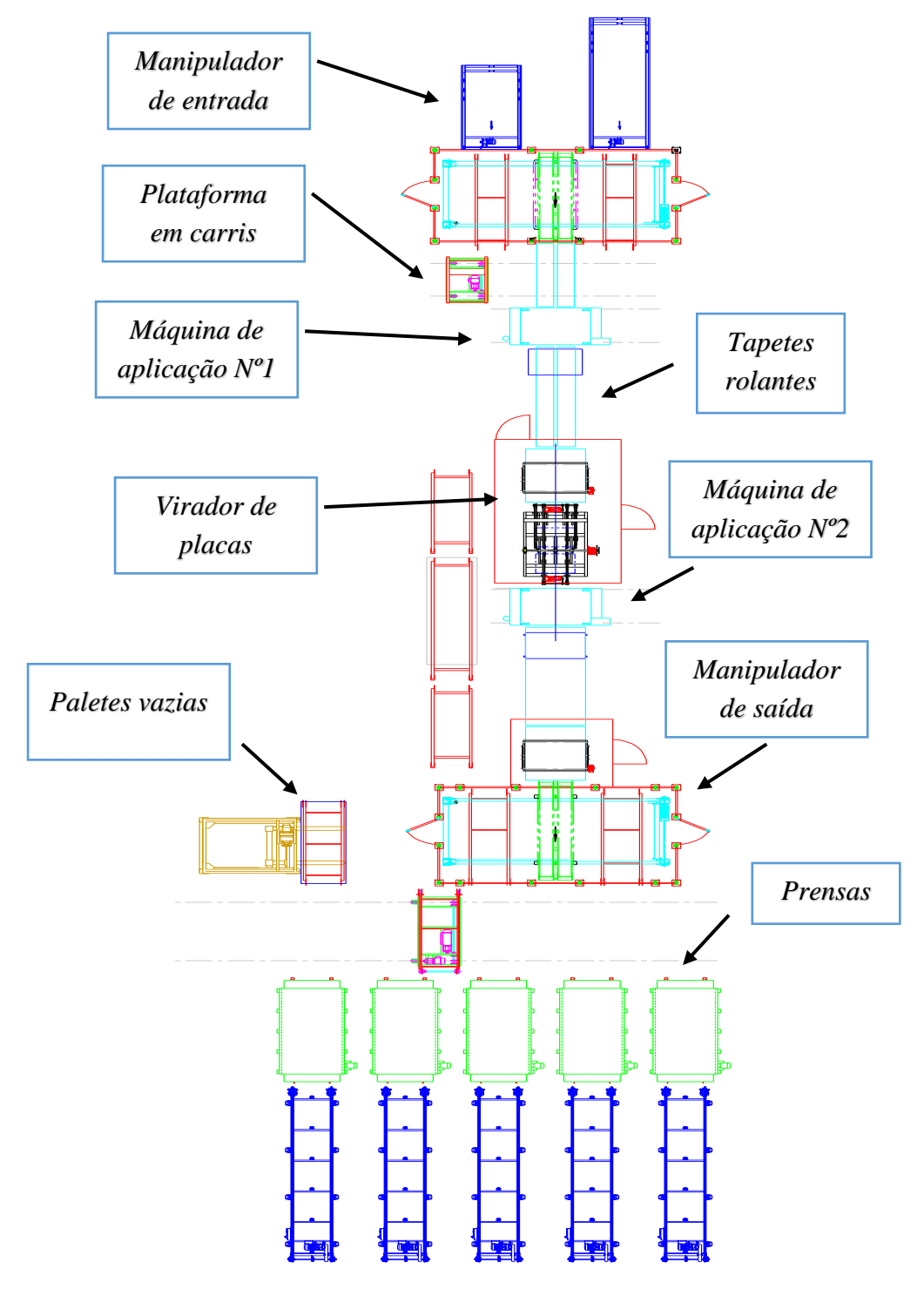

Figura 8 – Esquema da linha Colagem *MDF* do setor de acabamentos finais.

Na Figura 9 é esquematizado um fluxograma exemplificativo de um fluxo de produção de um artigo da família *CorkStyle*, de área da superfície 905x295 mm, que contém a linha de produção presente na Figura 8.

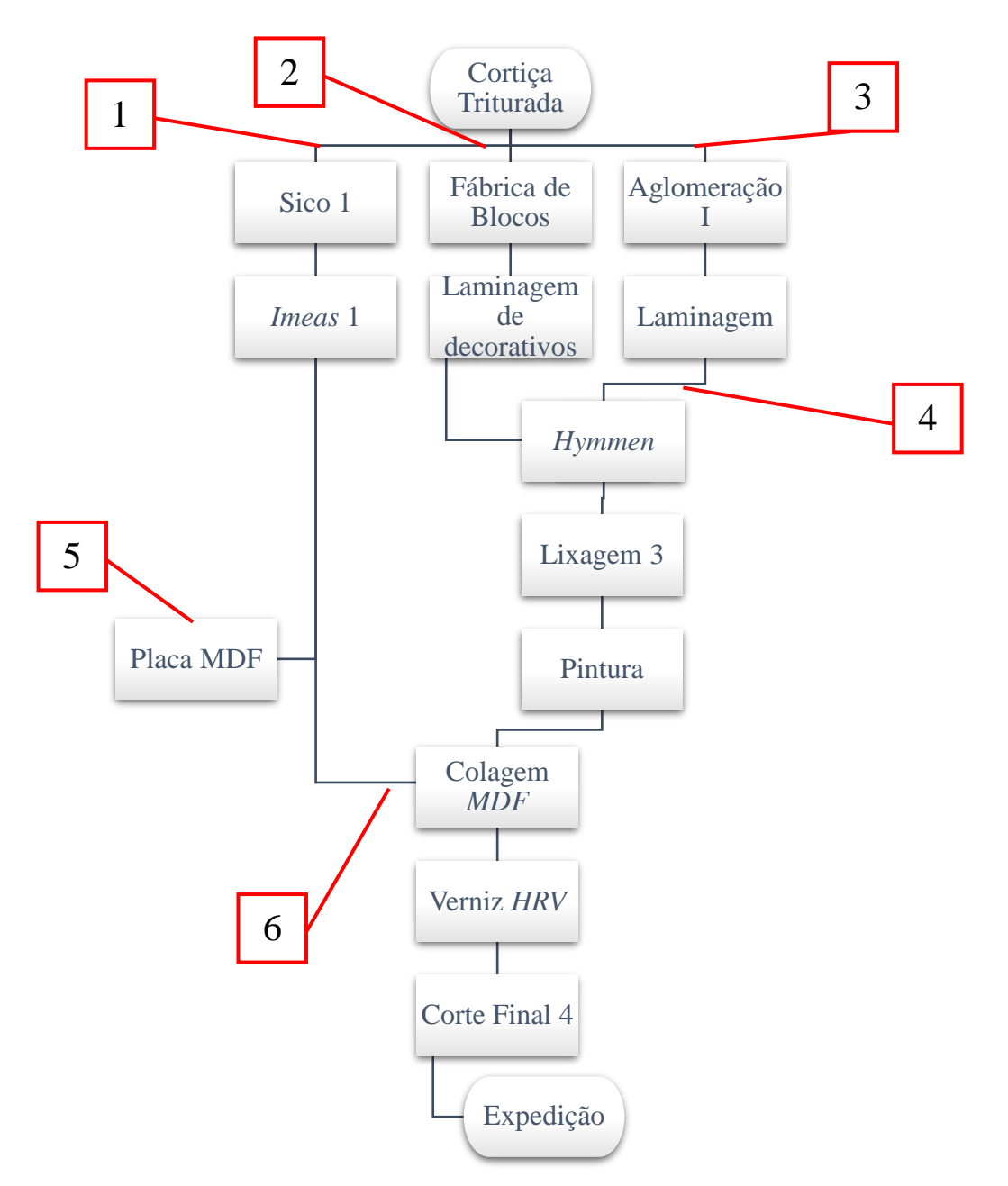

Figura 9 – Fluxograma do processo de produção de um artigo da família *CorkStyle.*

- 1. Produção da camada interior do artigo, em cortiça, denominada *in layer,* através da prensagem de cortiça tritura na linha Sico 1 e *Imeas* 1;
- 2. Na linha de Aglomeração I e II são fabricados blocos aglomerados de cortiça triturada com fibras de madeira e diversos polímeros. Estes blocos são laminados

em tiras de espessura 10,5 mm, denominadas *Backing,* correspondentes à camada de cortiça combinada que fica em contanto com o pavimento a revestir;

- 3. A fábrica de blocos é a linha que produz blocos de cortiça que são posteriormente laminados, numa das linhas de Laminagem, em finas tiras de cortiça com cerca de 1,6 mm, formando o decorativo que reveste a parte visível do artigo, quando este se encontra instalado.
- 4. O decorativo é acrescentado à *in layer* na prensa *Hymmen*. De seguida, este é lixado na linha de Lixagem 3 e pintado na linha de Pintura, produzindo um semiacabado.
- 5. A placa *MDF* é um componente comprado pela empresa e utilizado na união do *backing* com a *in layer*. Esta matéria é produzida através da aglomeração das fibras com resinas sintéticas e outro aditivo sobre alta temperatura e pressão, resultando numa densa placa de fibras de madeiras selecionadas. (Ferreira Martins & Filhos - Madeiras e Derivados, n.d.).
- 6. O *backing* e o semiacabado são colados em ambas as faces opostas da placa *MDF*  na linha Cola *MDF*. A superfície superior é envernizada e, por último, o produto leva um corte final para a produção dos entalhos que permitem a sua montagem no pavimento pretendido (Ver Figura 10).

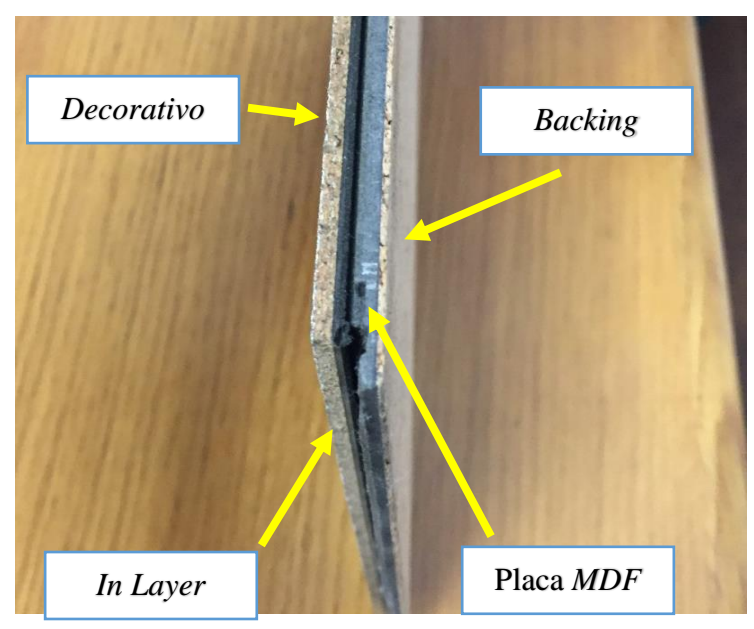

Figura 10 – Produto acabado exemplificativo da família *CorkStyle* 905x295.

## **3.2. CARACTERÍSTICAS DAS LINHAS**

A capacidade de produção de uma linha depende de uma variedade de fatores como a velocidade máxima de produção das máquinas, paragens devido a avarias e manutenções, a taxa de produtos não conformes, o número de turnos diários associadas às mesmas, entre outros. Estes foram divididos em três grupos correspondentes aos dados de entradas da ferramenta de simulação:

- Mão de obra;
- Rendimento (nome atribuído à velocidade de produção);
- OEE.

## *3.2.1. MÃO DE OBRA*

Na Amorim Revestimentos, todas as linhas operam até 3 turnos por dia, de 8 horas cada, onde, em maior parte das situações, encontra-se 1 a 3 operários por turno. Existem duas exceções que constituem uma condição e uma restrição respetivamente no desenvolvimento da simulação. Estas situações devem-se há existência de uma partilha de turnos entre linhas onde cada operário de uma equipa é designado a mais do que um posto de trabalho. Estes casos resultam num impacto positivo ou negativo na capacidade máxima de produção das máquinas:

- **Situação com um impacto negativo:** No sistema real, existem situações em que linhas com turnos partilhados não trabalham em simultâneo. A equipa é designada a cada local em períodos diferentes. Estes casos representam uma restrição para o modelo da ferramenta. Para efeito de simulação, o valor de ocupação, em horas, fornecida a cada linha é igualmente incrementada a todas as outras, ou seja, se uma linha efetuar uma tarefa com a duração de 3 horas, as linhas com que esta partilha a equipa encontrar-se-ão paradas durante essas 3 horas.
- **Situação com impacto positivo:** Nas situações em que uma equipa opera várias linhas ao mesmo tempo, a carga de trabalha é distribuída por todas, multiplicando a velocidade de produção pelo número de linhas. Este é o caso das Laminagens que trabalham em grupos de quatro.

## *3.2.2. RENDIMENTO*

O rendimento é um dado fornecido à ferramenta através da *ERP* da empresa, como valor da velocidade teórica de produção (sem aplicação da *OEE*), em metros quadrados de produto por hora. Em algumas exceções, como o caso das linhas que processam blocos de cortiça, a medida utilizada é a unidade de produto por hora (Blocos, lotes, placas, etc.), onde o programa calcula e aplica uma taxa de conversão para uniformizar o valor antes de efetuar a simulação. A velocidade de produção é dependente da tarefa e do material utilizado, ou seja, uma linha pode possuir múltiplos valores de rendimento. No caso das laminagens, um bloco de cortiça cortado em placas de espessura de 1,3 mm resulta em 687 placas por hora, enquanto que blocos transformados em placas de 0,60 mm produzem 949 placas por hora. No simulador, como *input*, o parâmetro rendimento vem associado no registo da tarefa do fluxo ao invés do registo da linha.

## *3.2.3. EFICIÊNCIA*

O parâmetro de eficiência engloba múltiplos fatores intervenientes na capacidade de produção da linha. A norma utilizada para medição da capacidade produtiva das linhas é a *OEE* (*Overall Equipment Efficincy* ou eficiência global do equipamento, Figura 11). Este permite identificar a percentagem de tempo de manufaturação que é, na prática, produtiva. Uma *OEE* de 100% significa que o equipamento concebeu apenas produtos conformes, à velocidade máxima teórica sem períodos de paragem. Isto representa 100% de qualidade (a totalidade das peças são aceitáveis), 100% de rendimento (velocidade máxima teórica) e 100% de disponibilidade (trabalho sem paragens).

A medição da eficiência é efetuada sobre o tempo planeado de produção. Este período é obtido através da subtração de todas as férias, fim-de-semanas, feriados, pausas dentro dos turnos e trocas dos mesmos a todo o tempo existente no prazo definido. Partindo deste ponto, são calculados os três fatores constituintes da *OEE* (Figura 11), contabilizando com diferentes tipos de perdas (Vorne, n.d.):

- Disponibilidade Fração de tempo, dentro do período planeado de produção, que o equipamento se encontrou efetivamente a produzir, de onde foram subtraídas todas as paragens relativamente a avarias, falta de material, idas à casa de banho, etc.;
- Rendimento A velocidade real de produção, dentro do período total disponível, face à velocidade máxima teórica, resultante de desgastes do equipamento, ineficácia do operário, sujidades nas peças, etc.;
- Qualidade O número de produtos manufaturados que se encontram conformes com as normas de qualidade para uso/venda. Aqui é retirada a margem de produtos não-conformes, resultantes de erros na conceção, obtendo-se a produtividade real do equipamento.

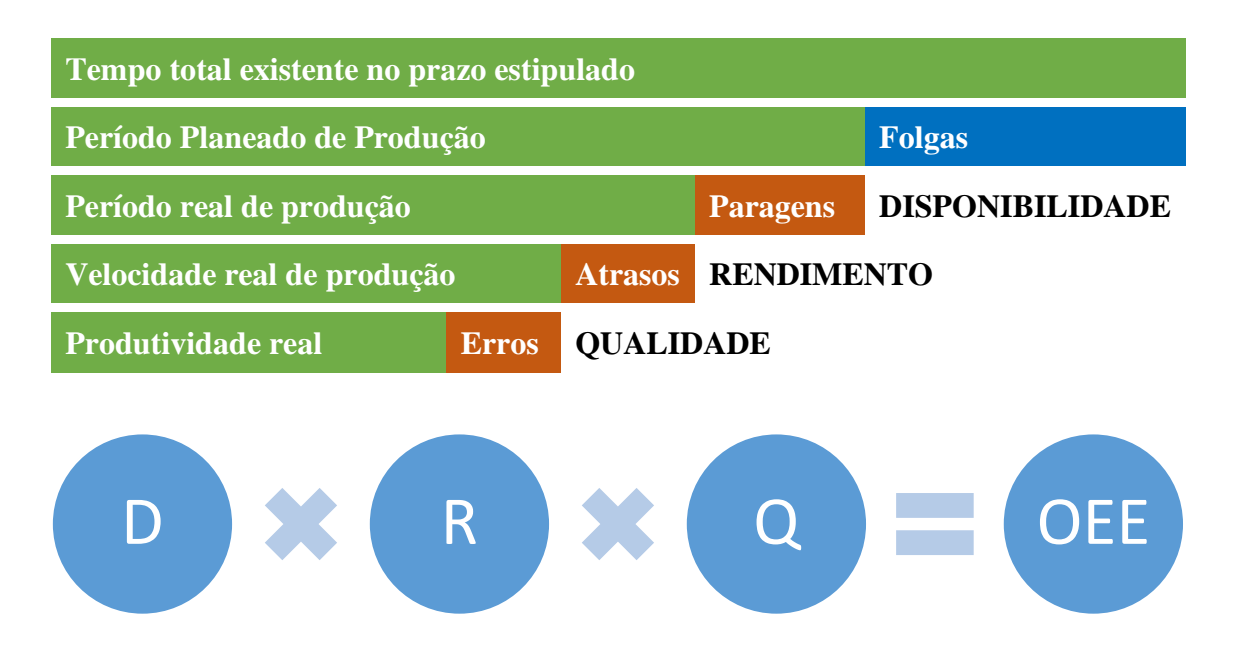

Figura 11 – OEE (*Overall Equipment Efficiency*).

Na empresa, os fatores acima são medidos e recolhidos manualmente, tanto pelos operadores como pelos supervisores das linhas. Depois são registados numa plataforma, *SQL OEE Service Report*, que calcula e disponibiliza os resultados em relatório. O valor final de *OEE* é obtido através deste método e inserido manualmente na ferramenta.

## 4. DESENVOLVIMENTO DA FERRAMENTA *ARSIMTOOL*

## **4.1. PLANEAMENTO**

O objetivo fundamental da ferramenta consiste em determinar a ocupação das linhas com a atribuição de carga de trabalho, indicando a existência de *bottlenecks* ao longo do processo.

O ponto de partida da ferramenta de simulação consistia numa folha de *Excel* (Ver Figura 12), de nome "Ferramenta de Análise de Capacidade v.2.6." desenvolvida na empresa, com um número fixo de fluxos (55). Todos os dados de entrada foram preenchidos à mão e, através de múltiplas fórmulas de calculo e de associação de parâmetros entre múltiplas folhas, permitiam obter a carga depositada nas diferentes linhas e a indicação de *Bottlenecks*. Embora esta ferramenta já cumprisse o objetivo principal de deteção de excesso de carga nas linhas, esta encontrava-se limitada a um certo número de *inputs* que requerem o preenchimento e ajuste manual da folha. Simultaneamente, não possuía informação detalhada à cerca das linhas, fluxos e tarefas executadas, a conversão de unidades tinha de ser medida, calculada e introduzida à mão e, não era possível imprimir o *output* em formato de relatório.

|                   | Custo hora                              |                                                 |                                              |                          |                              |                                 |                               |
|-------------------|-----------------------------------------|-------------------------------------------------|----------------------------------------------|--------------------------|------------------------------|---------------------------------|-------------------------------|
|                   | Custo hora                              |                                                 |                                              |                          |                              |                                 |                               |
|                   | Fábrica                                 |                                                 |                                              |                          |                              |                                 |                               |
|                   | <b>FTE's/Necessários</b><br>FTE's/turno |                                                 |                                              | $\overline{z}$           |                              |                                 |                               |
|                   | FTE's/Total                             |                                                 |                                              | 5                        |                              |                                 |                               |
|                   |                                         |                                                 |                                              |                          |                              |                                 |                               |
|                   |                                         |                                                 |                                              | Lourosa                  |                              |                                 |                               |
|                   | Eficiência equipamento                  |                                                 |                                              | $90\%$                   | 87%                          |                                 | 94%                           |
|                   | Turnos Disponíveis                      |                                                 |                                              | $\overline{2}$           | 3                            |                                 | $\overline{2}$                |
|                   | Turnos Disponíveis                      |                                                 |                                              | 34                       | 50                           |                                 | 36                            |
|                   | Turnos necessários s/Eficiência         | ы                                               |                                              | 0                        | 0                            | 0                               | 0                             |
|                   |                                         |                                                 |                                              |                          |                              |                                 |                               |
|                   |                                         |                                                 |                                              |                          | Trabalham com a mesma equipa | <b>Blocos BL</b>                | <b>Blocos IN</b>              |
|                   |                                         |                                                 |                                              |                          |                              |                                 |                               |
|                   | Diferença (neg = Bottleneck)            |                                                 |                                              | $\overline{34}$          | $\overline{50}$              | $\overline{36}$                 |                               |
|                   |                                         |                                                 |                                              |                          |                              |                                 |                               |
|                   |                                         | Prod m <sub>2</sub><br>mensal 2018<br>(Jan-Mai) | <b>Contrato</b><br><b>Mensal</b><br>Prod-Log | Aglomeração I            | Aglomeração II               | Colagem de<br><b>Blocos</b> (1) | Colagem de<br>$B$ locos $(2)$ |
| DP Nova Máquina   | 1800                                    |                                                 | 10000                                        |                          | ÷,                           | ۰                               |                               |
| DP Nova Máquina   | 1200                                    |                                                 | ٠                                            |                          |                              | ÷.                              |                               |
| DP Máquina Antiga | 1800                                    |                                                 | 20000                                        |                          | ÷                            | ÷                               |                               |
| DP Máquina Antiga | 1200 Biselado Pintado                   |                                                 |                                              |                          | ÷                            | ۰                               |                               |
| DP Máquina Antiga | 1200 s/Biselado Pintado                 |                                                 | ۰                                            |                          | ٠                            | ۰                               |                               |
|                   |                                         |                                                 | 40000                                        |                          | ٠                            | $\sim$                          |                               |
| <b>Authentica</b> | 1200                                    |                                                 |                                              |                          |                              |                                 |                               |
| LVT c/biselado.   | 1200*185                                |                                                 | 120 000                                      | $\overline{\phantom{a}}$ | ÷,                           | $\overline{\phantom{a}}$        |                               |

Figura 12 – Extrato da Ferramenta de Análise de Capacidade v.2.6.

#### *4.1.1. ESTRUTURA*

Além das capacidades da ferramenta já existente, houve a necessidade de introduzir novas funcionalidades:

- Automatização da atualização de dados;
- Formatação automática do resultado da simulação em relatório;
- Simplificar a introdução de fluxos para simulação e a edição manual dos parâmetros base da ferramenta, possibilitando o teste de diferentes cenários.

Com estas funcionalidades em mente, foi desenvolvida uma nova ferramenta de raiz, denominada *ARSimTool*. A sua construção foi divida em componentes por função (ver Tabela 5). Isto resultou no lançamento de cinco versões, funcionando como *milestones*  do projeto. O primeiro componente, já existente no programa anterior foi o primeiro a ser aplicado, embora tenha sofrido inúmeras alterações e melhoramentos ao longo do tempo. O mesmo aconteceu com a interface da ferramenta, a sua navegação e organização quanto á formatação e número de folhas. Diversos testes foram executados para averiguar a sua eficácia. Quando o programa estava contruído na integra, foram efetuados testes de validação para comparar a sua precisão com os resultados da fábrica e aqueles da ferramenta anterior. Embora esta última não estivesse completa e simplificada, os seus resultados sobre os poucos dados que possuía eram muito próximos da realidade.

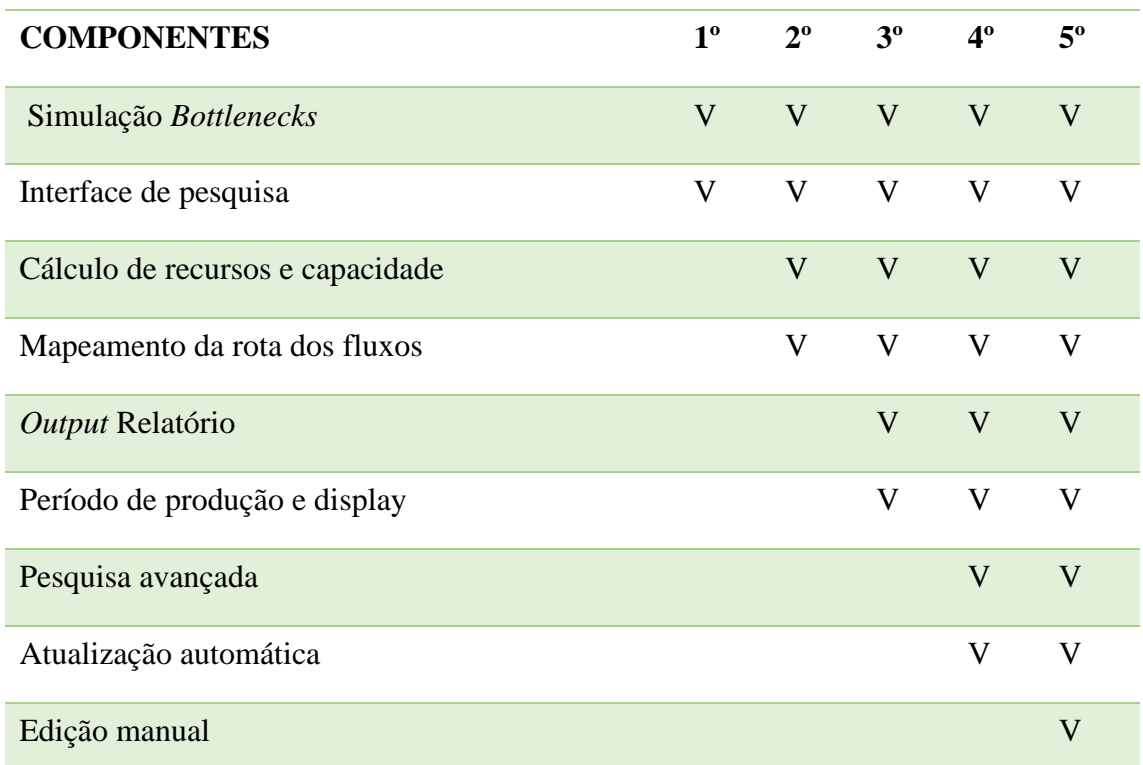

Tabela 5 – Aplicação de componentes nas diferentes versões da *ARSimTool.*

#### *4.1.2. ALGORITMO*

Os algoritmos de simulação utilizados durante a programação eram constituídos pelas seguintes expressões e pressupostos:

O cálculo da principal variável da simulação, a ocupação das linhas, era efetuado pela seguinte expressão:

Ocupação = 
$$
\frac{Horas Disponíveis}{Horas Necessárias} \times 100
$$
 (1)

Uma ocupação igual ou superior a 100% significa que a linha se encontra com excesso de trabalho (*Bottleneck*).

HD (horas disponíveis) é calculado da seguinte forma:

$$
HD = TD \times 8 \, horas/turno \times Capacidade \times Prazo
$$
 (2)

TD representa o número de turnos por dia (1, 2 ou 3), cada um com 8 horas.

A capacidade é um parâmetro implementado na ferramenta para dar a possibilidade ao utilizador de editar a produtividade. Os dois casos mais comuns para o uso deste fator são as situações em que múltiplas linhas trabalham em paralelo para absorver a mesma carga de trabalho. Por exemplo, a base de dados, de onde é extraída a rota dos fluxos, apresenta a passagem de um produto por apenas uma das linhas de laminagens para efeitos de registo, mas, na realidade, isto não acontece. As linhas de laminagem trabalham, simultaneamente, em grupos de quatro, distribuindo a carga do mesmo fluxo entre si. Para o simulador, estas linhas são aglomeradas num único registo com o nome "Laminagens" (do grupo de bases ou decorativos) com uma capacidade equivalente à soma das quatro linhas que a compõem. Paralelamente, este parâmetro é disponibilizado ao utilizador quando este desejar fazer testes com valores diferentes daqueles existentes na ferramenta.

O prazo é a meta cronológica, determinada pelo utilizador, para a fabrica realizar as tarefas que foram atribuídas. O simulador define os recursos de cada linha como o tempo total disponível dentro do período estipulado de produção.

O total de necessidades, em horas, de uma linha (HN) são expressas como:

$$
HN = HN_{partilhado} + \sum_{fluxo=1}^{fluxo=F_{linha}} \frac{Q_{fluxo}}{(R_{target} \times T C_{target})_{fluxo} \times OEE}
$$
 (3)

HN corresponde ao somatório do quociente entre a quantidade dos artigos ( $Q_{\text{fluxo}}$ , em m<sup>2</sup>) de cada fluxo que passa na linha e o produto do rendimento ( $R_{\text{tarefa}}$ , em m<sup>2</sup>/h) com a taxa de conversão (TC<sub>tarefa</sub>, fatorial, caso exista) da tarefa e o valor de OEE (%) da linha. F<sub>linha</sub> corresponde ao total de fluxos que passam pela linha em questão.

Como foi referido na secção 3.2.2, o simulador possui uma função que aplica uma taxa de conversão (TC<sub>tarefa</sub>) nas situações em que o rendimento das tarefas não se encontra na grandeza convencional. A esquematização de um registo de taxa de conversão, utilizado na base de dados da ferramenta encontra-se abaixo, Figura 13.

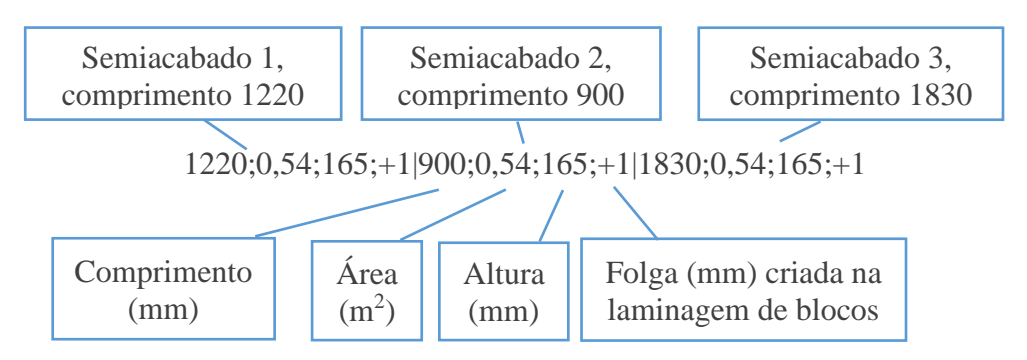

Figura 13 – Esquematização de um código de conversão (Rodrigues, 2019).

A função de conversão utiliza o primeiro parâmetro, comprimento, para comparar com o comprimento do semiacabado (SA) do fluxo em questão para determinar qual é a entrada (Semiacabado 1, 2 ou 3) a utilizar. No caso de linhas de laminagens, para obter o rendimento na grandeza pretendida basta multiplicar a medida associada, placas, pela área do SA da tarefa:

$$
TC = \hat{Area}_{SA} \tag{4}
$$

No caso das linhas de aglomerações e colagem de blocos, a grandeza utilizada é o bloco, sendo produzidos inúmeras placas de cada unidade, variando conforme a altura do bloco e a espessura pretendida da placa. Numa porção destas situações, também existe um desvio provocado pela lamina de aproximadamente 1mm (A variável Desvioc<sub>orte</sub> assume os valores de 0 ou 1 mm). A expressão utilizada nestes casos é:

$$
TC = \frac{\text{Área}_{SA} \times Altura_{Bloco}}{Espessura_{SA} + Desvio_{Corte}} \tag{5}
$$

HNPartilhado representa o tempo em que a equipa da respetiva linha se encontra a operar outro posto de trabalho. Para efeitos de simulação, este fator corresponde a uma necessidade de recursos temporárias para compensar os períodos onde esta se encontra indisponível. Exemplo, se o prazo de produção é igual a 5 dias úteis e uma linha, de 3 turnos diários, partilha uma equipa durante 6 turnos (total de 2 dias úteis), significa que apenas possui 3 dias úteis para operar, correspondente a 72 horas disponíveis (produto entre 3 dias, 3 turnos e 8 horas).

## **4.2.** *INPUTS*

A ferramenta utiliza uma série de dados para realizar as simulações. A base de dados está dividida em folhas, respetivamente *Artigos*, *Fluxos*, *Linhas*, *Inatividade*:

- **Artigos** Esta folha foi preenchida com uma lista completa de todos os produtos acabados manufaturados na empresa (ver Figura 14). Aqui encontra-se a informação relativa a:
	- o Código de identificação;
	- o A referência ao fluxo de produção, constituído pela família dos artigos e um número, juntamente com uma pequena descrição das características comuns de todos os artigos deste roteiro;
	- $\circ$  A soma das quantidades de produto, em m<sup>2</sup>, indicadas nas ordens de produção do último ano. Esta informação é utilizada nas situações em que o utilizador pretende distribuir uma determinada carga por mais do que uma rota. A ferramenta estima a proporção de carga a distribuir pelos fluxos em função da frequência com que estes foram optados no passado;
	- o Múltiplas colunas referentes às características do produto: nome, família, decorativo, material da superfície, bisel, dimensões (área), espessura, tipo de acabamento, código da cor, descrição da cor, método de encaixe na instalação e a categoria;

|    | A                       | в                                                          |              | D                                                          |                                      |              |
|----|-------------------------|------------------------------------------------------------|--------------|------------------------------------------------------------|--------------------------------------|--------------|
|    | Código $\mathbf{\cdot}$ | Fluxo                                                      | Quantidade - | <b>Descricão</b>                                           | ▼ Família<br>$\overline{\mathbf{v}}$ | Decorativo v |
|    | 9N18A005                | Subertech Cork(2) - 1000x250; 8.0; Velat;                  |              | 14,896 ITF 2139 Silver 1000x250x8                          | <b>Subertech Cork</b>                | Cortica      |
|    | 9N19A001                | Subertech DP(1) - 1000x250; 8.0; Impres                    |              | 0 ITF Digit. Printing 1000x250x8 Subertech DP              |                                      | S/Decor.     |
|    | 9S02A053                | Cork Wall Cover. AR Prod.(16) - 600x300                    |              | 498,96 YS15007 NATURA                                      | Cork Wall Cover, AR Cortica          |              |
|    |                         | 9S02A055 Cork Wall Cover. AR Prod.(9) - 600x300:           |              | 485.1 YS43008 ARRABIDA 600x30 Cork Wall Cover, AR Cortica  |                                      |              |
| 6. |                         | 9S02A056 Cork Wall Cover. AR Prod.(27) - 600x300           |              | 498,96 YS47002 VALIONA 600x300 Cork Wall Cover. AR Cortica |                                      |              |
|    |                         | 9S02A057 Cork Wall Cover. AR Prod.(26) - 600x300           |              | 0 YS58001 ROCK 600x300x3 n Cork Wall Cover. AR Cortica     |                                      |              |
| 8  |                         | 9S02A080 Cork Wall Cover. AR Prod. (18) - 600x300          |              | 498.96 YS28005 SILVES                                      | Cork Wall Cover, AR Cortica          |              |
| 9. |                         | 9S09A013 Corkstyle(53) - 905x295; 10.5; Natural; V.        |              | 0 Action                                                   | Corkstyle                            | S/Decor.     |
|    | 10 9S16A009             | Corkstyle(53) - 905x295; 10.5; Natural; V.                 |              | 0 Promo Floating 1                                         | Corkstyle                            | S/Decor.     |
|    |                         | 11   9S16A046   Cork-o-Floor(6) - 905x295; 10.5; Velat; PV |              | 76,896 Linn Blush                                          | Cork-o-Floor                         | Cortica      |
|    |                         | 12 9S17A004 Cork-o-Floor(1) - 905x295; 10.5; Velat; PV     |              | 76,896 Linn Cioccolato                                     | Cork-o-Floor                         | Cortica      |
|    |                         | 13 9S17A010 Cork Design(4) - 1220x185; 10.5; Impress       |              | 0 Rustic Chalked Oak                                       | <b>Cork Design</b>                   | S/Decor.     |
|    |                         | 14 9S17A014 HydroCork(2) - 1225x145; 6.0; LVT; LVT         |              | 105,534 Bamboo                                             | <b>HydroCork</b>                     | <b>PVC</b>   |
|    |                         | 15 9S18A006 Authentica(1) - 1220x185; 10.5; DecorVin       |              | 72,24 Snow Rustic Pine                                     | Authentica                           | <b>PVC</b>   |
|    |                         | 16 9S18A009 HydroCork(3) - 1225x145; 6.0; LVT; LVT         |              | 105,534 Olive Ash                                          | <b>HydroCork</b>                     | <b>PVC</b>   |
|    |                         | 17 9S18A010 LVT Floating(1) - 1220x185; 10.5; LVT; LV      |              | 72,24 Wheat Oak                                            | <b>LVT Floating</b>                  | <b>PVC</b>   |
|    |                         |                                                            |              |                                                            |                                      |              |

Figura 14 – Excerto da folha de *Artigos.*

- **Fluxos** Aqui encontra-se a lista de todos os fluxos de artigos, com informação relativa a (ver Figura 15):
	- o A referência do fluxo. Cada família de artigos pode conter mais do que uma rota em função das suas propriedades. A sua designação consiste na família ao qual foram agrupados e a sua numeração por ordem em que foram recolhidos;
	- o O conjunto de gamas operatórias, designadas pelo seu código, realizadas ao longo do roteiro, cada um composto por pelo menos uma tarefa;
	- o Um conjunto de células descrevendo cada tarefa do fluxo onde o primeiro parâmetro indica linha em que são realizadas (código e nome), o segundo a gama operatório da qual fazem parte, identificadas por um número (Ex.: Nº10 representa a primeira tarefa, Nº20 a segunda, etc.), o terceiro descreve, com o menor numero de palavras possível, a operação realizada, o penúltimo parâmetro contem o valor de rendimento  $(m^2/h)$  e, por ultimo, as dimensões (comprimento, largura e espessura) do produto resultado (ver Figura 16).

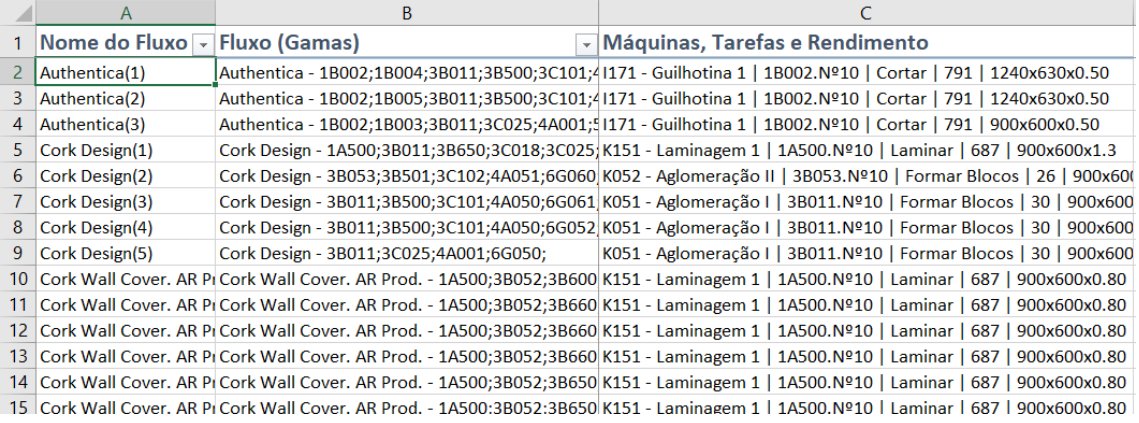

Figura 15 – Excerto da folha de *Fluxos.*

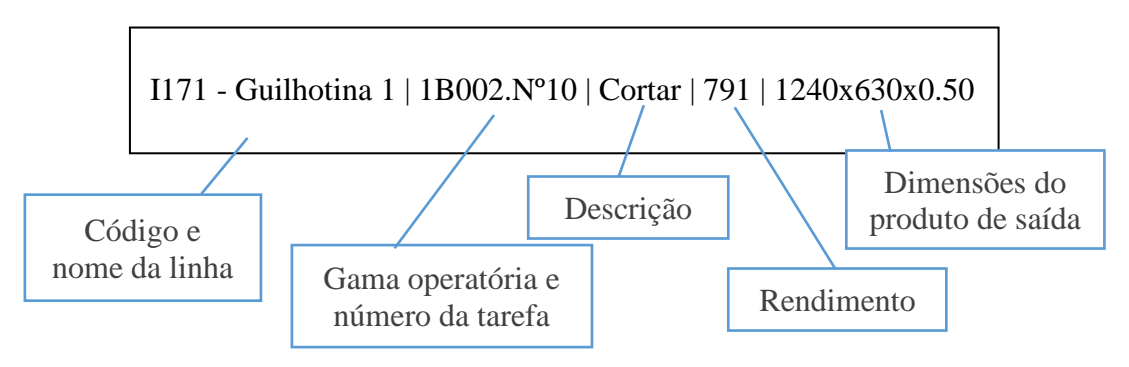

Figura 16 – Descrição de um registo de uma tarefa na base de dados da ferramenta.

- **Linhas**  Lista de linhas de produção (ver Figura 17):
	- o Localização da linha quanto à sede (ARL ou ARO), tipo (Componentes ou Acabamentos) e sector (Edifício);
	- o Identificação da linha quanto ao seu código e nome;
	- o Propriedades da linha: *OEE*, turnos diários, multiplicador de capacidade, linhas com que partilha a equipa de operários, a indicação das taxas de conversão de unidades em função da dimensão do produto e uma secção para registo de notas adicionais caso seja necessário;

|                | А             | B<br>D                                 |                                          | E                            | F                                  | G                    | н |                                  |        |
|----------------|---------------|----------------------------------------|------------------------------------------|------------------------------|------------------------------------|----------------------|---|----------------------------------|--------|
|                | $Local -$     | <b>Tipo</b><br>$\overline{\mathbf{v}}$ | <b>Sector</b><br>$\overline{\mathbf{v}}$ | Código $\blacktriangleright$ | Linha                              | $\triangledown$ OEE% |   | ▼ Turnos ▼ Capacidade ▼ Partilha |        |
| $\overline{2}$ | ARL           |                                        | Componentes Produtos Base ARL            | K051                         | Aglomeração I                      | 77,75                | 3 |                                  | 1 K052 |
| 3              | ARL           |                                        | Componentes Produtos Base ARL            | K052                         | Aglomeração II                     | 72,57                |   |                                  | 1 K051 |
| 4              | ARL           |                                        | Componentes Fábrica de blocos ARL        | XLO6                         | <b>ARL Decorativos Aglomerados</b> | 73,89                |   |                                  |        |
| 5              | <b>ARL</b>    |                                        | Componentes Fábrica de blocos ARL        | XLO7                         | <b>ARL Decorativos Naturais</b>    | 91,67                |   |                                  |        |
| 6              | <b>ARL</b>    |                                        | Componentes Produtos Base ARL            | K630                         | ARL-Retificação / Prensa 200       | 37,78                |   |                                  |        |
|                | <b>ARL</b>    |                                        | Acabamentos Acabamentos Finais ARL       | K451                         | Biselamento 45x45                  | 57,13                |   |                                  |        |
| 8              | <b>ARL</b>    |                                        | Acabamentos Acabamentos Finais ARL       | K453                         | Biselamento 60x15                  | 37,90                |   |                                  |        |
| 9              | <b>ARL</b>    |                                        | Acabamentos Acabamentos Finais ARL       | K452                         | Biselamento 60x30                  | 66,00                |   |                                  |        |
|                | <b>10 ARL</b> |                                        | Acabamentos Acabamentos Finais ARL       | K455                         | Biselamento 60x60                  | 50,25                |   |                                  |        |
|                | <b>11 ARL</b> |                                        | Acabamentos Acabamentos Finais ARL       | K351                         | Cera                               | 53,20                |   |                                  | 1 K471 |
|                | <b>12 ARO</b> | Acabamentos                            | <b>Acabamentos Finais 2</b>              | 1258                         | Colagem 10                         | 37,45                |   |                                  | 1 1321 |
|                | 13 ARO        | Acabamentos                            | Acabamentos Finais 3                     | 1254                         | Colagem <sub>6</sub>               | 59,50                |   |                                  |        |
|                | <b>14 ARO</b> | Acabamentos                            | <b>Acabamentos Finais 3</b>              | 1255                         | Colagem 7                          | 67,31                |   |                                  |        |
|                | <b>15 ARO</b> | Acabamentos                            | <b>Acabamentos Finais 3</b>              | 1256                         | Colagem 8                          | 62,71                |   |                                  |        |
|                | <b>16 ARO</b> | Acabamentos                            | <b>Acabamentos Finais 1</b>              | 1257                         | Colagem <sub>9</sub>               | 41,62                |   |                                  |        |
|                | <b>17 ARL</b> |                                        | Componentes Produtos Base ARL            | K100                         | Colagem de Blocos                  | 70,21                |   |                                  |        |

Figura 17 – Excerto da folha de *Linhas.*

• **Inatividade** – Calendário de feriados e períodos de férias (ver Figura 18).

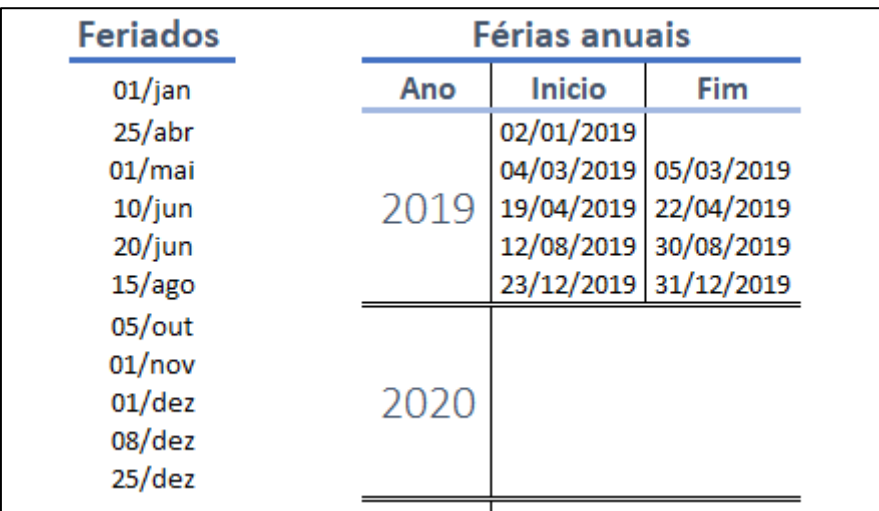

As entradas provêm de diferentes fontes ou foram recolhidos manualmente.

Figura 18 – Calendário de Inatividade.

Estes dados foram retirados de diferentes fontes ou recolhidos manualmente.

Tabela 6 – Fontes dos dados de entrada da ferramenta.

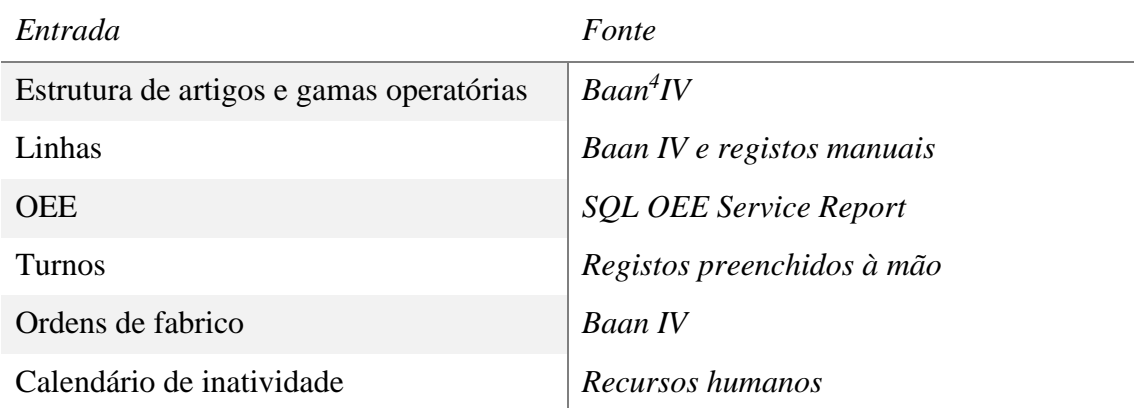

Uma das ferramentas descritas na Tabela 6, o *SQL OEE Service Report*, é um programa administrado via *Web*, parte do pacote *Microsoft SQL Server*, com o objetivo de processamento e organização de dados gerando relatórios.

O *Baan* é um software *ERP*, utilizado por empresas de manufaturação, que engloba uma serie de ferramentas com o objetivo de fornecer suporte a todos os processos de uma organização, guardando e gerindo todos os seus dados (Cristina & Fortes, 2006). A Figura 19 contém uma ilustração do meu principal com uma lista dos diferentes componentes(Cristina & Fortes, 2006).

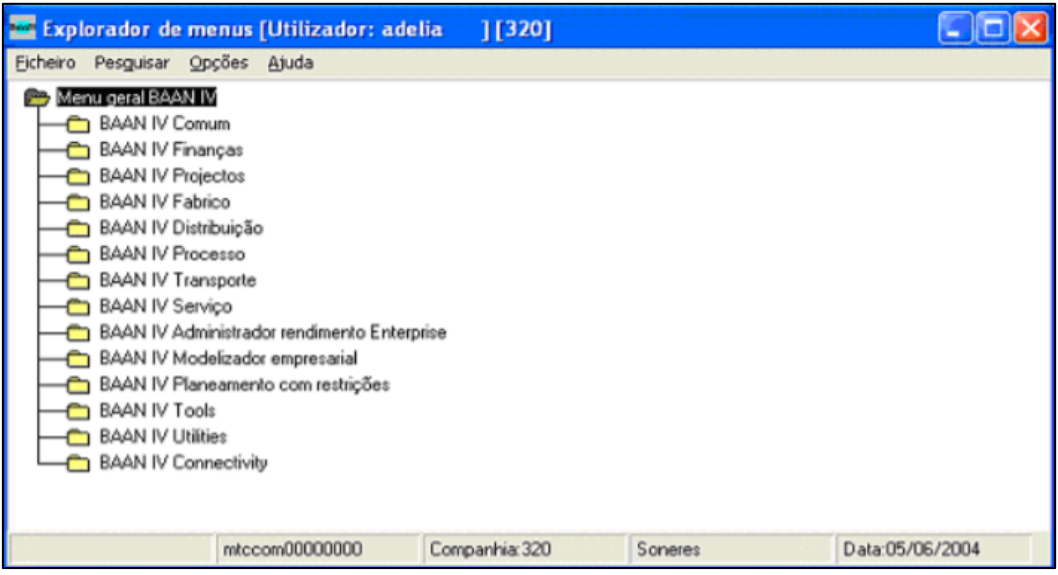

Figura 19 – Menu principal do *Baan IV* (Cristina & Fortes, 2006).

*<sup>4</sup> Baan – ERP Software*

Embora o *output* de dados com a estrutura de artigos e gamas operatórias, extraído do *Baan*, fosse em formato *Excel*, este teve de ser processado e filtrado para obter a informação necessária para o simulador. Foi desenvolvida uma segunda ferramenta com algoritmos em *VBA*, para extrair e ordenar os dados de forma a construir os fluxos.

O ficheiro com os dados possui três folhas:

- A folha de estrutura de materiais, com aproximadamente 28300 registos. Cada linha representa um material (produto acabado ou semiacabado) e um dos seus materiais constituintes, existindo múltiplas entradas para o mesmo *output* por cada *input* que o constitui;
- A segunda folha, com 3800 registos, descreve a gama operatória (conjunto de tarefas) responsável pela produção de cada material existente na folha anterior;
- A terceira folha, com cerca de 1800 registos, segue o mesmo princípio da primeira para o caso das gamas operatórias, descrevendo as tarefas executadas e as linhas responsáveis.

O ficheiro desenvolvido para automatizar o processo de construção de fluxos, através destes dados, executa os seguintes passos:

- 1. Itera através da estrutura de materiais, identificando os produtos acabados, semiacabados e matérias-primas. Ao identificar o primeiro, gera uma lista para preencher com os seus componentes. Como as matérias-primas não possuem um processo interno de fabrico, estas são descartadas;
	- a. Um sub-rotina faz a tradução de diversos parâmetros que se encontram em código (como o caso das famílias, expressas com uma referência numérica);
- 2. O programa cria uma lista do tipo dicionário para associar os materiais às respetivas gamas operatórias da segunda folha. A seguir, esta lista é cruzada com a composição de cada produto acabado para gerar uma lista de gamas por cada um destes últimos;
- 3. O passo anterior é repetido para a terceira folha, gerando os respetivos fluxos;
- 4. Por fim, os produtos são agrupados por fluxo, gerando uma folha de fluxos únicos e outra gera uma lista de artigos por fluxo;
- 5. O programa é alimentado com uma folha de produções do ano passado para gerar uma lista de artigos com a informação completa (características, fluxo e quantidades produzidas no passado);
- 6. São criadas duas folhas, "Artigos" e "Fluxos", com um formato adaptado para a ferramenta de simulação.

## **4.3. PROGRAMAÇÃO**

O *Microsoft Excel* manteve-se como plataforma de desenvolvimento da ferramenta de simulação, pois este é dos programas mais utilizadas na empresa para registo e tratamento de dados, o que permitiu a compatibilidade entre os *outputs* de listas e relatórios da *ERP Baan* e o *SQL OEE Service Report*, reduz a necessidade de formação adicional por parte dos utilizadores e ofereceu várias soluções de automatização.

#### *4.3.1. VBA*

Além das fórmulas e comandos, disponibilizados nas células, para aplicações simples, o *Excel* possui uma linguagem de programação, *VBA* (*Visual Basic for Applications*), que incorpora uma função de gravação de *macros*, um editor e um compilador. As *macros* (ou macro comandos) são programas que executam um conjunto de tarefas, especificadas pelo utilizador, num único comando. Existem dois tipos de *macros* (Afonso, 2002):

- *Macros* de comandos Um conjunto de rotinas programadas que executam uma sequência de passos, seja num intervalo de células, folhas de cálculos do mesmo livro ou de diferentes ficheiros. Estas rotinas podem ser escritas no editor ou gravadas. No método de gravação, o utilizador prime o botão "Gravar *Macro*", na aba "Programador", e executa, manualmente, as tarefas desejadas. Simultaneamente, o *Excel* regista o código equivalente num módulo que, após premir o botão "Terminar gravação", este pode ser associada a um objeto ou atalho do teclado, repetindo a sequência de passos sempre que este for ativado.
- *Macros* de funções Uma função, ou conjunto de funções, programas pelo utilizador em situações onde é necessário executar cálculos específicos que não existem na lista de fórmulas predefinidas do *Excel*. Para criar uma função é necessário definir o nome, os argumentos de entrada e as fórmulas de cálculo.

A primeira abordagem para a construção do novo simulador consistiu em melhorar a ferramenta existente com a implementação de uma folha de interface automatizada.

|                                                                 | Painel de controlo              |                                 |                                                           |                   |                                 |                  |                                     |                           |
|-----------------------------------------------------------------|---------------------------------|---------------------------------|-----------------------------------------------------------|-------------------|---------------------------------|------------------|-------------------------------------|---------------------------|
|                                                                 |                                 |                                 | Produção                                                  | <b>Lourosa</b>    |                                 |                  |                                     |                           |
|                                                                 |                                 |                                 | Eficiência equipamento                                    | 87%<br>94%<br>90% |                                 |                  |                                     |                           |
|                                                                 |                                 |                                 | <b>Turnos Disponíveis</b>                                 | $\overline{2}$    | 3                               |                  |                                     |                           |
|                                                                 |                                 |                                 | <b>Turnos Disponíveis</b>                                 | 34                | 50                              |                  | $\overline{2}$<br>36                |                           |
|                                                                 |                                 |                                 | Turnos necessários s/Eficiência                           | $\mathbf 0$       | $\Omega$                        | $\mathbf{1}$     | $\mathbf{O}$                        | 3                         |
|                                                                 |                                 |                                 |                                                           |                   | Trabalham com a mesma<br>equipa | <b>Blocos BL</b> | <b>Blocos IN</b>                    | <b>Restantes Produtos</b> |
| Diferença (neg = Bottleneck)                                    |                                 |                                 |                                                           | 34                | 49                              |                  | 35                                  |                           |
|                                                                 |                                 |                                 |                                                           |                   |                                 |                  |                                     |                           |
|                                                                 |                                 |                                 |                                                           |                   |                                 |                  |                                     |                           |
| Família                                                         | Variante                        |                                 | Prod m <sub>2</sub><br>Simulação mensal 2018<br>(Jan-Mai) |                   | Aglomeração I Aglomeração II    | Blocos (1)       | Colagem de Colagem de<br>Blocos (2) | Laminagem de<br>Bases (1) |
| <b>DP Nova Máquina</b>                                          | 1800                            | <b>Valores</b><br><b>Atuais</b> | 2 500                                                     |                   | 0,2                             | 0,2              |                                     | 1,0                       |
| DP Nova Máquina                                                 | Valor<br>▼<br>2 500<br>editável |                                 |                                                           | 0,2               | 0,2                             |                  | 1,0                                 |                           |
| 1800                                                            | ▼                               |                                 |                                                           |                   |                                 |                  |                                     |                           |
| <b>Bottlenecks</b>                                              | $\mathbf{0}$                    |                                 |                                                           |                   |                                 |                  |                                     |                           |
|                                                                 |                                 |                                 |                                                           |                   |                                 |                  |                                     |                           |
|                                                                 |                                 |                                 |                                                           |                   |                                 |                  |                                     |                           |
|                                                                 |                                 |                                 |                                                           |                   |                                 |                  |                                     |                           |
| Ctrl+A para reiniciar o valor de simulação para o atual         |                                 |                                 |                                                           |                   |                                 |                  |                                     |                           |
| Ctrl+Q para guardar o valor de simulação sobre o valor<br>atual |                                 |                                 |                                                           |                   |                                 |                  |                                     |                           |

Figura 20 – Implementação de *macros* na Ferramenta de Análise de Capacidade.

Na Figura 20 encontra-se ilustrado o painel de controlo para a utilização das *macros*  implementadas através do método de gravação. Após selecionar os parâmetros de simulação, a ferramenta filtrava todos os fluxos que não eram utilizados, apresentando exclusivamente a informação pretendida e o número total de linhas que se encontravam em *bottleneck*. Dois comandos adicionais permitiam reiniciar a folha, colocando todos os valores de carga a zero ou, guardar os valores à medida que iam sendo introduzidos para construir uma simulação de múltiplos fluxos. Esta solução era muito limitada pois apenas permitia a introdução de carga num fluxo de cada vez e era extremamente sensível a alterações do *layout* da folha.

De forma a criar uma ferramenta mais flexível e intuitiva, construiu-se o simulador *ARSimTool*, programado na integra em *VBA*. Foi utilizada a plataforma *Microsoft Excel Macro-Enabled Worksheet*, dentro do pacote de software *Microsoft Office Professional Plus 2016*.

O editor de *VBA* é constituído por módulos. Um módulo é um conjunto de *macros*, onde no editor são denominadas de sub-rotinas (*macro* de comandos) e funções (*macro* de funções). A sub-rotina e a função são nichos de código que podem receber argumentos, com a diferença de que a primeira não retorna valores, onde a última apenas retorna um.

Existem quatro tipos de módulos: Módulos associados a Objetos *Excel* (*Microsoft Excel Objects*), formulários (*Forms* ou *Userforms*), módulos padrões (*Standard Code Modules*, mais conhecidos por *Modules*) e módulos de classe (*Class Modules*).

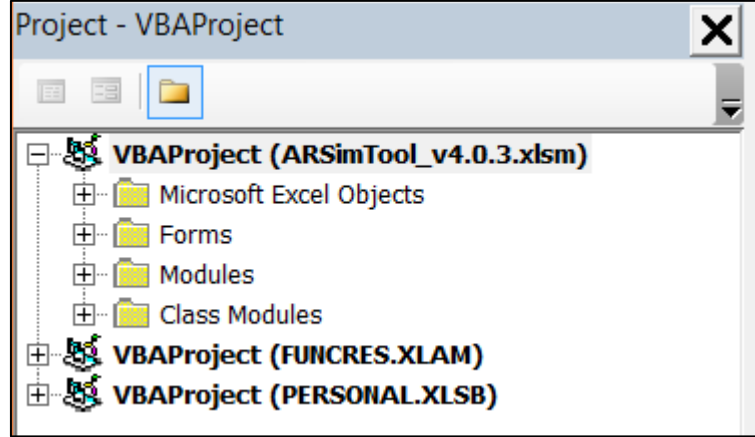

Figura 21 – Arquivo *VBAProject.*

- *Microsoft Excel Objects*  Os objetos de *Excel* referem-se a todos os elementos que compõem um livro, como as folhas, linhas, colunas, células e o próprio livro. Cada objeto possui um número de propriedades como o nome, proteções, se é visível, cor, dimensões (caso se aplique), etc. Na janela *VBAProject* (Figura 21) o contentor de objetos possui os módulos referentes ao livro e a cada folha que o ficheiro possuir (estes dois são os únicos objetos que possuem módulos). Dentro destes, encontram-se todos os outros objetos, referidos acima. As *macros* podem ser escritas dentro destes contentores, tornando todas as rotinas e funções exclusivas dessa folha ou livro;
- *Forms*  Os formulários são objetos, externos ao livro, que funcionam como aplicações de interface com o utilizador. Estes possuem dois componentes, gráfico e lógico respetivamente: a janela com os controlos de *input* e *output* de informação e o módulo onde são escritas as funções e sub-rotinas que gerem as propriedades e o comportamento dos elementos da janela;
- *Modules*  Os módulos padrões funcionam exatamente da mesma forma que aqueles descritos acima, com a diferença de que não estão associados a nenhum objeto. Estes servem de repositórios de *macros,* incluindo as que são gravadas, para serem chamadas em qualquer local do livro (ou outros livros) através de atalhos do teclado, comandos e/ou controlos apropriados;
- *Class Modules*  Os módulos de classe servem para o utilizador construir os seus objetos. O tipo de objeto mais comum é a variável para utilizar em outros módulos.

## *4.3.2. ARSIMTOOL LAYOUT*

A ferramenta *ARSimTool* é constituída por 12 folhas, 11 formulários, 4 módulos e 4 módulos de classe. As folhas estão organizadas por seis categorias, sendo as folhas identificadas pela cor (ver Tabela 7):

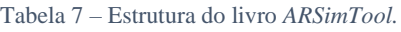

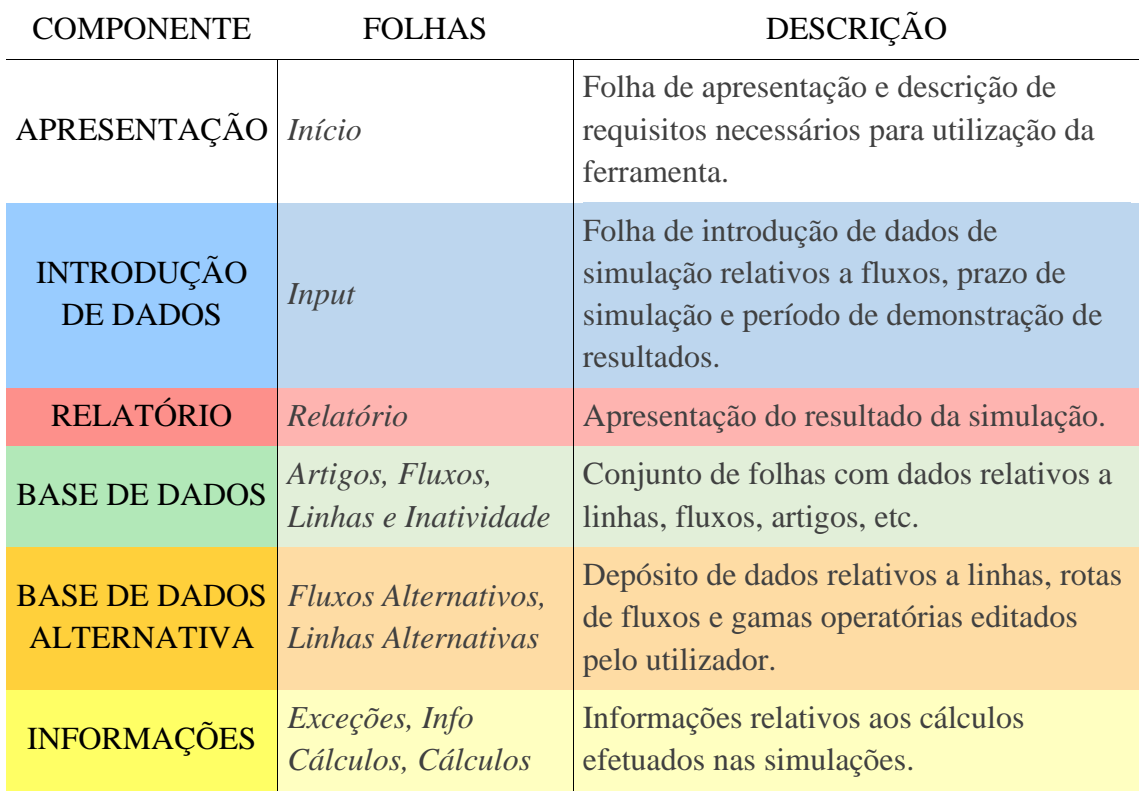

Em situações normais, o utilizador apenas interage com a folha de início, *input* e relatório. A navegação é efetuada unicamente por via de atalhos no friso superior do *Excel* (Figura 22)*,* controlos nas páginas e formulários. Estes últimos são a principal interface entre o utilizador e a ferramenta, permitindo a operação de todas as suas capacidades.

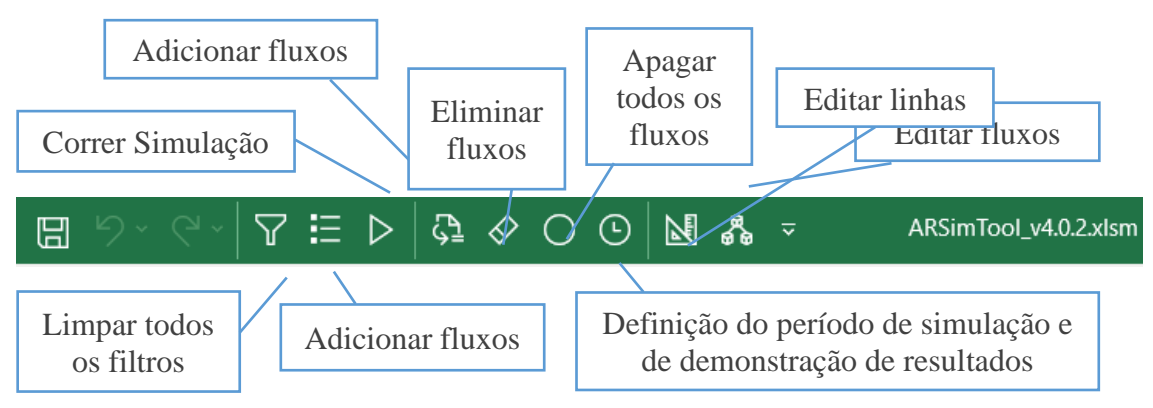

Figura 22 – Friso da Janela *Excel.*

## *4.3.3. INTERFACE*

O formulário Menu de Simulação (Figura 23) é a principal janela de navegação da ferramenta. Este contêm os atalhos para diversas páginas do utilizador e controla todas as capacidades da ferramenta.

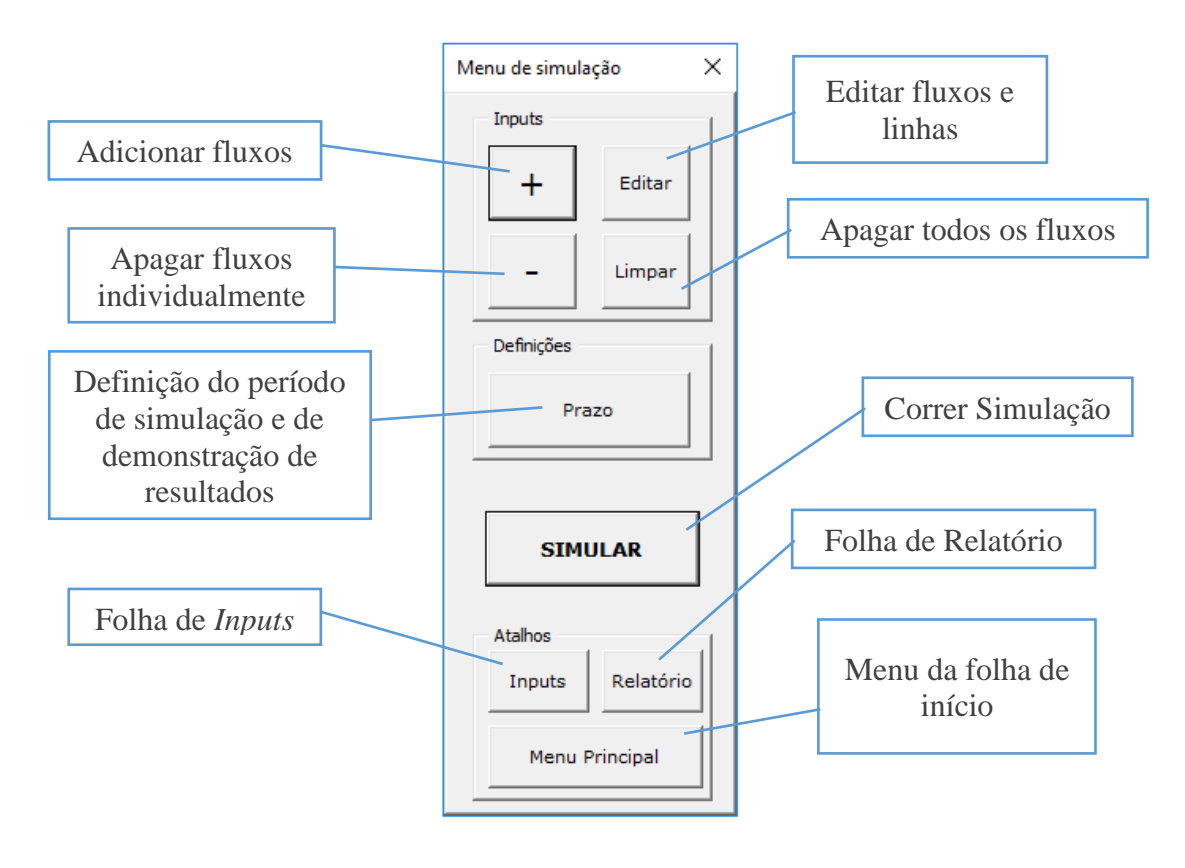

Figura 23 -Menu de Simulação.

Aqui é possível executar os seguintes comandos:

• **Adicionar fluxos** – O botão "+" chama a janela "Pesquisa de fluxos" (ver Figura 24). Este formulário percorre todas, associando as rotas da folha de fluxos, com as características destes da folha de artigos e as tarefas da folha de linhas, colocando em listas organizadas e fornecendo três métodos diferentes de pesquisa/filtragem. O utilizador por procurar um fluxo numa lista através do seu nome e características coletivas, pode procurar por um artigo constituinte (código, nome e descrição) ou pode filtrar por características através de onze caixas com listas relativas à família, dimensões, espessura, etc. Este último método permite inserir mais do que um fluxo simultaneamente. Desta forma, a carga atribuída é distribuída pelas rotas selecionados, sendo o peso proporcional à sua produção no ano passado;

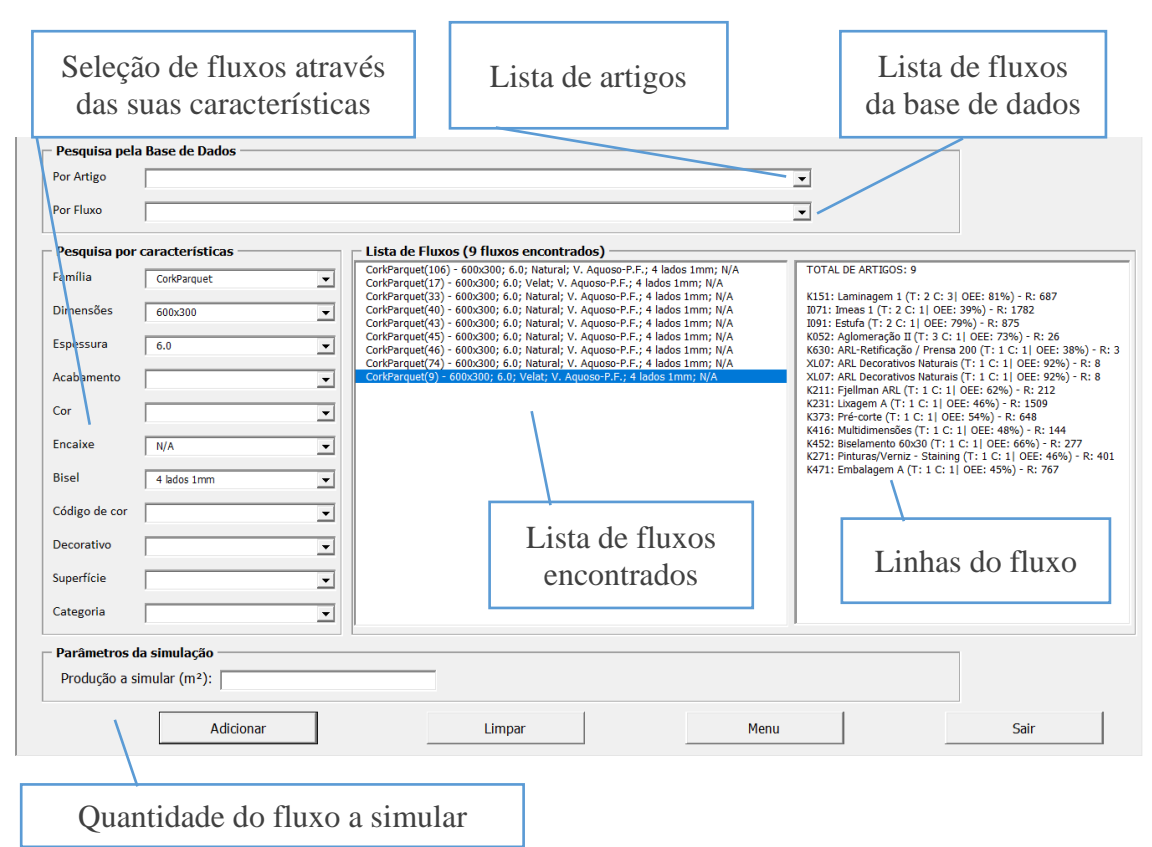

Figura 24 – Janela de introdução de fluxos.

Após encontrar os fluxos pretendidos, é possível visualizar o percurso dos mesmos na lista de linhas do lado direito da janela, clicando no registo respetivo da lista de fluxos encontrados. Aqui são apresentados (Figura 25):

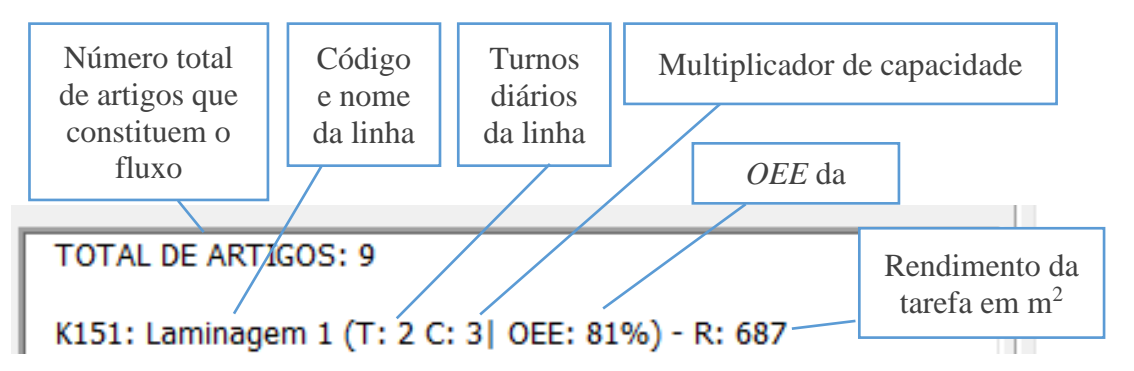

Figura 25 – Exemplo de um registo da lista de linhas do fluxo.

• **Eliminar fluxos –** Quando se pretende efetuar uma nova simulação, o botão "limpar" permite remover todos os fluxos introduzidos previamente. Se o utilizador pretender apagar apenas alguns registos, basta chamar o formulário "Apagar dados", no botão "-", que permite selecionar e apagar registos específicos;

- **Edição –** A ferramenta não permite apenas a simulação de cenários com valores reais, também é possível modificar os parâmetros das linhas ou as rotas dos fluxos para testar planos alternativos. Todas as modificações são guardadas numa base de dados temporária (Tabela 7). Existem dois formulários, "Editor de linhas" e o "Editor de fluxos", que possuem as seguintes funcionalidades:
	- o **Editor de linhas –** Esta janela permite alterar o número de turnos, a capacidade e a eficiência da linha (ver Figura 26);
	- o **Editor de fluxos**  Esta janela é muito semelhante à "Pesquisa de fluxos", utilizando os mesmos métodos de filtragem. Após selecionar os fluxos pretendidos, aparece uma lista das suas linhas, cada uma com um número de tarefas associadas. Aqui é possível alterar as linhas da rota e o rendimento das suas tarefas.

Estes formulários possuem um segundo propósito. Caso o utilizador pretenda fazer alterações na ferramenta, pode apagar os dados existentes, sobrepondo-os pelos dados alternativos, tornando os últimos permanentes;

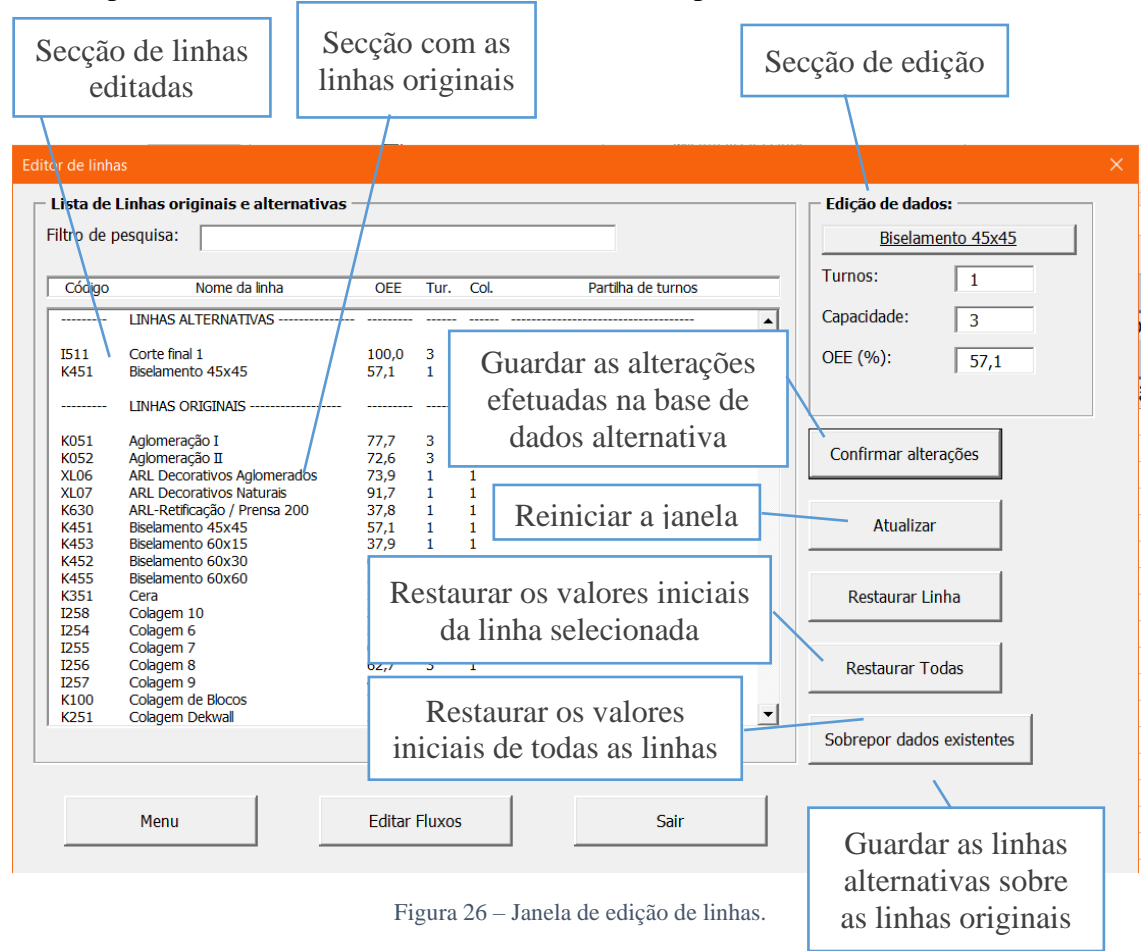

• **Prazo** – O botão "Prazo" chama a janela "Seleção do Período de Produção e da Vista de Resultados" (Figura 27), responsável pela determinação do período em que decorre a simulação (número de dias uteis disponíveis para as linhas processarem a carga recebida) e pela unidade temporal em qual são apresentados os resultados da simulação (existem cinco valores possíveis para este parâmetro: apresentação de resultados por dia, semana, mês, ano ou no intervalo total). A seleção do prazo pode ser feita por intervalo de tempo (Ex.: 10 dias, 2 meses, 4 semanas, etc.) ou por datas (de 10/2/2019 a 15/3/2019);

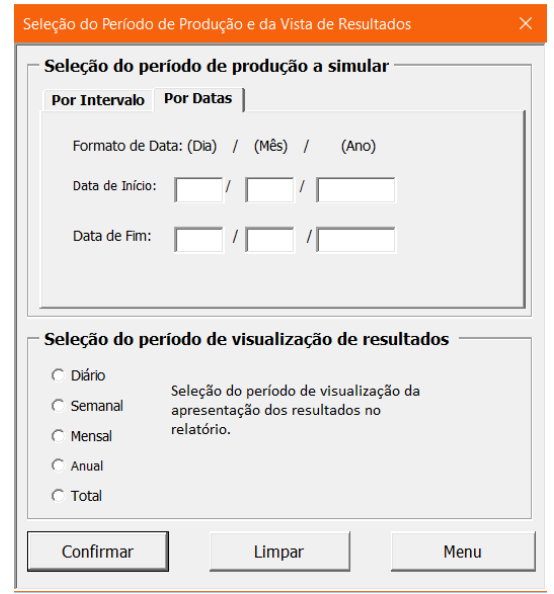

Figura 27 – Seção de seleção do período de visualização de resultados.

• **Atalhos –** Por fim, este menu permite correr a simulação, botão "Simular", que se desloca automaticamente para a folha "Relatório" após terminar. No fundo, o utilizador pode se deslocar entre folhas através dos atalhos.

#### *4.3.4. BACKSTAGE*

O processamento de informação para a execução de simulações, mapeamento de fluxos e outras tarefas é efetuado pelos módulos padrão. A função principal, o módulo de simulação, possui o código mais complexo. Este é ativado no momento em que o utilizador prime o botão de simulação. Este executa os seguintes passos:

- 1. Verificação da existência de dados alternativos. Se se confirmar, aparecerá uma janela perguntando quais os dados que se pretende que sejam utilizados na simulação;
- 2. Como medida de segurança, todos os filtros aplicados nas folhas de bases de dados são limpos para evitar erros na leitura das mesmas;
- 3. Leitura e aplicação da unidade de medida temporal a usar no relatório. Ex.: Se o parâmetro possuir o valor "Semanal", os resultados serão demonstrados em horas por semana. Caso este seja superior ao prazo estabelecido, o primeiro é automaticamente ajustado para a medida imediatamente inferior ao último (ex.: se o parâmetro for "mensal" quando o prazo são apenas 10 dias, este é reduzido para "Mensal");
- 4. Verificação da existência de um valor de prazo (não pode ser 0 ou estar vazio) e de fluxos na folha de *inputs*;
- 5. Limpeza da folha de relatório;
- 6. Leitura, colocação no relatório e formatação dos fluxos de *input*;
- 7. Uma sub-rotina, responsável pelo cruzamento de dados entre todas as bases dados, executa as seguintes tarefas:
	- a. Processamento dos *inputs* através da construção de um módulo de classe dedicado, gerando um objeto de cada fluxo para preencher com a sua informação e colocar numa lista referenciada (Dicionário<sup>5</sup> ). Os *inputs* com fluxos alternativos são processados primeiro e colocados numa lista à parte;
	- b. O passo anterior é repetido para as linhas existentes na ferramenta;
	- **c.** Cada tarefa dos registos da lista de fluxos é associada com um registo de uma linha, executando simultaneamente:
		- **i.** A conversão de unidades do rendimento, através de uma *macro* de função, caso seja necessário;
		- ii. Somatório das horas necessárias de processamento de cada tarefa;
		- iii. Somatório de horas de paragem equivalentes à partilha de turnos, caso existam;
		- iv. Registo dos cálculos efetuados para apresentação na folha de "Cálculos" (Figura 30).
	- d. Aglomeração das linhas de laminagens e guilhotinas para formar um único registo de "Laminagens de decorativos" (Laminagens 1, 2, 3, 9), "Laminagens de bases" (4, 5, 6 ,7) e "Guilhotinas" (Guilhotinas 1 e 2).
	- e. Remoção de todas as linhas que não participaram na simulação da lista dicionário.
- 8. Cálculo, formatação dos diferentes parâmetros de cada linha (Ocupação, horas e turnos disponíveis e necessários) e determinação de valores em falta;
- 9. Preenchimento e formatação das páginas do relatório;
- 10. Eliminação de todos os dicionários para limpar espaço de memória;
- 11. Apresentação da folha de relatório.

<sup>5</sup> Dicionário – Objeto de *VBA* equivalente a um *array* associativo. Cada item possui uma referência que possibilita a sua consulta imediata sem necessitar de iterar a toda a lista.

O segundo módulo possui uma sub-rotina responsável pela gestão da folha de "Inatividade", utilizada pelo módulo de simulação, para o cálculo do número de dias úteis quando o prazo é selecionado como o período entre duas datas. O terceiro módulo guarda as coordenadas de todas as colunas da ferramenta, auxiliando a programação e permitindo a troca da ordem das colunas nas diferentes folhas sem desconfigurar o *layout*. O último módulo funciona como repositório de comandos para ativar diferentes módulos e formulários. Maior parte dos botões da interface da ferramenta recorrem a estas rotinas.

## **4.4.** *OUTPUT*

## *4.4.1. SIMULAÇÃO*

O primeiro passo a efetuar para correr o programa consiste em introduzir a carga de trabalho da fábrica a simular. Esta é representada por quantidades, em m<sup>2</sup>, de material de diversos artigos, agrupados por fluxos de produção. A respetiva operação é efetuada na folha de *Inputs* (Figura 28), através do formulário de pesquisa descrito no subcapítulo 4.3.3. Na Tabela 8 encontra-se a descrição dos parâmetros, divididos por colunas, dos dados introduzidos pelo utilizador.

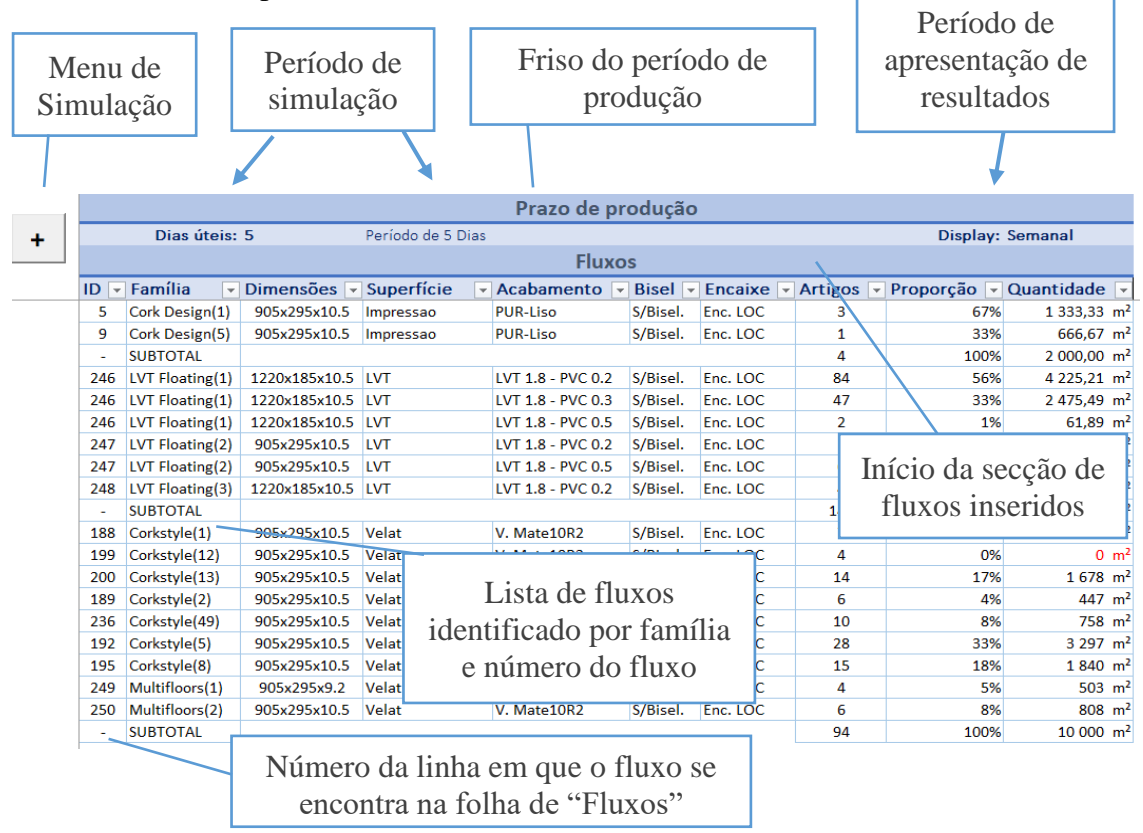

Figura 28 – Folha de *Inputs*.

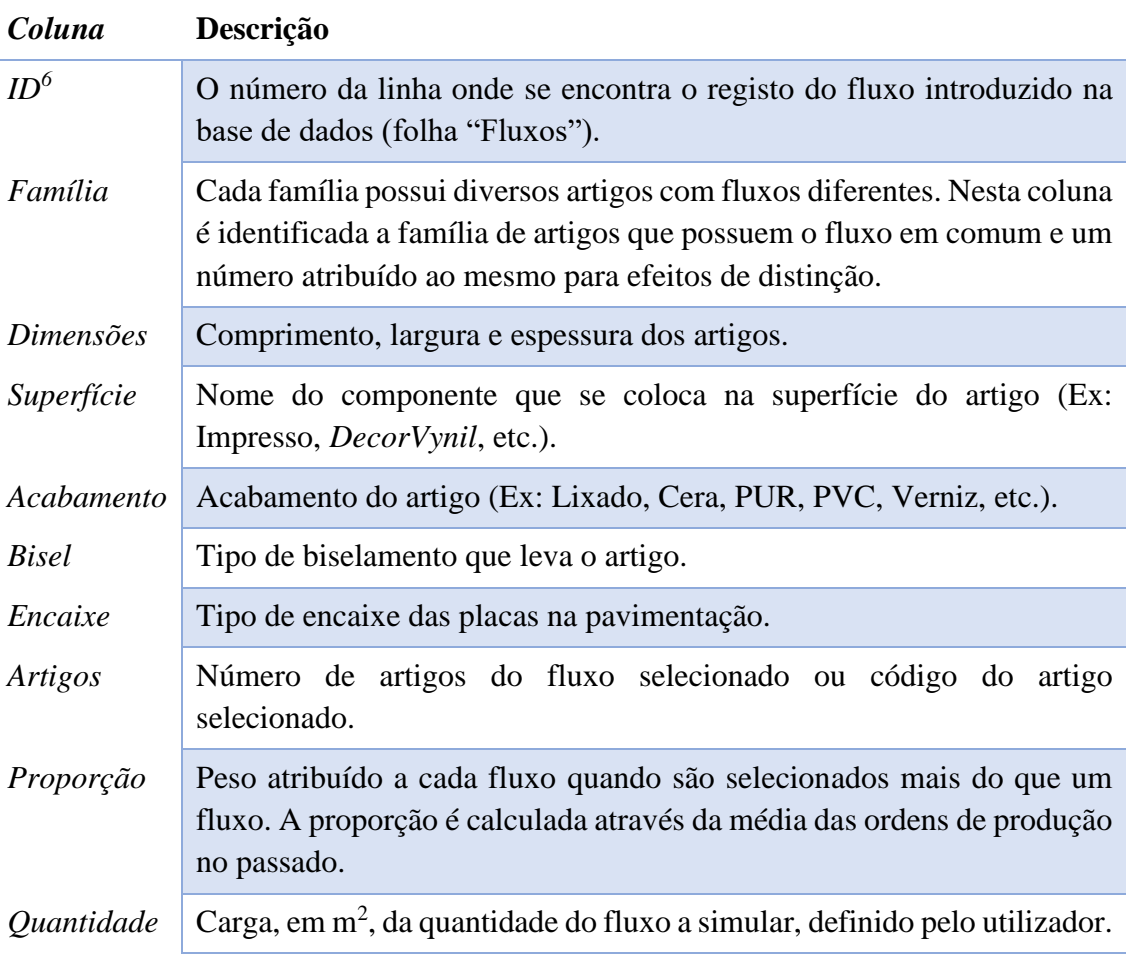

Tabela 8 – Estrutura da folha de *Inputs.*

Ao correr a simulação, se não existirem dados na folha de *Inputs, Artigos, Fluxos*, *Linhas* ou qualquer outro local que comprometa o normal processamento da mesma, esta não será efetuada. Caso o utilizador pretenda realizar uma simulação de um cenário com propriedades das linhas e/ou rotas personalizadas, poderá fazê-lo imediatamente a seguir a premir o botão para simular, onde aparecerá a janela ilustrada na Figura 29.

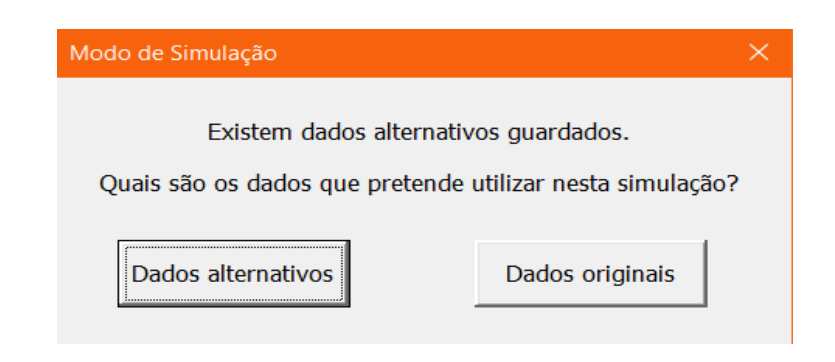

<sup>6</sup> Abreviatura de identificação

#### Figura 29 – Seleção da base de dados a utilizar para a simulação.

Efetuados os cálculos, a folha de *Relatório* será aberta automaticamente. Simultaneamente, é gerada uma folha com todos os cálculos efetuados na simulação, presente na folha *Cálculos* (Figura 30). Na coluna da direita está identificado a linha cujo a informação pertence. Na coluna da esquerda, no início do registo é apresentado os recursos disponíveis da linha, de seguida aparece uma lista de todas as tarefas efetuadas na mesma ou em linhas que partilhem turnos de pessoas (se duas linhas partilham a mesma equipa de colaboradores, o tempo necessário para a execução das tarefas é cumulativo entre as duas) (Rodrigues, 2019).

| Linhas<br>$\overline{\phantom{a}}$ | <b>Calculos</b>                                                                                                    |  |  |  |  |  |  |  |
|------------------------------------|----------------------------------------------------------------------------------------------------|--|--|--|--|--|--|--|
| Aglomeração I                      | <b>RECURSOS DA LINHA:</b>                                                                                           |  |  |  |  |  |  |  |
| Aglomeração I                      | $-$ OEE: 77.7%                                                                                                    |  |  |  |  |  |  |  |
| Aglomeração I                      | - Total horas disponíveis: 120 = 3 Turnos/dia x 1 Colaboradores/turno x 5 Dias úteis                                |  |  |  |  |  |  |  |
| Aglomeração I                      | - Total horas disponíveis = 3 Turnos/dia x 1 Colaboradores/turno x 5 Dias úteis x 8 Horas <=> 3 x 1 x 5 x 8h = 120h |  |  |  |  |  |  |  |
| Aglomeração I                      | - Partilhado com: K052                                                                                              |  |  |  |  |  |  |  |
| Aglomeração I                      |                                                                                                    |  |  |  |  |  |  |  |
| Aglomeração I                      | <b>TAREFAS:</b>                                                                                                    |  |  |  |  |  |  |  |
| Aglomeração I                      | - Cork Design(1): Formar Blocos (3B011.Nº10) Rendimento: 30                                                         |  |  |  |  |  |  |  |
| Aglomeração I                      | - Conversão: $30 \times 40,5 = 1215$ (Dimensões do Semiacabado: $900 \times 600 \times 1,2$ )                       |  |  |  |  |  |  |  |
| Aglomeração I                      | - Taxa de conversão: 1220;0,54;165;+1 900;0,54;165;+1 1830;0,54;165;+1                                              |  |  |  |  |  |  |  |
| Aglomeração I                      | - Partilhado com Aglomeração II (A carga de horas passou de 0h para 5h)                                             |  |  |  |  |  |  |  |
| Aglomeração I                      | - Horas necessárias: 0h + (4755m2 / (1215m2/h * 80%)) = 5h <=> 0h + 5h = 5h                                         |  |  |  |  |  |  |  |
| Aglomeração I                      |                                                                                                    |  |  |  |  |  |  |  |
| Aglomeração I                      | - Recebeu carga de Aglomeração II (A carga de horas passou de 5h para 130h)                                         |  |  |  |  |  |  |  |
| Aglomeração I                      |                                                                                                    |  |  |  |  |  |  |  |
| Aglomeração I                      | - Recebeu carga de Aglomeração II (A carga de horas passou de 130h para 140,9h)                                     |  |  |  |  |  |  |  |
| Aglomeração I                      |                                                                                                    |  |  |  |  |  |  |  |
| Aglomeração I                      | - Cork Design(3): Formar Blocos (3B011.Nº10) Rendimento: 30                                                         |  |  |  |  |  |  |  |
| Aglomeração I                      | - Conversão: 30 x 40,5 = 1215 (Dimensões do Semiacabado: 1220x600x1,2)                                              |  |  |  |  |  |  |  |
| Aglomeração I                      | - Taxa de conversão: 1220;0,54;165;+1 900;0,54;165;+1 1830;0,54;165;+1                                              |  |  |  |  |  |  |  |
| Aglomeração I                      | - Partilhado com Aglomeração II (A carga de horas passou de 140,9h para 192,9h)                                     |  |  |  |  |  |  |  |
| Aglomeração I                      | - Horas necessárias: 140,9h + (49137,8m2 / (1215m2/h * 80%)) = 192,9h <=> 140,9h + 52h = 192,9h                     |  |  |  |  |  |  |  |

Figura 30 – Folha de *Cálculos.*

#### *4.4.2. RELATÓRIO*

A folha de relatório é constituída por cinco páginas, seguindo-se a lista transcrita do manual de utilização (Rodrigues, 2019):

• **Tabela de conteúdos –** Página introdutória com a lista de conteúdos do relatório;

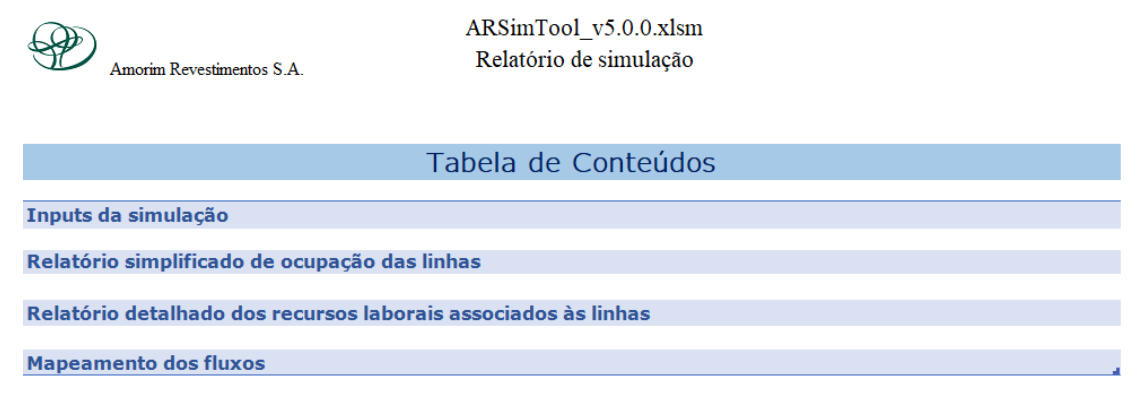

Figura 31 – Tabela de conteúdos do relatório de simulação.

• **Dados utilizados na simulação –** Cópia formatada da página de *Inputs* (Figura 32). A lista de fluxos é numerada por ordem de introdução do fluxo, onde este número é utilizado para identificar o mesmo na folha de *Roteiros*;

|    | DADOS UTILIZADOS NA SIMULAÇÃO |                                    |                   |                     |                 |                |                  |      |                       |
|----|-------------------------------|------------------------------------|-------------------|---------------------|-----------------|----------------|------------------|------|-----------------------|
|    |                               |                                    |                   |                     |                 |                |                  |      |                       |
|    |                               |                                    |                   | Prazo de produção   |                 |                |                  |      |                       |
|    | Dias úteis: 5                 |                                    | Período de 5 Dias |                     |                 |                | Display: Semanal |      |                       |
|    |                               |                                    |                   |                     |                 |                |                  |      |                       |
|    |                               |                                    | <b>Fluxos</b>     |                     |                 |                |                  |      | Produção (m2)         |
| ID | Família                       | <b>Dimensões</b>                   | <b>Superficie</b> | <b>Acabamento</b>   | <b>Bisel</b>    | <b>Encaixe</b> | Amostra          |      | Peso Quantidade       |
| 1  | CorkParquet(1)                | 600x600x4.0                        | Natural           | Lixado              | 4 lados 1mm N/A |                | $\overline{2}$   | 0%   | 535 $m2$              |
| 2  | CorkParquet(10)               | 600x300x4.0                        | Velat             | V. Aquoso Acabado   | 4 lados 1mm N/A |                | 2                | 1%   | $1434 \text{ m}^2$    |
| 3  | CorkParquet(10)               | 600x300x4.0                        | Velat             | V. Aguoso-P.F.      | 4 lados 1mm N/A |                | 1                | 1%   | $788 \; \text{m}^2$   |
| 4  | CorkParquet(100)              | 300x300x4.8                        | Natural           | V. Aveludado        | S/Bisel.        | N/A            | 1                | 1%   | $1290 \text{ m}^2$    |
| 5  | CorkParquet(101)              | 900x600x4.8                        | Natural           | V. Mate             | S/Bisel.        | N/A            | 1                | 0%   | $0 \text{ m}^2$       |
| 6  | CorkParquet(102)              | 300x300x4.8                        | <b>Natural</b>    | Óleo (aplic.50% qt) | S/Bisel.        | N/A            | 1                | 1%   | $1290 \text{ m}^2$    |
|    | CorkParquet(102)              | 300x300x4.8                        | <b>Natural</b>    | Óleo                | S/Bisel.        | N/A            | 1                | 0%   | $0 \text{ m}^2$       |
| 8  | CorkParquet(103)              | 300x300x6.0                        | Natural           | Lixado              | 4 lados 1mm     | N/A            | 1                | 1%   | $1075$ m <sup>2</sup> |
| 9  | CorkParquet(104)              | 600x300x6.0                        | <b>Natural</b>    | Lixado              | S/Bisel.        | N/A            | 1                | 0%   | 473 $m2$              |
| 10 | CorkParquet(105)              | 600x300x6.0                        | Natural           | V. Aquoso-P.F.      | S/Bisel.        | N/A            | 1                | 0%   | 473 $m2$              |
|    | $1400 - 1$                    | $\sim$ $\sim$ $\sim$ $\sim$ $\sim$ |                   |                     |                 | .              |                  | nne. | - 7<br>$-1$           |

Figura 32 – Folha de relatório com os dados utilizados na simulação.

• **Relatório simplificado –** Página com a lista de todas as linhas intervenientes nos fluxos inseridos, divididos pelo setor de *Componentes* e *Acabamentos*. Este último é subdividido em linhas abaixo da capacidade máxima, linhas com dados em falta (caso existam) e linhas em *bottleneck* (linhas com excesso de carga de trabalho. À direita, são apresentados os valores de *OEE*, ocupação, *bottlenecks* e a quantidade de turnos e horas em falta, por dia, caso se verifique uma ocupação acima de 100% (Figura 33);

| RELATÓRIO SIMPLIFICADO                                           |                        |                    |                                   |  |  |  |  |  |  |
|------------------------------------------------------------------|------------------------|--------------------|-----------------------------------|--|--|--|--|--|--|
|                                                                  |                        |                    |                                   |  |  |  |  |  |  |
|                                                                  |                        |                    | <b>Descritivo</b>                 |  |  |  |  |  |  |
| Linha                                                            | Ocupação               | <b>OEE</b>         | <b>Bottlenecks</b>                |  |  |  |  |  |  |
|                                                                  |                        |                    |                                   |  |  |  |  |  |  |
|                                                                  |                        | <b>COMPONENTES</b> |                                   |  |  |  |  |  |  |
| ARL-Retificação / Prensa 200                                     | 62%                    | 38%                |                                   |  |  |  |  |  |  |
| <b>ARL Decorativos Naturais</b>                                  | 47%                    | 92%                |                                   |  |  |  |  |  |  |
| Aglomeração I                                                    | 28%                    | 78%                |                                   |  |  |  |  |  |  |
| Aglomeração II                                                   | 28%                    | 73%                |                                   |  |  |  |  |  |  |
| <b>ARL Decorativos Aglomerados</b>                               | 21%                    | 74%                |                                   |  |  |  |  |  |  |
| Laminagem de decorativos                                         | 13%                    | 79%                |                                   |  |  |  |  |  |  |
| Laminagem de bases                                               | 8%                     | 75%                |                                   |  |  |  |  |  |  |
|                                                                  |                        |                    |                                   |  |  |  |  |  |  |
|                                                                  |                        | <b>ACABAMENTOS</b> |                                   |  |  |  |  |  |  |
|                                                                  |                        |                    |                                   |  |  |  |  |  |  |
| BOTTLENECKS - Linhas com uma ocupação acima da capacidade limite |                        |                    |                                   |  |  |  |  |  |  |
| <b>Fjellman ARL</b>                                              | 185%                   | 62%                | Faltam 4 turnos (32h) por semana. |  |  |  |  |  |  |
| Pinturas/Verniz - Staining                                       | 140%                   | 46%                | Faltam 2 turnos (16h) por semana. |  |  |  |  |  |  |
| Linhas com uma ocupação abaixo da capacidade                     |                        |                    |                                   |  |  |  |  |  |  |
| Linha                                                            | Ocupação<br><b>OEE</b> |                    |                                   |  |  |  |  |  |  |
|                                                                  |                        |                    |                                   |  |  |  |  |  |  |
| <b>Multidimensões</b>                                            | 91%                    | 48%                |                                   |  |  |  |  |  |  |
| Pré-corte                                                        | 57%                    | 54%                |                                   |  |  |  |  |  |  |
| Corte Final A                                                    | 53%                    | 42%                |                                   |  |  |  |  |  |  |
| Biselamento 60x30                                                | 48%                    | 66%                |                                   |  |  |  |  |  |  |
| Lixagem A                                                        | 37%                    | 46%                |                                   |  |  |  |  |  |  |
| Embalagem A                                                      | 25%                    | 45%                |                                   |  |  |  |  |  |  |
|                                                                  |                        |                    |                                   |  |  |  |  |  |  |
|                                                                  |                        |                    |                                   |  |  |  |  |  |  |

Figura 33 – Folha de Relatório Simplificado.

• **Relatório detalhado de horas e turnos –** Página de relatório completo com a capacidade disponível das linhas (Figura 34) em turnos e horas (T.D. – Turnos Disponíveis, H.D. – Horas Disponíveis), necessário (T.N. – Turnos Necessários, H.N. – Horas Necessárias) e a margem, excedente ou remanescente, da diferença entre o disponível e o necessário (Dif.T. – Diferença em Turnos, Dif.H. – Diferença em Horas). As linhas estão dispostas em ordem alfabética. O registo da linha em *bottleneck* são preenchidas a vermelho e, as linhas com dados em falta são preenchidas a amarelo. Nesta página, os valores de horas e turnos aparecem em função ao *Display* temporal escolhido, Ex: Se o período escolhido for *diário*, os resultados aparecem em falta ou excesso de turnos e horas por dia.

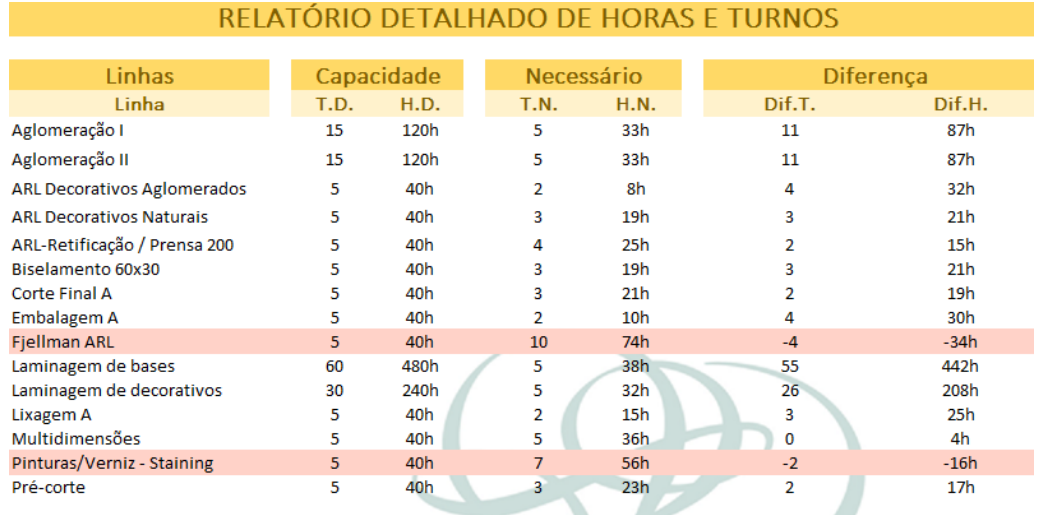

Figura 34 – Folha de Relatório Detalhado.

• **Roteiros –** Página de rotas dos fluxos onde, as linhas da coluna à direita são associadas aos fluxos, no topo da página, identificados por um número de *ID* presente na segunda página dos dados utilizados para a simulação. Na grelha do mapa, as células coloridas representam a passagem do fluxo no topo pela respetiva linha à esquerda (Figura 35).

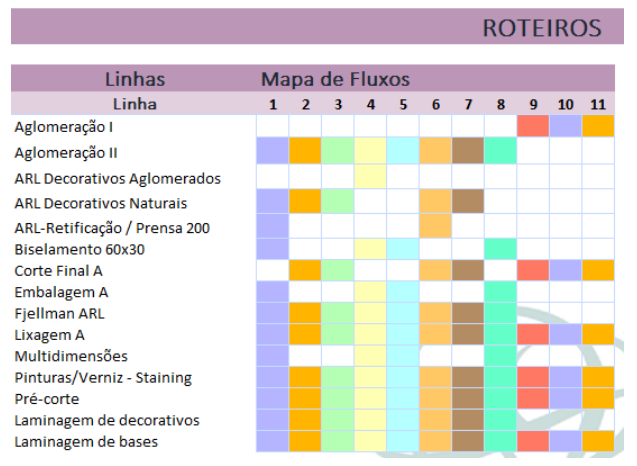

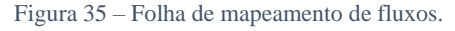
# 5. VALIDAÇÃO DA FERRAMENTA *ARSIMTOOL*

Múltiplos testes foram realizados ao longo do desenvolvimento da ferramenta, através da comparação dos seus resultados com o *output* da ferramenta de análise de capacidade v2.6 (F.A.C.) e da fábrica. Estes testes intermédios serviram para aplicar correções ou realizar reconstruções no programa e nos métodos de extração de dados para alimentar este.

No final do mês de julho de 2019, foram realizados vários testes de validação entre as duas ferramentas. Foram realizadas diversas simulações da produção de múltiplos fluxos, comuns entre as duas, e os resultados, em turnos, foram comparados. Denotou-se que as linhas do setor de componentes possuem uma divergência de resultados significativa. A maioria das linhas do setor de acabamentos possuem diferenças de pelo menos um turno. Em algumas exceções, a margem chegava aos 3 turnos. A F.A.C. (Ferramenta de análise de capacidade) não permite a alteração do prazo ou *display* temporal de produção. Por essa razão, todos os testes foram executados num período de 20 dias úteis, com a demonstração de resultados como o número total de turnos, num mês, para efetuar a produção. A comparação é efetuada através do valor absoluto da diferença entre os resultados das duas ferramentas, para cada linha, e a média de todos estes.

O primeiro teste foi efetuado com um par de fluxos da família Autêntica (Tabela 9). foi inserida uma carga de 10 000 m<sup>2</sup> cada. A linha que apresenta a maior diferença é a Lixagem 3 (do setor de componentes). Todas as outras possuem uma diferença inferior a um turno.

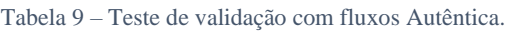

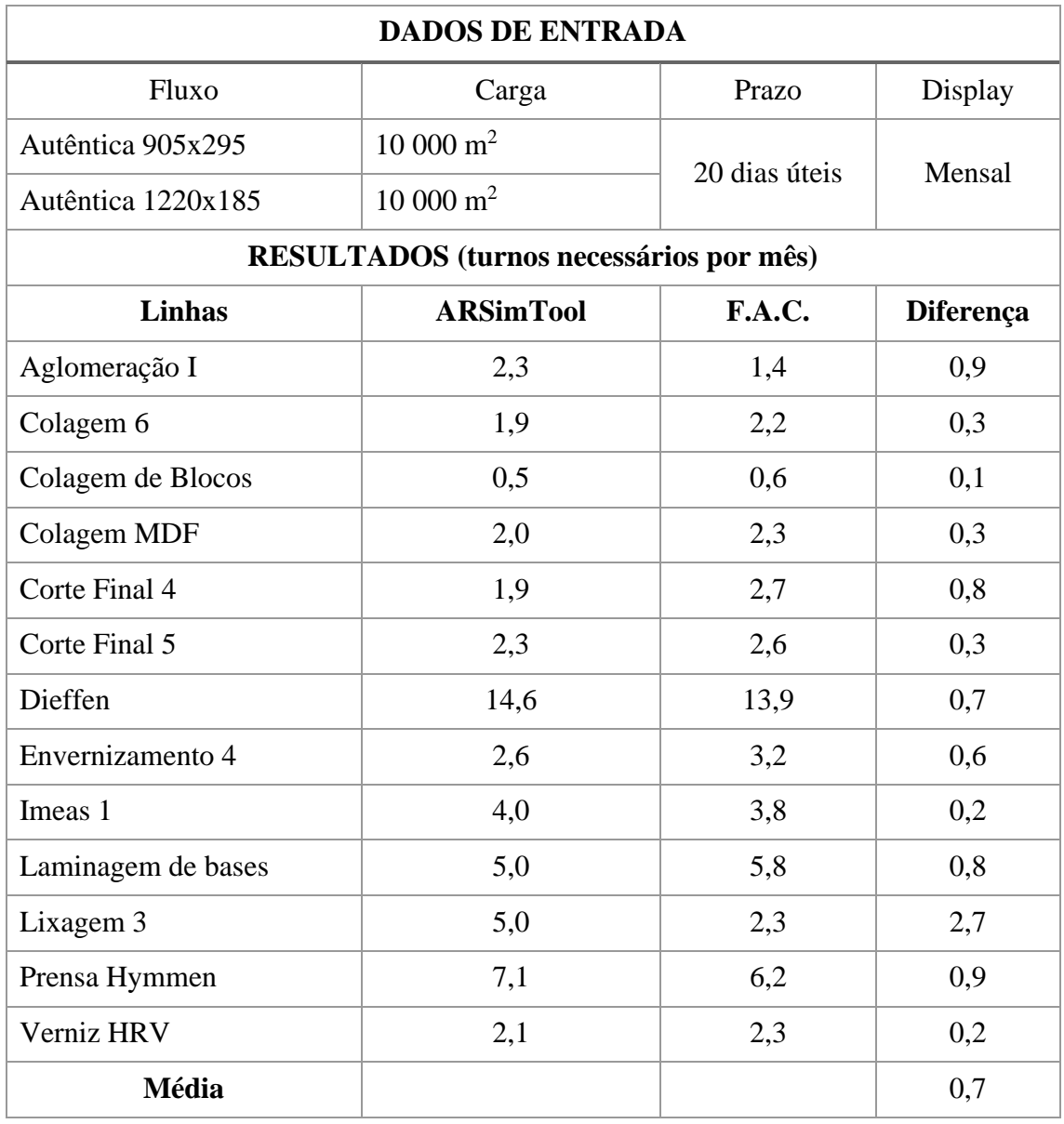

Foram realizados mais dois testes de pares de fluxos, escolhidos aleatoriamente, da família *LVT* (Tabela 10) e *Cork Parquet* (Tabela 11). Novamente as linhas de componentes (Aglomeração, Laminagens, etc.) apresentam os maiores desvios, à exceção da linha Corte final A, de acabamentos.

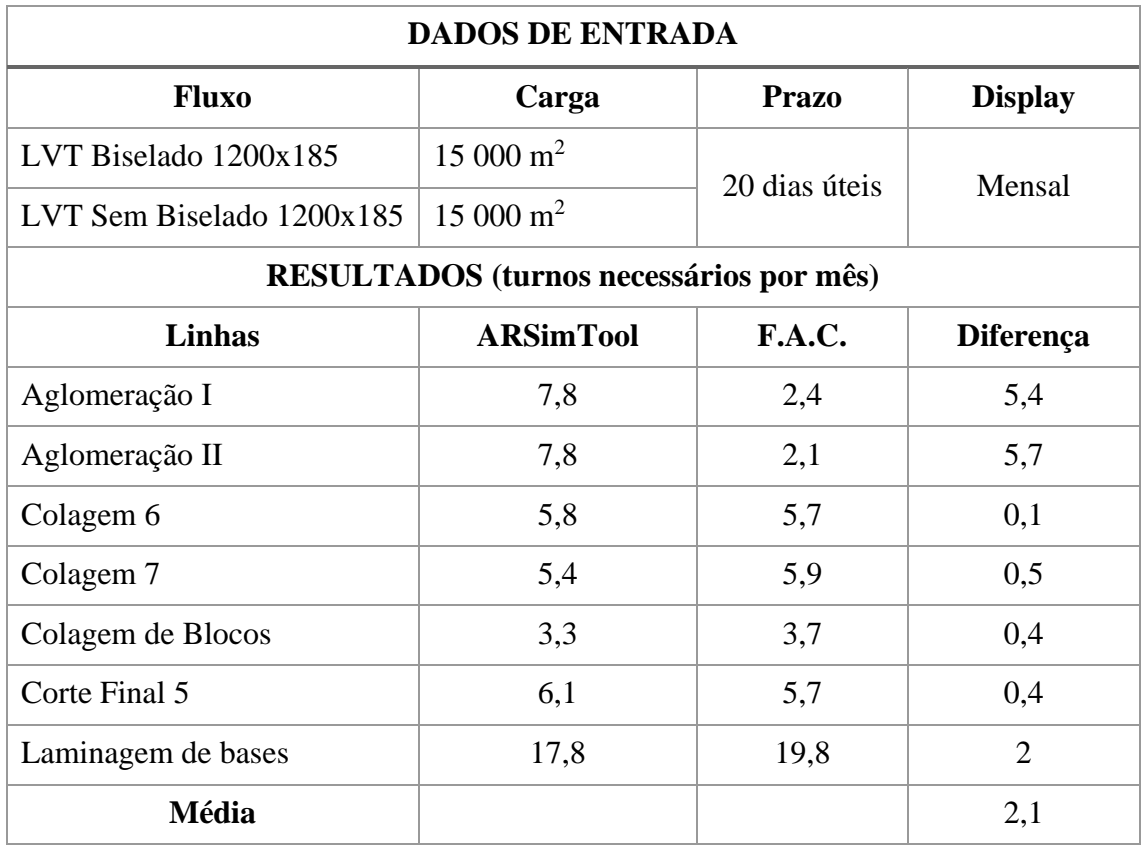

Tabela 10 – Teste de validação com fluxos LVT.

Tabela 11 – Teste de validação com fluxos Cork Parquet.

| <b>DADOS DE ENTRADA</b>                        |                     |               |                |  |  |  |  |  |  |
|------------------------------------------------|---------------------|---------------|----------------|--|--|--|--|--|--|
| <b>Fluxo</b>                                   | Carga               | <b>Prazo</b>  | <b>Display</b> |  |  |  |  |  |  |
| Cork Parquet 300x300 Lixado                    | $9000 \text{ m}^2$  | 20 dias úteis | Mensal         |  |  |  |  |  |  |
| Cork Parquet 600x300 Lixado                    | $30000 \text{ m}^2$ |               |                |  |  |  |  |  |  |
| <b>RESULTADOS</b> (turnos necessários por mês) |                     |               |                |  |  |  |  |  |  |
| <b>Linhas</b>                                  | <b>ARSimTool</b>    | F.A.C.        | Diferença      |  |  |  |  |  |  |
| Aglomeração I                                  | 13,5                | 12,4          | 1,1            |  |  |  |  |  |  |
| Corte Final A                                  | 8,9                 | 17,7          | 8,8            |  |  |  |  |  |  |
| Laminagem de bases                             | 14,7                | 17,5          | 2,8            |  |  |  |  |  |  |
| Laminagem de decorativos                       | 11,2                | 10,2          |                |  |  |  |  |  |  |
| Média                                          |                     |               | 3,4            |  |  |  |  |  |  |

De seguida realizou-se um teste com diversos fluxos de famílias diferentes e maior carga (Tabela 12).

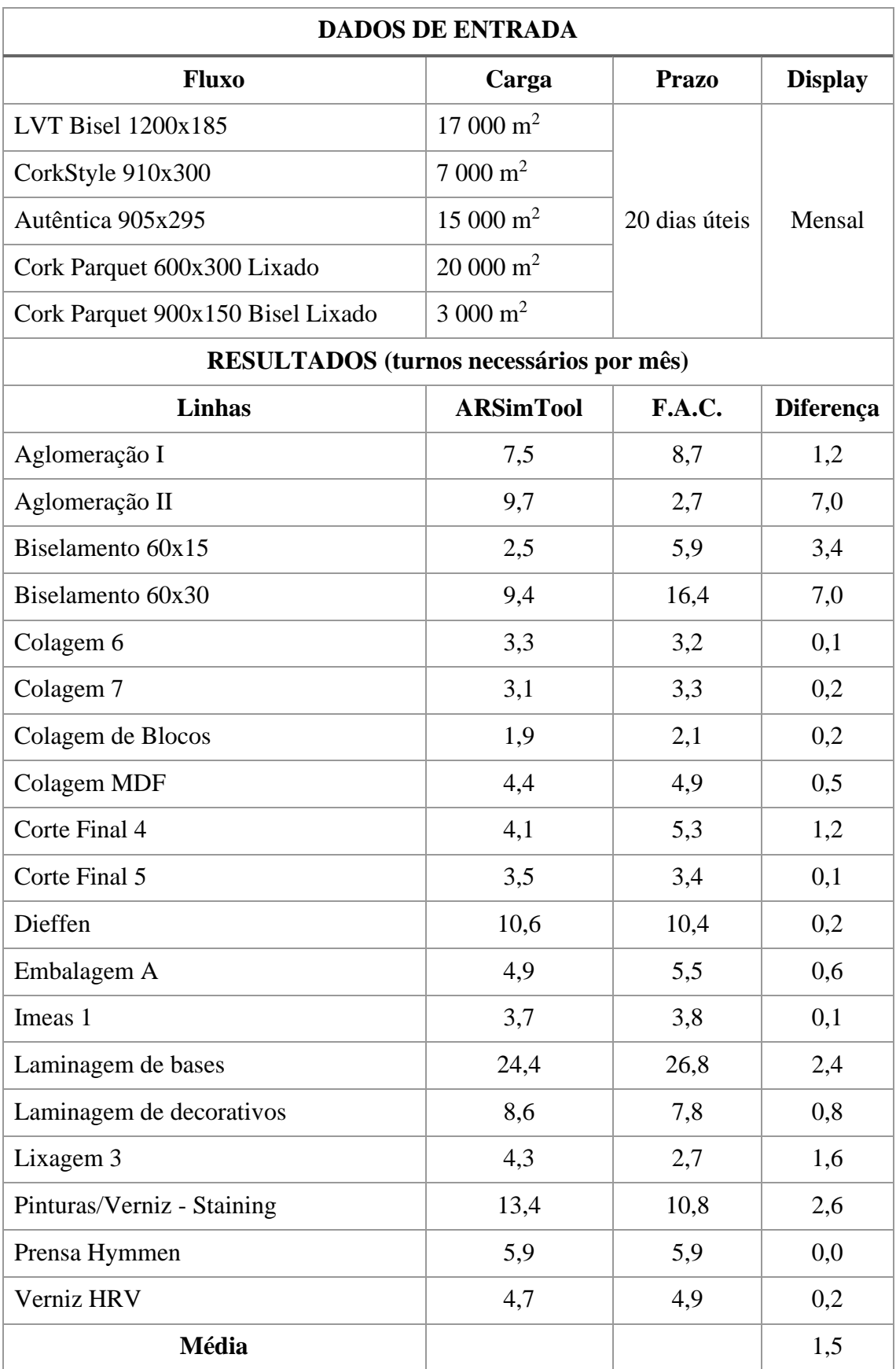

Tabela 12 – Teste de validação com múltiplos fluxos.

Na Tabela 12 embora não tenha surgido nenhum *bottleneck*, os resultados foram bastante satisfatórios, com uma média de erro de 1,5 turnos. De seguida fez-se mais um teste onde foram acrescentados mais fluxos para forçar a sobreocupação de uma linha. Incrementaram-se dois fluxos com uma carga de 40 000 e 27 000 m<sup>2</sup> (Tabela 13).

Ambas as ferramentas apontaram para um *bottleneck* na linha de Pinturas/Verniz – *Staining*, onde a *ARSimTool* registou uma ocupação de 146% (faltaram 9,1 turnos para concluir a produção). A F.A.C. também indicou a falta de 6 turnos na linha Embalagem A, contrariamente à *ARSimTool* que indicou uma margem excedente de 15 fluxos.

Com estes testes conclui-se que a nova ferramenta apresenta um algoritmo de simulação aceitável, mas que requer ainda algumas afinações. Simultaneamente, os resultados das ferramentas foram condicionados pela forma como os dados foram registados. Enquanto que a *ARSimTool* utiliza informação disponibilizada pela *ERP* da empresa, a F.A.C. possui todos os dados relativos aos roteiros, rendimentos das linhas, OEE e turnos recolhidos à mão, gerando diferentes erros de medição (relativos à pessoa que executou as medições, aos métodos e instrumentos utilizados).

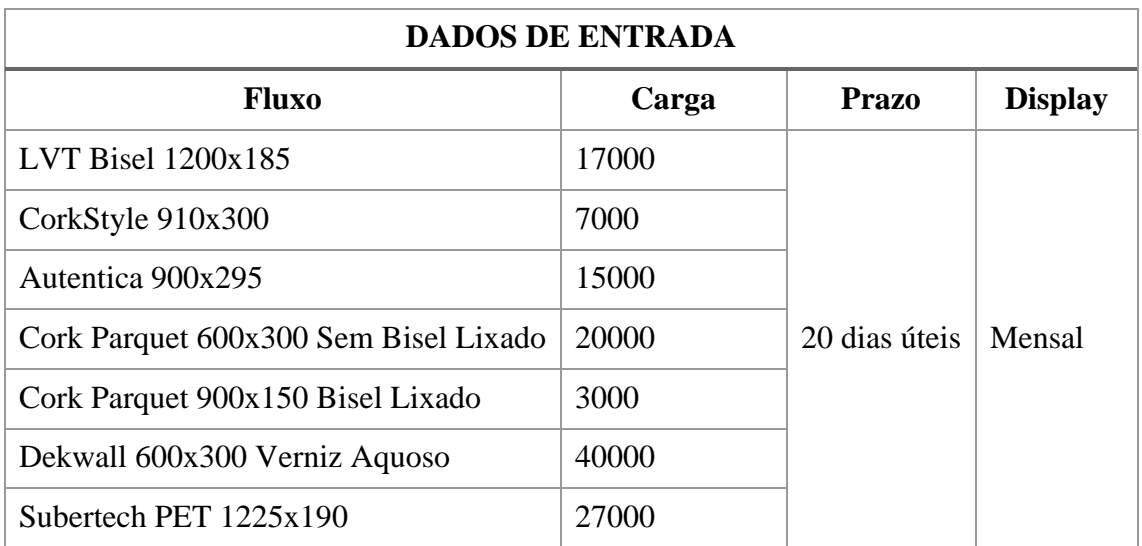

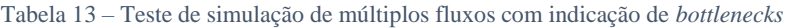

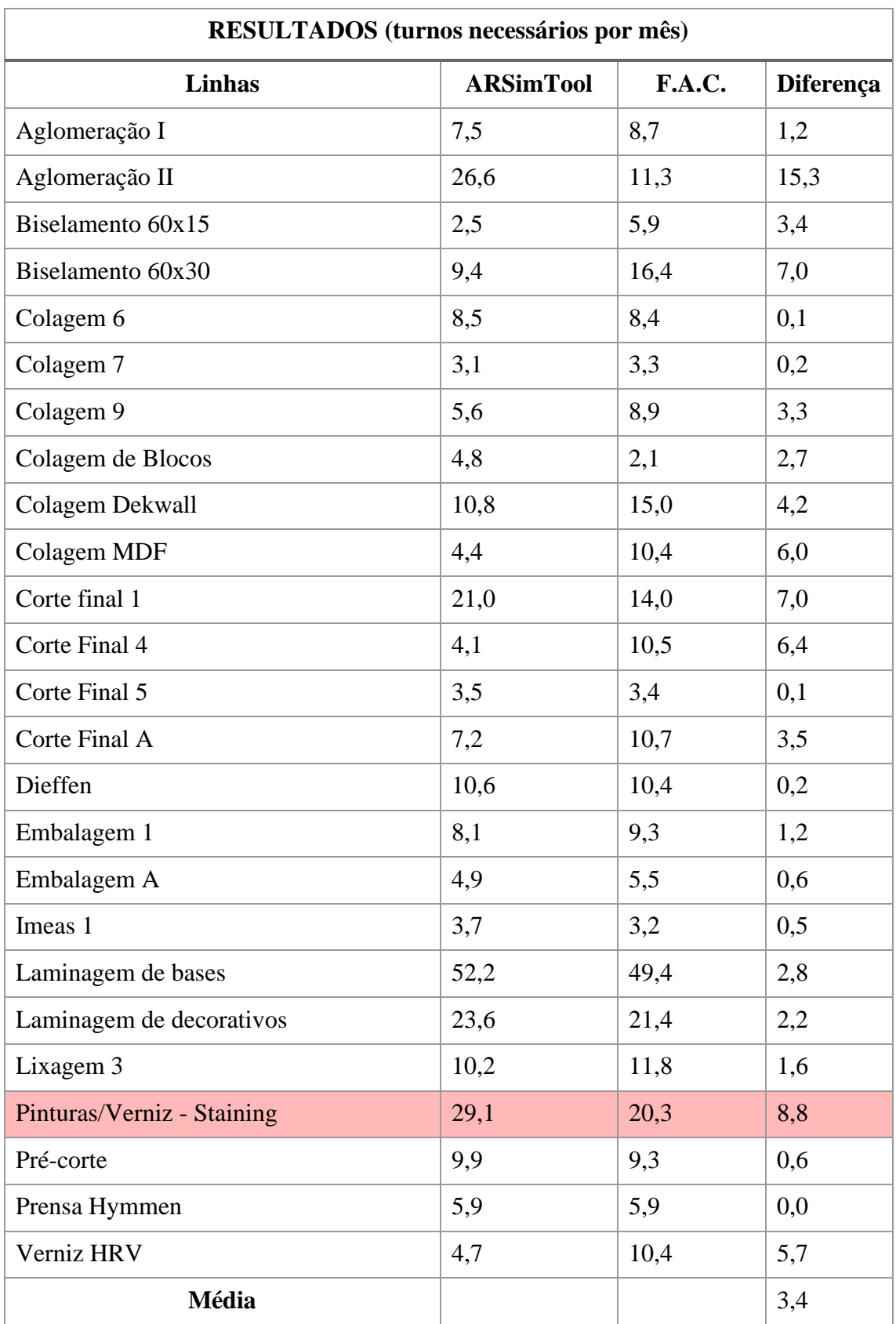

# 6. CONCLUSÕES E TRABALHO FUTURO

#### **6.1. POTENCIAL DA FERRAMENTA** *ARSIMTOOL*

O presente projeto, elaborado no âmbito de um estágio curricular, consistiu no desenvolvimento da ferramenta *ARSimTool* para o departamento de Engenharia de Processo, da empresa Amorim Revestimentos S.A., onde contribuirá com os seguintes aspetos para a gestão de fluxos e análise da capacidade das linhas de produção:

- A contagem e organização de todos os fluxos, tal como todas as tarefas e valores de rendimento envolvidos, obtidos através do processamento dos dados existentes na estrutura de materiais da ERP Baan, para o departamento de Engenharia de Processos da unidade de Oleiros;
- Atualização automática de dados e interfaces e formulários para auxiliar o utilizador na pesquisa de informação, facilitando a formação para o uso da mesma;
- Cálculo da ocupação das linhas e deteção de Bottlenecks, com a indicação das margens mão de obra em falta ou excedentes, numa folha de relatório simples para colaboradores da área de marketing, gestão e outros;
- Cálculo de todos os valores de turnos e horas, necessários e disponíveis numa folha de relatório detalhada para colaboradores na área de engenharia de processo e outros;

• Funcionalidades de edição que permitem o estudo de cenários alternativos para auxiliar na implementação de mudanças que proporcionem as melhorias mais significativas;

#### **6.2. CUMPRIMENTO DOS OBJETIVOS ESTABELECIDOS**

O objetivo primário da ferramenta foi definido como a simulação da produção das linhas para análise da sua capacidade. As outras componentes foram acrescentadas mais tarde, onde o trabalho dedicado na sua implementação não foi prioritário. Esta situação, cumulativa com as constantes alterações nas estruturas de materiais, fluxos e fontes de dados da empresa, resultaram na operacionalidade abaixo do ideal de algumas funcionalidades (Tabela 14).

Em algumas situações, a função de simulação não apresentou resultados correspondentes à ferramenta de análise de capacidade e, descabidos em relação à produção real da fábrica. Esta situação deveu-se a múltiplos fatores. Entre eles encontra-se o facto de que durante o período de desenvolvimento, a empresa sofreu diversas alterações nos artigos que produzia, onde uns foram descontinuados e uma nova família foi introduzida (*Wise*). Consequentemente, os fluxos de produção foram alterados. Adicionalmente, os resultados obtidos para a capacidade das linhas do setor de componentes não são coerentes, pois estas trabalham antecipadamente (fora dos prazos estabelecidos na ferramenta), onde os seus produtos são armazenados em "supermercados" para utilização futura. Por este motivo, na folha de relatório simplificada, as linhas de ambos os setores são separados e a função de deteção de *bottlenecks* só é aplicada para acabamentos.

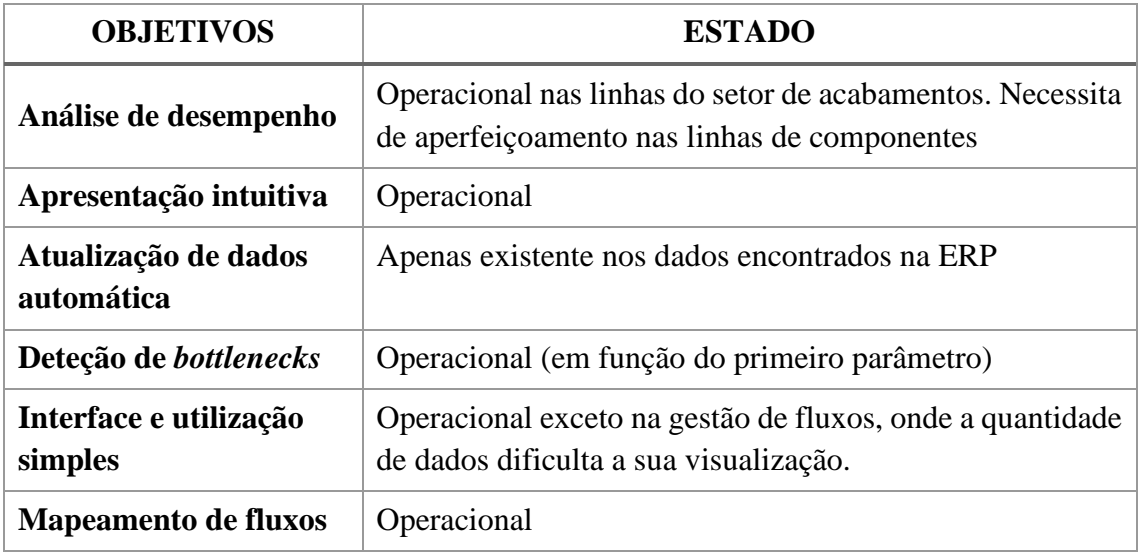

Tabela 14 – Estado do cumprimento dos requisitos definidos.

#### **6.3. TRABALHO FUTURO**

É necessária uma atualização frequente da ferramenta e a afinação dos valores relativos as linhas de produção que apresentam resultados muito divergentes. Na sequência deste trabalho, será efetuada a divulgação e formação do sistema de apoio à decisão, *ARSimTool*, para iniciar a sua utilização, não só no departamento de Engenharia de Processo onde foi desenvolvida, mas por outros setores como *marketing*, gestão, logística, etc. Algumas das funcionalidades implementadas, juntamente com a experiência adquirida na programação em *VBA*, serão de extrema importância no desenvolvimento de outras ferramentas em tarefas semelhantes.

Este projeto também procurou realçar a importância que os sistemas de apoio à decisão e ferramentas de simulação trazem para a melhoria de processos produtivos e, no futuro, na implementação da indústria 4.0.

### *Referências bibliográficas*

- Afonso, A. P. (2002). Excel-VBA Macro comandos (Macros). Obtido a 30 de agosto de 2019, em http://www3.dsi.uminho.pt/iiee/repos/i2-vba0102.pdf
- Alemany, M. M. E., Ortiz, A., & Fuertes-Miquel, V. S. (2018). A decision support tool for the order promising process with product homogeneity requirements in hybrid Make-To-Stock and Make-To-Order environments. Application to a ceramic tile company. *Computers and Industrial Engineering*, *122*, 219–234. https://doi.org/10.1016/j.cie.2018.05.040
- Al-Jumeily, D., Hussain, A., Mallucci, C., & Oliver, C. (Eds.). (2016). Introduction. Em *Applied Computing in Medicine and Health* (pp. xxxvii–xlviii). https://doi.org/https://doi.org/10.1016/B978-0-12-803468-2.02001-4
- Amorim. (2019). Unidades de Negócio Amorim. Obtido a 15 de setembro de 2019, em https://www.amorim.com/unidades-de-negocio/revestimentos/
- Banks, J. (1998). *Handbook of Simulation: Principles, Methodology, Advances, Applications, and Practice* (1998 John Wiley & Sons, Ed.). Wiley, 1-30. https://doi.org/10.1002/9780470172445.ch1
- Belaid, R., T'Kindt, V., & Esswein, C. (2012). Scheduling batches in flowshop with limited buffers in the shampoo industry. *European Journal of Operational Research*, 560-572. https://doi.org/10.1016/j.ejor.2012.06.035
- Bennett, D. (2015). Process Layout. Wiley Encyclopedia of Management, 1–2. https://doi.org/10.1002/9781118785317.weom100059
- Carvalho, D. (2008). Introdução aos Sistemas de Produção. Obtido em 14 de junho de 2019, em Departamento de Produção e Sistemas - Universidade do Minho website: http://pessoais.dps.uminho.pt/jdac/apontamentos/IntrodSistProd.pdf
- Chan, F. T. S., Au, K. C., & Chan, P. L. Y. (2006). A decision support system for production scheduling in an ion plating cell. *Expert Systems with Applications*, 30(4), 727-738. https://doi.org/10.1016/j.eswa.2005.07.032
- Chan, V. K., Chan, C. W., & Torabi, F. (2015). Data availability and development of a decision support system for heavy oil production prediction. *Journal of Petroleum Science and Engineering*, 132, 94-102. https://doi.org/10.1016/j.petrol.2015.05.015
- Choy, K. L., Leung, Y. K., Chow, H. K. H., Poon, T. C., Kwong, C. K., Ho, G. T. S., & Kwok, S. K. (2011). A hybrid scheduling decision support model for minimizing job tardiness in a make-to-order based mould manufacturing environment. *Expert Systems with Applications*, *38*(3), 1931–1941. https://doi.org/10.1016/j.eswa.2010.07.125
- Corticeira Amorim. (2013). Apresentação. Obtido em 3 maio de 2019 https://doi.org/https://www.amorim.com/corticeira-amorim/apresentacao/
- Coutinho, C. P., Sousa, A., Dias, A., Bessa, F., Ferreira, M. J. R. C., & Vieira, S. R. (2009, dezembro). Investigação-ação: metodologia preferencial nas práticas educativas. *Revista Psicologia, Educação e Cultura*, 355–379. https://doi.org/https://doi.org/49418854
- Cristina, A., & Fortes, M. (2006). *Implementação do ERP Baan IV numa Empresa Industrial na ID6-Consultoria e Gestão*. Obtido em 7 de maio de 2019, em https://repositorio-aberto.up.pt/bitstream/10216/57678/1/000076388.pdf
- D'Antonio, G., Saja, A., Ascheri, A., Mascolo, J., & Chiabert, P. (2018). An integrated mathematical model for the optimization of hybrid product-process layouts. *Journal of Manufacturing Systems*, 46, 179.192. https://doi.org/10.1016/j.jmsy.2017.12.003
- Davis, J. (2017). Smart Manufacturing. *Encyclopedia of Sustainable Technologies*. 417- 427. https://doi.org/10.1016/B978-0-12-409548-9.10212-X
- Dekier, Ł. (2012). The Origins and Evolution of Lean Management System. *Journal of International Studies*, 46–51. DOI: 10.14254/2071-8330.2012/5-1/6
- Denkena, B., Dittrich, M.-A., & Wilmsmeier, S. (2019). Automated production data feedback for adaptive work planning and production control. *Procedia Manufacturing*, 28, 18-23. https://doi.org/10.1016/j.promfg.2018.12.004
- Drira, A., Pierreval, H., & Hajri-Gabouj, S. (2007). Facility layout problems: A survey. *Annual Reviews in Control*, 31(2), 255-267. https://doi.org/10.1016/j.arcontrol.2007.04.001
- Erozan, İ. (2019). A fuzzy decision support system for managing maintenance activities of critical components in manufacturing systems. *Journal of Manufacturing Systems*, 52, 110-120. https://doi.org/10.1016/j.jmsy.2019.06.002
- Ferreira Martins & Filhos Madeiras e Derivados, S. (n.d.). Derivados de Madeira MDF. Obtido a 12 de junho de 2019, em http://www.ferreiramartins.pt/pt/produtos/derivados-de-madeira/mdf
- Figueira, G., Amorim, P., Guimarães, L., Amorim-Lopes, M., Neves-Moreira, F., & Almada-Lobo, B. (2015). A decision support system for the operational production planning and scheduling of an integrated pulp and paper mill. *Computers and Chemical Engineering*, *77*, 85–104. https://doi.org/10.1016/j.compchemeng.2015.03.017
- Frank, A. G., Dalenogare, L. S., & Ayala, N. F. (2019). Industry 4.0 technologies: Implementation patterns in manufacturing companies. *International Journal of Production Economics*. https://doi.org/10.1016/j.ijpe.2019.01.004
- Gomes da Silva, C., Figueira, J., Lisboa, J., & Barman, S. (2006). An interactive decision support system for an aggregate production planning model based on multiple criteria mixed integer linear programming. *Omega*, 34(2), 167-177. https://doi.org/10.1016/j.omega.2004.08.007
- Groenevelt, H., & Sirnon, W. E. (1993). The Just-in-Time System*. Handbooks in Operations Research and Management Science*, Volume 4, 12, 629-670. https://doi.org/10.1016/S0927-0507(05)80192-6
- Guo, Z. X., Wong, W. K., Leung, S. Y. S., & Fan, J. T. (2009). Intelligent production control decision support system for flexible assembly lines. *Expert Systems with Applications*, 36(3), 4268-4277. https://doi.org/10.1016/j.eswa.2008.03.023
- Kiran, D. R. (2016). Kaizen and Continuous Improvement. *Total Quality Management*, 22, 313–332. https://doi.org/10.1016/b978-0-12-811035-5.00022-2
- Longo, F., Nicoletti, L., & Padovano, A. (2017). Smart operators in industry 4.0: A human-centered approach to enhance operators' capabilities and competencies within the new smart factory context. *Computers and Industrial Engineering*, 113, 144-159. https://doi.org/10.1016/j.cie.2017.09.016
- Lorenzer, T., Weikert, S., Bossoni, S., & Wegener, K. (2007). Modeling and evaluation tool for supporting decisions on the design of reconfigurable machine tools. *Journal of Manufacturing Systems*, 26(3-4), 167-177. https://doi.org/10.1016/j.jmsy.2008.01.002
- McLean, C., & Leong, S. (2001). The Role of Simulation in Strategic Manufacturing. *Proceedings of the 2001 International Working Conference on Strategic Manufacturing*, 1-12. https://tsapps.nist.gov/publication/get\_pdf.cfm?pub\_id=821605
- Melouk, S. H., Freeman, N. K., Miller, D., & Dunning, M. (2013). Simulation optimization-based decision support tool for steel manufacturing. *International Journal of Production Economics*, 141(1), 269–276. https://doi.org/10.1016/j.ijpe.2012.08.001
- Miller, S. W., Finke, D. A., Kupinski, M., & Ligetti, C. B. (2019). WeldANA: Welding decision support tool for conceptual design. *Journal of Manufacturing Systems*, 51, 120–131. https://doi.org/10.1016/j.jmsy.2019.04.007
- Opacic, L., Sowlati, T., & Mobini, M. (2018). Design and development of a simulationbased decision support tool to improve the production process at an engineered wood products mill. *International Journal of Production Economics*, 199, 209–219. https://doi.org/10.1016/j.ijpe.2018.03.010
- Opritescu, D., Hartmann, C., Riedl, W., Ritter, M., & Volk, W. (2019). Low-risk bypassing of machine failure scenarios in automotive industry press shops by releasing overall capacity of the production networks. *Journal of Manufacturing Systems*, 52, 121-130. https://doi.org/10.1016/j.jmsy.2019.05.007
- Pielmeier, J., Theumer, P., Schutte, C. S. L., Snyman, S., Bessdo, O., Braunreuther, S., & Reinhart, G. (2019). Method for event-based production control. *Procedia CIRP*, Volume 79, 373-378. https://doi.org/10.1016/j.procir.2019.02.094
- Pinto Ferreira, L., Pereira, G., & Machado, R.-J. (2003). A simulação como ferramenta de apoio à decisão na engenharia da produção – O sistema GAMS. *VI Congreso Galego de Estatística e Investigación de Operacións*.
- Poon, T. C., Choy, K. L., Chan, F. T. S., & Lau, H. C. W. (2011). A real-time production operations decision support system for solving stochastic production material

demand problems. *Expert Systems with Applications*, 38(5), 4829-4838. https://doi.org/10.1016/j.eswa.2010.09.162

- Prasad, D., & Ratna, S. (2018). Decision support systems in the metal casting industry: An academic review of research articles. *Materials Today: Proceedings*, 5(1), 1298-1312. https://doi.org/10.1016/j.matpr.2017.11.215
- Riis, J. O., & Johansen, J. (2007). A Strategic Approach to Develop Agile Manufacturing. In *Agile Manufacturing: The 21st Century Competitive Strategy*, 53–72. https://doi.org/10.1016/b978-008043567-1/50003-6
- Rodrigues, L. (2019). *ARSimTool V5.0. Manual de utilização*. Amorim Revestimentos S.A.
- Rüßmann, M., Lorenz, M., Gerbert, P., Waldner, M., Justus, J., Engel, P., & Harnisch, M. (2015). *Industry 4.0 The Future of Productivity and Growth in Manufacturing Industries*. Obtido a 9 de maio de 2019, em https://www.bcg.com/publications/2015/engineered\_products\_project\_business\_i ndustry\_4\_future\_productivity\_growth\_manufacturing\_industries.aspx
- Sakalli, U. S., & Birgoren, B. (2009). A spreadsheet-based decision support tool for blending problems in brass casting industry. *Computers and Industrial Engineering*, 56(2), 724–735. https://doi.org/10.1016/j.cie.2008.05.009
- Schrage, M. (1999). *Serious Play: How the World's Best Companies Simulate to Innovate*.
- Slotina, L., & Dace, E. (2016). Decision Support Tool for Implementation of Remanufacturing in an Enterprise. *Energy Procedia*, 95, 451–458. https://doi.org/10.1016/j.egypro.2016.09.062
- Taha, Z., & Rostam, S. (2012). A hybrid fuzzy AHP-PROMETHEE decision support system for machine tool selection in flexible manufacturing cell. *Journal of Intelligent Manufacturing*, 23(6), 2137–2149. https://doi.org/10.1007/s10845-011- 0560-2
- Vorne. (n.d.). WHAT IS OVERALL EQUIPMENT EFFECTIVENESS? Obtido em 7 de maio de 2019. https://www.oee.com/

### Anexo A – Sistemas de produção

Tabela 15 – Classificação de sistemas de produção (Carvalho, 2008).

#### **CLASSIFICAÇÃO DE SISTEMAS DE PRODUÇÃO**

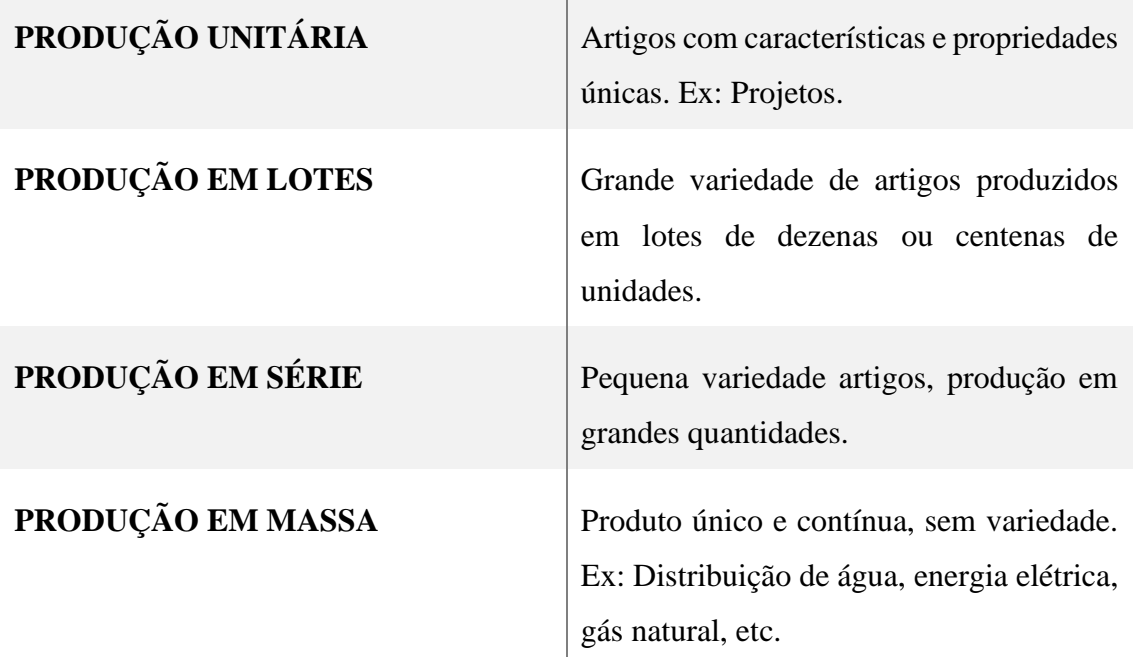

### Anexo B – Linhas de produção

Tabela 16 – Lista de linhas ARL.

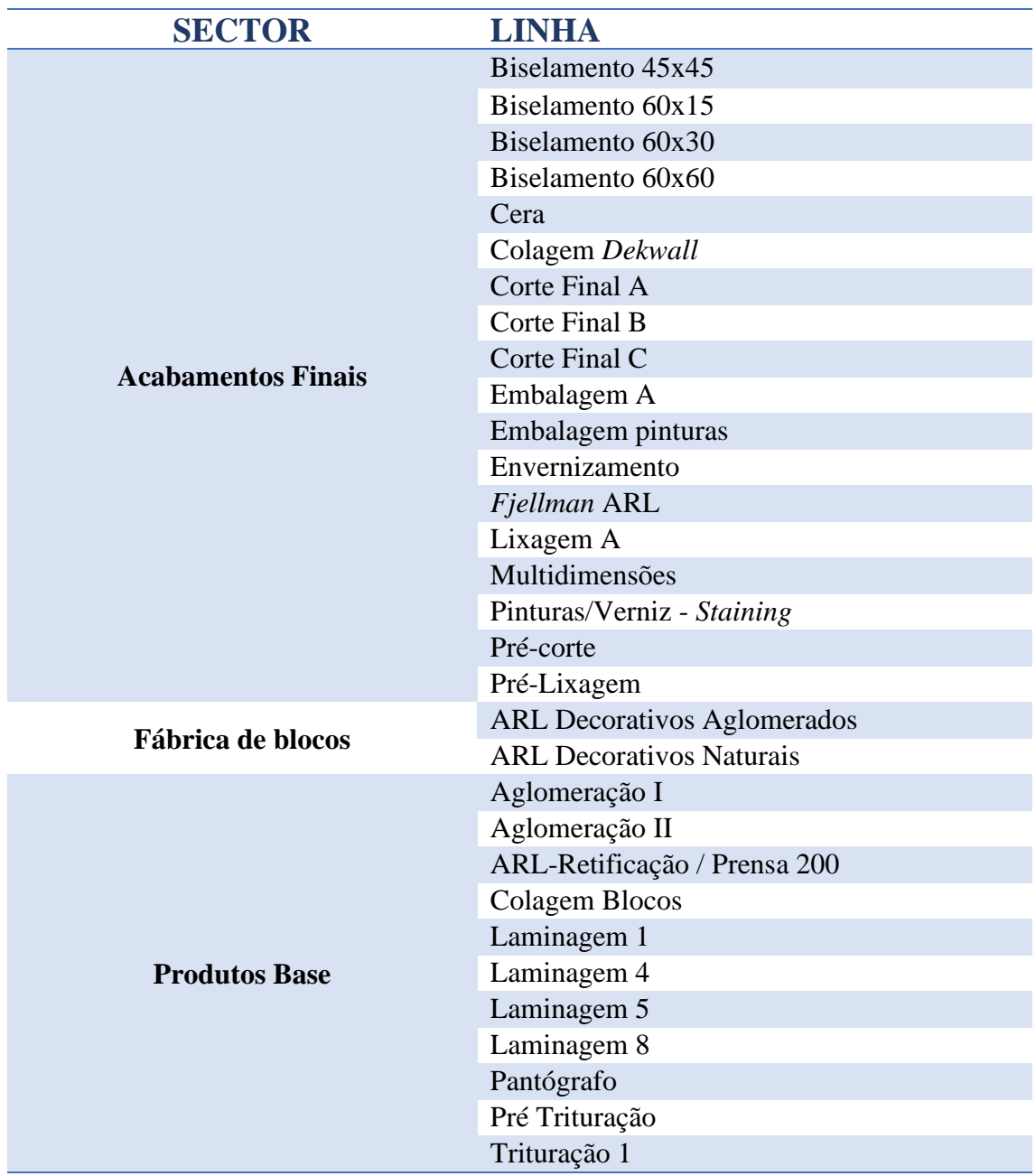

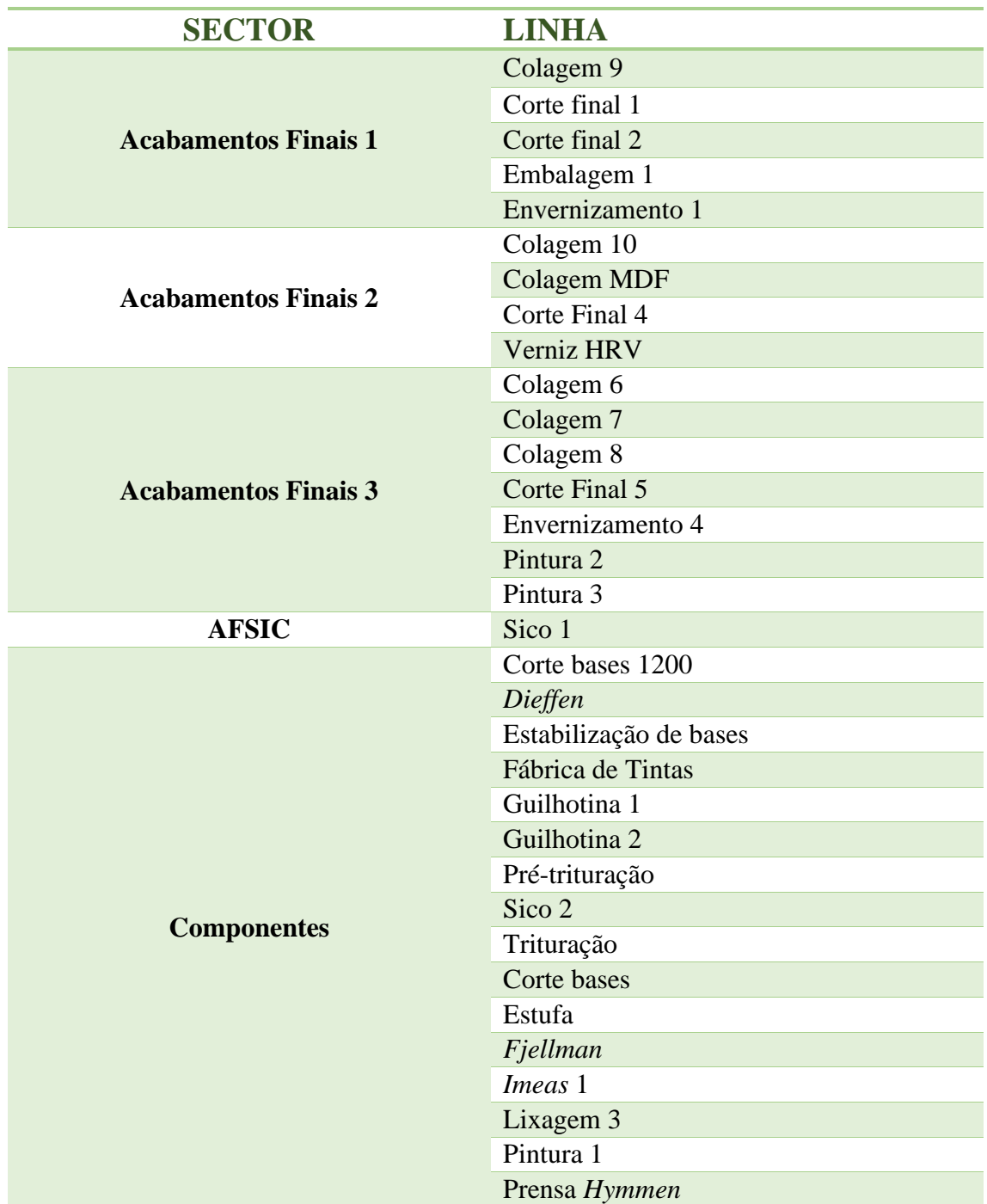

Tabela 17 – Lista de Linhas ARO.

### Anexo C – Manual de utilização *ARSimTool*

# ARSimTool V5.0

### MANUAL DE UTILIZAÇÃO

Luís Miguel Nogueira Rodrigues AMORIM REVESTIMENTOS S.A. | RUA RIBEIRINHO 202, 4535-907

### Pág. 01

### Introdução

### Conteúdo

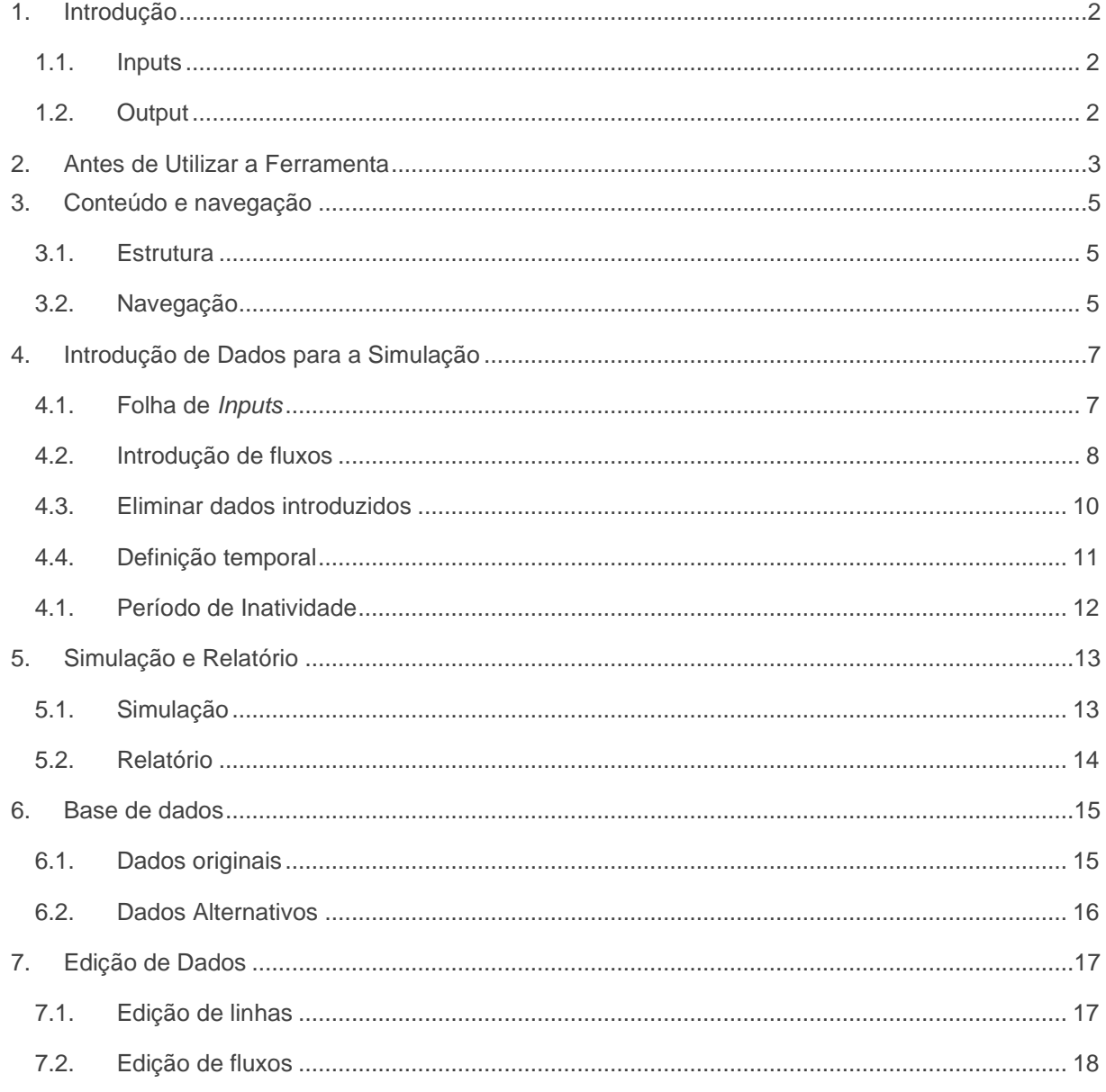

### **1. Introdução**

A ferramenta *ARSimTool* foi desenvolvida pelo estudante Luís Miguel Nogueira Rodrigues, no âmbito de um estágio curricular e dissertação de mestrado de Sistemas e Planeamento Industrial, do curso de Engenharia Eletrotécnica e de Computadores, do Instituto Politécnico de Engenharia do Porto.

Este ficheiro, tem como principal objetivo, servir de ferramenta de apoio à decisão para o Setor de Engenharia de Processos, da unidade de Oleiros da empresa Revestimentos Amorim S.A., através da simulação da capacidade fabril, dado um número determinado de fluxos e quantidades de produção de artigos, num período de dias úteis pré-definido.

### **1.1. Inputs**

Os dados utilizados para realizar as simulações são divididos em 3 categorias:

- **Dados de raiz –** Os dados de raiz correspondem à aquelas que foram recolhidos da fábrica. Na ferramenta, estes encontram-se nas folhas de *Artigos, Fluxos* e *Linhas*:
- Linhas de produção;
- Lista de Artigos (Produtos acabados);
- Fluxos de produção;
- Calendário de inatividade.
- **Dados introduzidos pelo utilizador –** Dados temporários, definidos pelo utilizar, para simular ordens de produção, presentes nas folhas de *Inputs* e *Inatividade*:
- Número e quantidade de fluxos;
- Período de produção;
- *Display* temporário de apresentação dos resultados;
- **Dados alternativos –** Informação temporária, inserida pelo utilizador, que substitui os dados de raiz. Normalmente utilizado para realizar simulações de teste de diferentes características das linhas ou componentes dos fluxos. Estes são guardados nas folhas de *Fluxos Alternativos* e *Linhas Alternativas*.

### **1.2. Output**

Após a execução da simulação, a informação é apresentada em formato de relatório, indicando os recursos disponíveis e as necessidades, em horas, das linhas. O valor de ocupação destas determina a existência de *bottlenecks* e as margens de horas de sobra ou necessárias para completar a produção. Toda a informação gerada é apresentada na folha de *Relatório*.

### **2. Antes de Utilizar a Ferramenta**

Esta ferramenta foi desenvolvida na plataforma *Microsoft Excel Macro-Enabled Worksheet,* com recurso à linguagem de programação *Visual Basic for Application* (VBA).

Para a correta utilização deste ficheiro, a primeira vez que este é aberto num novo dispositivo, é necessário executar os seguintes passos:

- 1. Esta ferramenta foi desenvolvida em *Microsoft Office Professional Plus 2016*. As versões recomendadas para a utilização do mesmo correspondem a 2016 ou acima.
- 2. O ficheiro deve ser utilizado em formato *Microsoft Excel Macro-Enabled Worksheet,* uma extensão da ferramenta normal *Microsoft Excel*:
	- 2.1 No friso superior, clique em "**Ficheiro**" (*File* na versão em inglês);
	- 2.2 No friso à esquerda da janela, clique em "**Guardar como**" *(Save As*);
	- 2.3 Depois de escolher o local onde pretende guardar o ficheiro, guardar o ficheiro com a extensão *".xlsm*", ou do menu de seleção "**Livro com permissão para Macros do Excel**";
- 3. Ativar a aba de "**Programador**" (*Developer)*, onde serão ativadas algumas funcionalidades:
	- 3.1 No friso superior, clique em "**Ficheiro**" (*File* na versão em inglês);
	- 3.2 No friso à esquerda da janela, clique na última entrada "**Opções**" (*Options*);
	- 3.3 Na janela, à esquerda, prima "**Personalizar Friso**" (*Customize Ribbon)*;
	- 3.4 No menu à direita, clique na *checkbox* de "**Programador**" (*Developer)*;
- 4. O ficheiro necessita de permitir o uso de macros. Caso isto não seja ativado automaticamente no passo anterior, execute os seguintes passos:
	- 4.1 No friso, clique na aba previamente desbloqueada, **"Programador" (***Developer)*;
	- 4.2 Na primeira secção "Código" (Code), clique em "Segurança de Macros" (Macro Safety);
	- 4.3 Em "Definições das Macros", clique "Ativar todas as macros" (Enable all macros") (Figura 1).

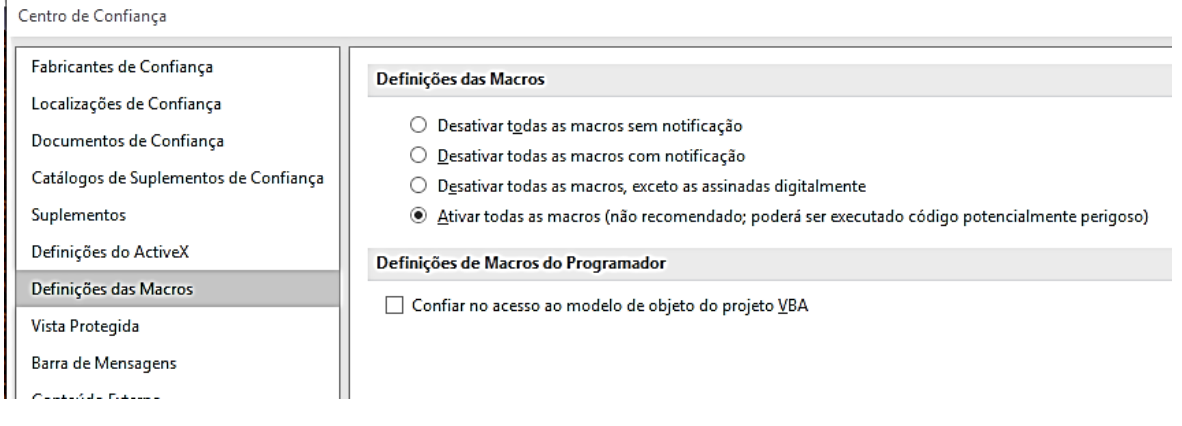

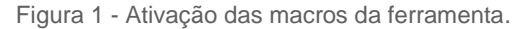

#### 5. Ativação dos *scripts* (algoritmos) da ferramenta:

- 5.1 No friso, clique na aba previamente desbloqueada, **"Programador" (***Developer)*;
- 5.2 Na primeira secção **"Código" (***Code***)**, clique em "*Visual Basic*";
- 5.3 Na janela de "**VBA**", no friso, clique em "**Ferramentas**" (*Tools*)
- 5.4 No menu, clique na primeira entrada "**Referências**" (*References*);
- 5.5 Na janela de **Referências**, na lista, procure "*Microsoft Scripting Runtime"* e clique na *checkbox* (Figura 2);

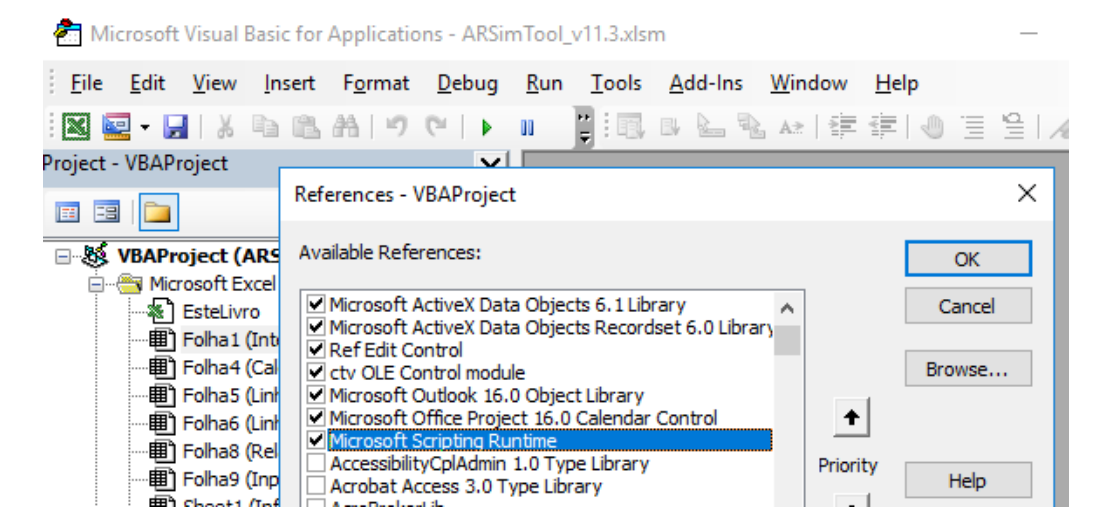

Figura 2 - Ativação de "*Microsoft Scripting Runtime*".

6. O último passo depende da versão do programa *Excel*. No mesmo menu, descrito no ponto 5.5 (Figura 2), poderão surgir algumas referências, ativadas no topo, com a palavra "*Missing*". Desative clicando na *checkbox* respetiva.

Concluindo estas instruções, feche e abra o ficheiro (se o *Microsoft Office* notificar que é necessário reiniciar o mesmo ou o computador, execute os respetivos procedimentos). A ferramenta encontra-se pronta para utilizar.

### **3. Conteúdo e navegação**

#### **3.1. Estrutura**

A estrutura do ficheiro é composta por 12 folhas distribuídas por 6 componentes (ver Tabela 1).

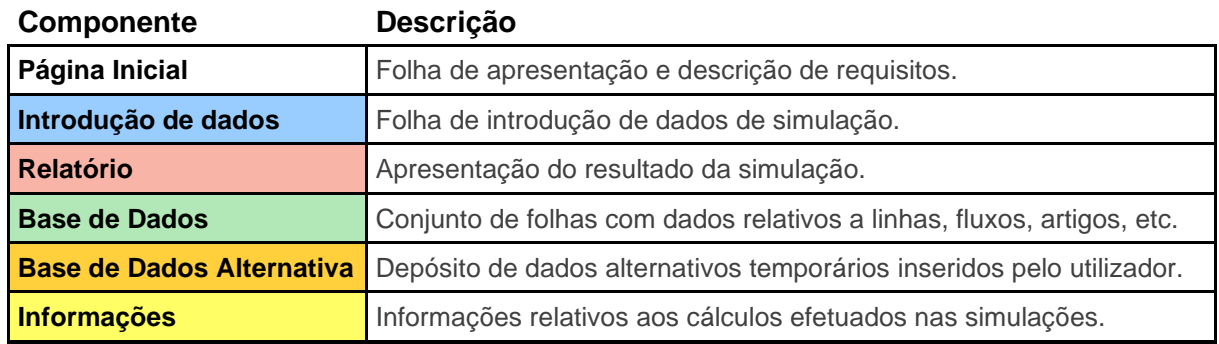

Tabela 1 - Estrutura do ficheiro.

Estes componentes integram 3 módulos principais da ferramenta que são descritos nos próximos capítulos: Simulação, Edição de dados e Atualização da ferramenta.

### **3.2. Navegação**

A navegação da ferramenta é executada através de janelas de formulário, **não** é recomendado a edição manual de células. SimTool

Ao iniciar a ferramenta, esta automaticamente se redireciona para a folha Início, onde se encontra, do lado esquerdo, uma lista de requisitos, correspondentes aos descritos no capítulo anterior. No centro do ecrã aparece uma janela correspondente ao Menu Principal para o utilizador escolher qual dos módulos pretende utilizar (Figura 3).

O botão de "Simulação" redireciona para a folha de introdução de dados, descrito no capítulo 4 *Inputs*.

O botão de "Edição" abre a janela de edição de linhas e fluxos, descrito no capítulo 7.

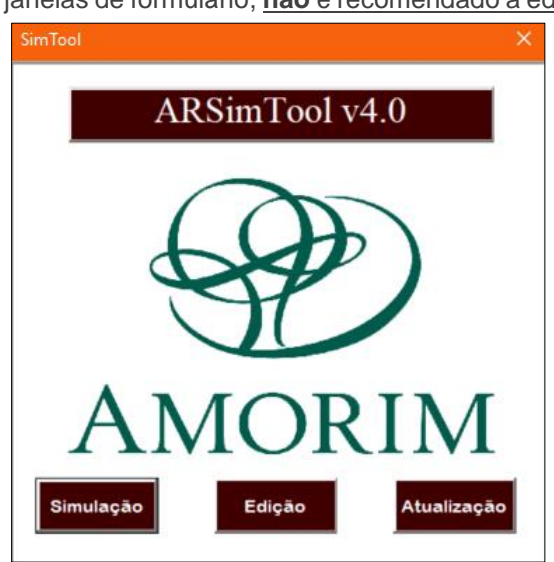

Figura 3 - Menu Principal.

### Pág. 06 **Conteúdo e navegação**

A janela de formulário "Menu de Simulação" permite utilizar as diferentes funções desta ferramenta. Esta janela é chamada, automaticamente, ao entrar na folha de *Inputs* ou ao clicar no botão no canto superior esquerdo da mesma (Figura 4).

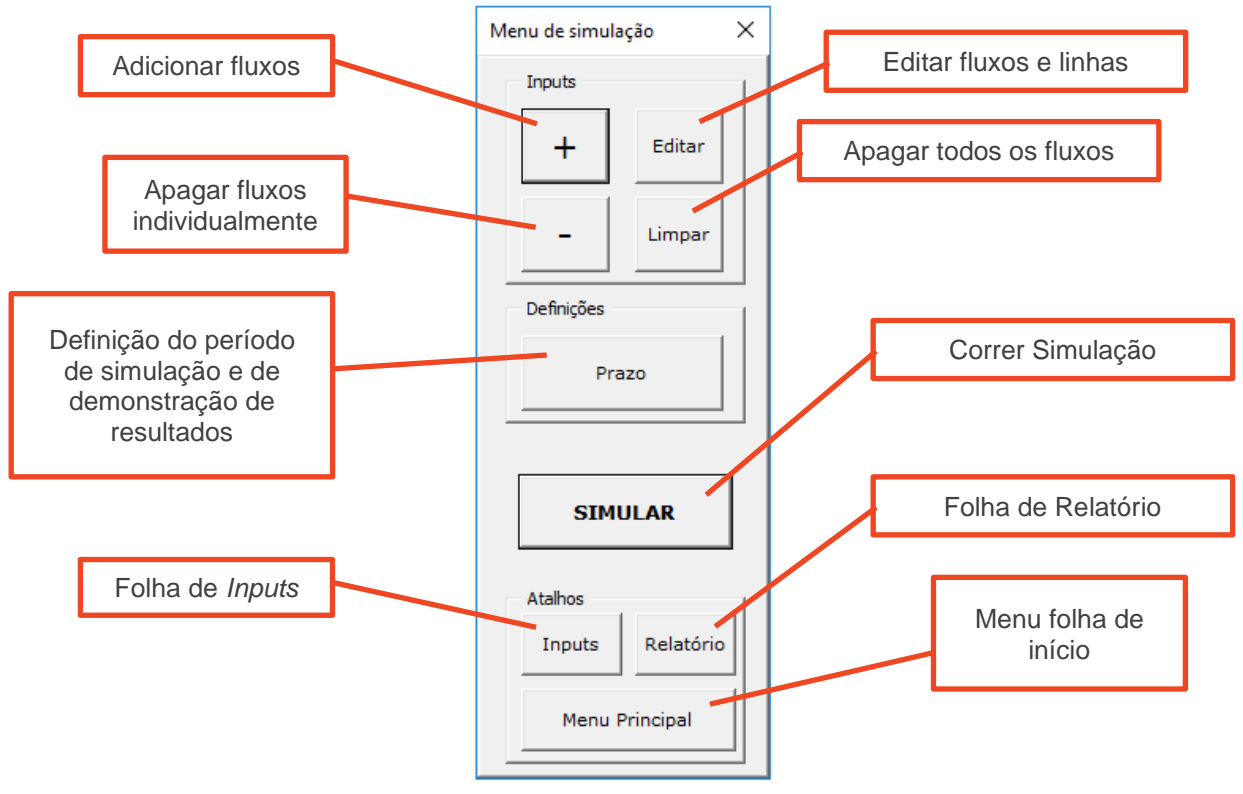

Figura 4 - Menu de Simulação.

Também é possível aceder às diferentes funções da ferramenta através do friso superior da janela *Excel* (Figura 5).

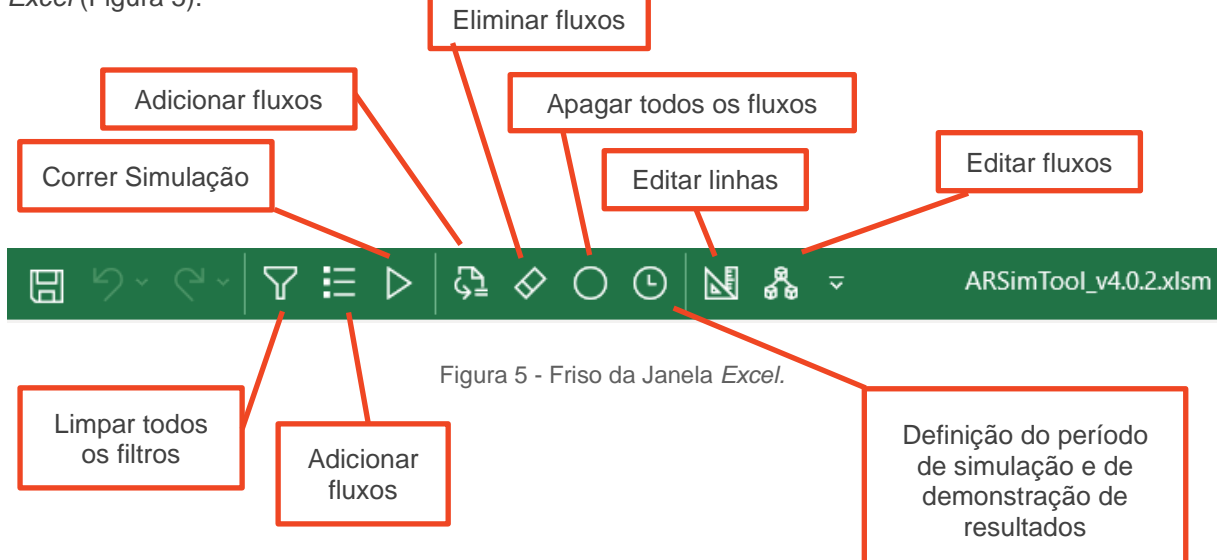

### **4. Introdução de Dados para a Simulação**

#### **4.1. Folha de** *Inputs*

Na folha de *Inputs* encontra-se o depósito de dados a utilizar na simulação (Figura 6).

| Menu de<br>Simulação                                                  |                              | Período de<br>simulação |                        |                                                                  | Friso do período de<br>produção |                                        |                                         | Período de apresentação<br>de resultados |              |  |      |                          |
|-----------------------------------------------------------------------|------------------------------|-------------------------|------------------------|------------------------------------------------------------------|---------------------------------|----------------------------------------|-----------------------------------------|------------------------------------------|--------------|--|------|--------------------------|
|                                                                       |                              |                         |                        |                                                                  |                                 |                                        |                                         |                                          |              |  |      |                          |
|                                                                       |                              |                         |                        |                                                                  | Prazo de produção               |                                        |                                         |                                          |              |  |      |                          |
|                                                                       | Dias úteis: 5                |                         |                        | Período de 5 Dias                                                |                                 |                                        |                                         |                                          |              |  |      | Display: Semanal         |
| <b>Fluxos</b>                                                         |                              |                         |                        |                                                                  |                                 |                                        |                                         |                                          |              |  |      |                          |
|                                                                       | $ID \nightharpoonup$ Família |                         | Dimensões v Superfície |                                                                  |                                 | Acabamento ▼ Bisel ▼ Encaixe ▼ Artigos |                                         |                                          |              |  |      | Proporção v Quantidade v |
| 5                                                                     | Cork Design(1)               |                         | 905x295x10.5           | Impressao                                                        |                                 | <b>PUR-Liso</b>                        | S/Bisel.                                | Enc. LOC                                 | 3            |  | 67%  | 1 3 3 3, 3 3 $m2$        |
| 9                                                                     | Cork Design(5)               |                         | 905x295x10.5           | Impressao                                                        |                                 | <b>PUR-Liso</b>                        | S/Bisel.                                | Enc. LOC                                 | 1.           |  | 33%  | $666,67$ m <sup>2</sup>  |
| ÷                                                                     | <b>SUBTOTAL</b>              |                         |                        |                                                                  |                                 |                                        |                                         |                                          | 4            |  | 100% | $2000,00 \text{ m}^2$    |
| 246                                                                   | LVT Floating(1)              |                         | 1220x185x10.5 LVT      |                                                                  |                                 | LVT 1.8 - PVC 0.2                      | S/Bisel.                                | Enc. LOC                                 | 84           |  | 56%  | 4 225,21 m <sup>2</sup>  |
| 246                                                                   | LVT Floating(1)              |                         | 1220x185x10.5 LVT      |                                                                  |                                 | LVT 1.8 - PVC 0.3                      | S/Bisel.                                | Enc. LOC                                 | 47           |  | 33%  | 2 475,49 m <sup>2</sup>  |
| 246                                                                   | LVT Floating(1)              |                         | 1220x185x10.5 LVT      |                                                                  |                                 | LVT 1.8 - PVC 0.5                      | S/Bisel.                                | Enc. LOC                                 | 2            |  | 1%   | $61,89$ m <sup>2</sup>   |
| 247                                                                   | LVT Floating(2)              |                         | 905x295x10.5           | LVT                                                              |                                 | LVT 1.8 - PVC 0.2                      | S/Bisel.                                | Enc. LOC                                 | $\mathbf{1}$ |  | 1%   | $73 \text{ m}^2$         |
| 247                                                                   | LVT Floating(2)              |                         | 905x295x10.5           | <b>LVT</b>                                                       |                                 | LVT 1.8 - PVC 0.5                      | S/Bisel.                                | Enc. LOC                                 | 6            |  | 6%   | 439 m <sup>2</sup>       |
| 248                                                                   | LVT Floating(3)              |                         | 1220x185x10.5 LVT      |                                                                  |                                 | LVT 1.8 - PVC 0.2                      | S/Bisel.                                | Enc. LOC                                 | 4            |  | 3%   | $225 \text{ m}^2$        |
| ä,                                                                    | <b>SUBTOTAL</b>              |                         |                        |                                                                  |                                 |                                        |                                         |                                          | 144          |  | 100% | $7500 \text{ m}^2$       |
| 188                                                                   | Corkstyle(1)                 |                         | 905x295x10.5           | Velat                                                            |                                 | V. Mate10R2                            | S/Bisel.                                | Enc. LOC                                 | 7            |  | 7%   | $668$ m <sup>2</sup>     |
| 199                                                                   | Corkstyle(12)                |                         | 905x295x10.5           | Velat                                                            |                                 | V. Mate10R2                            | S/Bisel.                                | Enc. LOC                                 | 4            |  | 0%   | $0 \text{ m}^2$          |
| 200                                                                   | Corkstyle(13)                |                         | 905x295x10.5           | Velat                                                            |                                 | V. Mate10R2                            | S/Bisel.                                | Enc. LOC                                 | 14           |  | 17%  | $1678$ m <sup>2</sup>    |
| 189                                                                   | Corkstyle(2)                 |                         | 905x295x10.5           | Velat                                                            |                                 | V. Mate10R2                            | S/Bisel.                                | Enc. LOC                                 | 6            |  | 4%   | 447 $m2$                 |
| 236                                                                   | Corkstyle(49)                |                         | 905x295x10.5           | Velat                                                            |                                 | V. Mate10R2                            | S/Bisel.                                | Enc. LOC                                 | 10           |  | 8%   | $758 \text{ m}^2$        |
| 192                                                                   | Corkstyle(5)                 |                         | 905x295x10.5           | Velat                                                            |                                 | V. Mate10R2                            | S/Bisel.                                | Enc. LOC                                 | 28           |  | 33%  | $3297$ m <sup>2</sup>    |
| 195                                                                   | Corkstyle(8)                 |                         | 905x295x10.5           | Velat                                                            |                                 | V. Mate10R2                            | S/Bisel.                                | Enc. LOC                                 | 15           |  | 18%  | $1840 \text{ m}^2$       |
| 249                                                                   | Multifloors(1)               |                         | 905x295x9.2            | Velat                                                            |                                 | V. Mate10R2                            | S/Bisel.                                | Enc. LOC                                 | 4            |  | 5%   | 503 $m2$                 |
| 250                                                                   | Multifloors(2)               |                         | 905x295x10.5           | Velat                                                            |                                 | V. Mate10R2                            | S/Bisel.                                | Enc. LOC                                 | 6            |  | 8%   | $808 \text{ m}^2$        |
|                                                                       | <b>SUBTOTAL</b>              |                         |                        |                                                                  |                                 |                                        |                                         |                                          | 94           |  | 100% | $10000 \text{ m}^2$      |
|                                                                       |                              |                         |                        |                                                                  |                                 |                                        |                                         |                                          |              |  |      |                          |
|                                                                       |                              |                         |                        |                                                                  |                                 |                                        |                                         |                                          |              |  |      |                          |
| Número da linha em<br>que o fluxo se encontra<br>na folha de "Fluxos" |                              |                         |                        | Lista de fluxos<br>identificado por família<br>e número do fluxo |                                 |                                        | Início da secção de<br>fluxos inseridos |                                          |              |  |      |                          |

Figura 6 - Folha de *Inputs.*

A folha contém um friso superior onde se encontra a informação relativa ao **período de produção** (do lado esquerdo) e ao *display* **temporal** (do lado direito) em que são apresentados os resultados no relatório. Abaixa é apresentada a lista de fluxos que foram introduzidos para a simulação. Na Tabela 2 encontra-se a descrição da tabela de dados introduzidos pelo utilizador.

# Pág. 08 **Introdução de Dados para a Simulação**

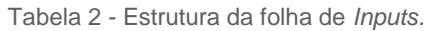

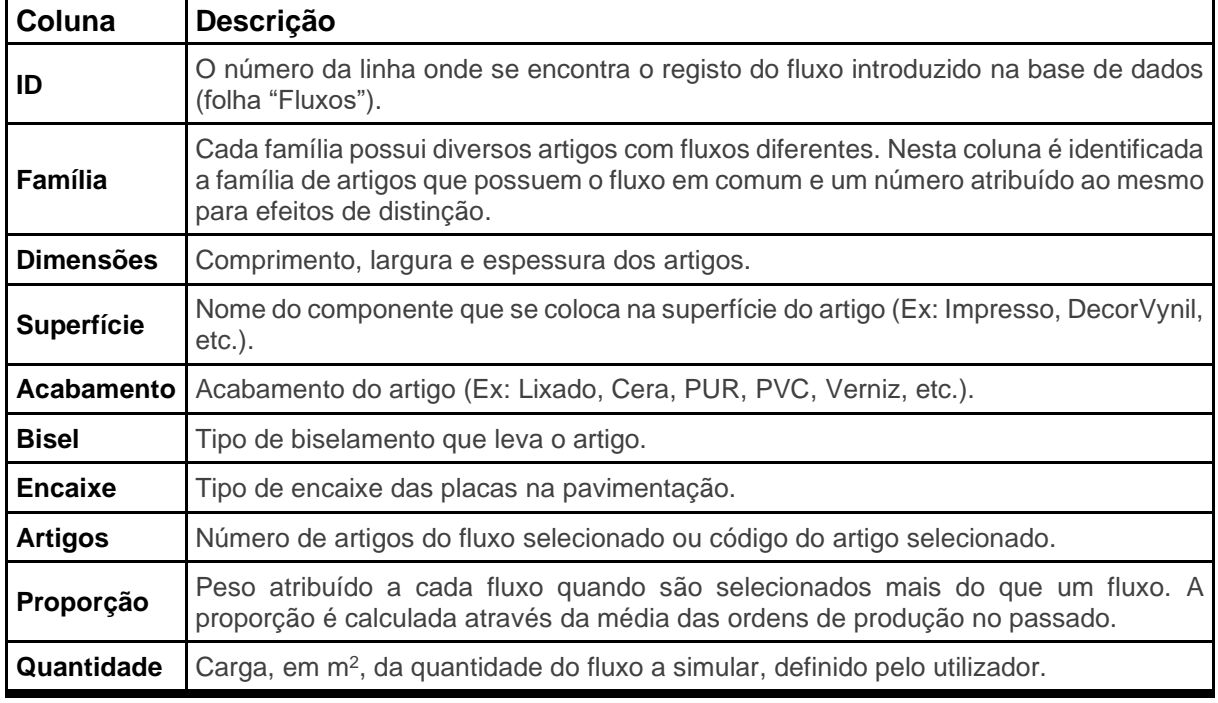

#### **4.2. Introdução de fluxos**

Para introdução de fluxos a simular, clique no botão de "+" no canto superior esquerdo da folha de *inputs* (Menu de simulação na Figura 6, página 7). Ao abrir o menu de simulação, clique em adicionar fluxos (botão "+", Figura 4, página 6). Será aberta uma janela como a Figura 7. A pesquisa de fluxos pode ser efetuada das seguintes formas:

- Pesquisa pela base de dados (seção superior):
	- o **Por Artigo –** Seleção de um artigo específico através da lista de artigos. Cada registo de artigo é identificado pelo seu código e nome;
	- o **Por Fluxo**  Seleção de um fluxo específico através da lista de fluxos. Aqui também se encontra a opção de selecionar **todos** os fluxos existentes. Os fluxos são identificados pela família e outras características comuns dos artigos que os constituem, tal como um número distintivo do fluxo dentro da mesma dessa família;
- **Pesquisa por características** (seção central do lado direito) é possível selecionar conjuntos de fluxos através da filtragem das características dos seus artigos, exemplo: Na Figura 7 foram selecionados todos os fluxos da família *CorkParquet*, com dimensões 600x300x6, sem dispositivo de encaixe e biselado. É possível focar em apenas um dos fluxos encontrados, fazendo **duplo clique** sobre este. Para remover os filtros, selecione o primeiro espaço em branco do filtro ou clique no botão "Limpar" para reiniciar a janela.

#### Pág. 09 **Introdução de Dados para a Simulação** Botão para abrir Botão para abrir Seleção de fluxos através **a lista de atrices de fluxos de fluxos** a lista de fluxos a lista de artigos das suas características Pesquisa pela Base de Dados Por Artigo  $\overline{\phantom{a}}$ Por Fluxo  $\overline{\phantom{a}}$ Pesquisa por características Lista de Fluxos (9 fluxos encontrados) -**Lista de Fluxos (9 fluxos encontrados)**<br>Conferançue(106) - 600x300; 6.0; Ivatural; V. Aquoso-P.F.; 4 lados 1mm; N/A<br>Conferançue(17) - 600x300; 6.0; Velat; V. Aquoso-P.F.; 4 lados 1mm; N/A<br>Conferançue(13) - 600x300; 6.0; TOTAL DE ARTIGOS: 9 Família CorkParquet  $\overline{\phantom{a}}$ TOTAL DE ARTIGOS: 9<br>
Y.S.T: Laminagem 1 (T: 2 C: 3) (DEE: 81%) - R: 687<br>
Y.S.T: Laminagem 1 (T: 2 C: 1) (DEE: 39%) - R: 1782<br>
Y.D.T: Imeas 1 (T: 2 C: 1) (DEE: 79%) - R: 875<br>
Y.S.D: ARL Recorations (Prince 2010) (T: 1 C: 1 Dimensões  $\overline{\phantom{0}}$  $\boxed{600x300}$ Espessur  $\sqrt{6.0}$  $\overline{\phantom{a}}$ Acahamento  $\overline{\phantom{0}}$  $Cor$  $\overline{\mathbf{r}}$ Encaixe  $N/A$  $\overline{\phantom{a}}$ Bisel  $\sqrt{4 \text{ lados 1mm}}$  $\overline{\phantom{a}}$ Fluxos Código de cor  $\overline{\phantom{a}}$ encontrados Decorativo  $\overline{\phantom{0}}$ Linhas do fluxo Superfície  $\overline{\mathbf{r}}$ Categoria  $\overline{\phantom{a}}$ Parâmetros da simulação Produção a simular (m<sup>2</sup>): Adicional Limpar Menu Sair Figura 7 - Janela de introdução de fluxos. Quantidade do fluxo a simular

Após encontrar os fluxos pretendidos, é possível visualizar o percurso dos mesmos na lista de linhas do lado direito da janela, clicando no registo respetivo da lista de fluxos encontrados. Na Figura 8 é apresentado o exemplo de um registo de uma linha.

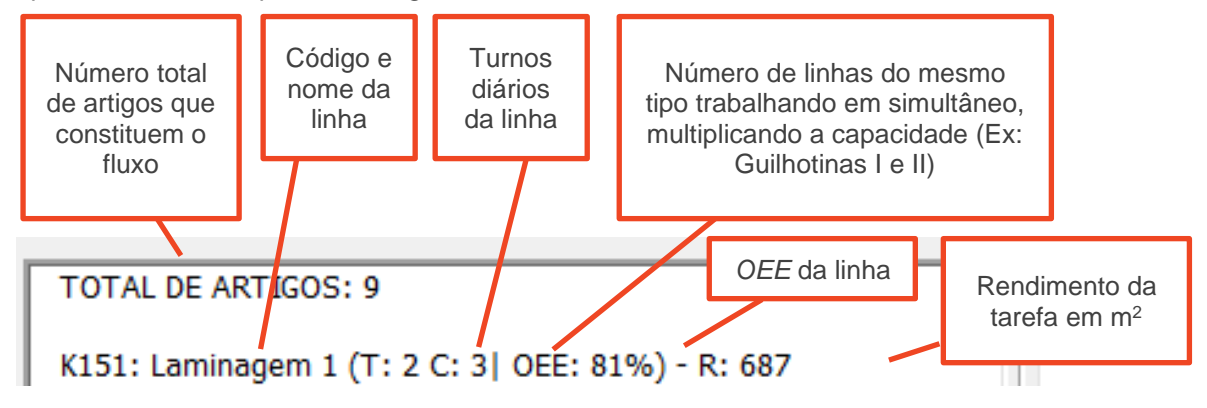

Figura 8 - Exemplo de um registo da lista de linhas do fluxo.

## Pág. 10 **Introdução de Dados para a Simulação**

De seguida, introduza a quantidade que pretende simular. Se forem selecionados mais do que um fluxo, a quantidade será distribuída por estes com um peso estimada nas ordens de produção passada. **Quanto menor for o número de fluxos selecionados, maior será a precisão da simulação**.

No fundo da janela encontram-se os comandos que permitem fazer as seguintes operações

- **Adicionar –** Selecionados os fluxos pretendidos e definida a sua carga, prima este botão para os adicionar à folha de *Inputs*;
- **Limpar –** Reinicia a janela de pesquisa, colocando todos os campos em branco para efetuar uma nova pesquisa;
- **Menu –** Fechar a janela atual e abrir o menu de simulação;
- **Sair –** Fechar a janela.

#### **4.3. Eliminar dados introduzidos**

A eliminação de dados é efetuada através do menu de simulação. O botão "Limpar" elimina todos os dados da folha. O botão "-"abre a janela (Figura 9) que permite a eliminação dos fluxos pretendidos.

No menu de remoção de dados, é possível remover fluxos selecionando os registos com o rato (é possível selecionar múltiplos registos premindo a tecla *Shift* ou *Ctrl* enquanto clica com o rato) e depois premir o botão "Apagar".

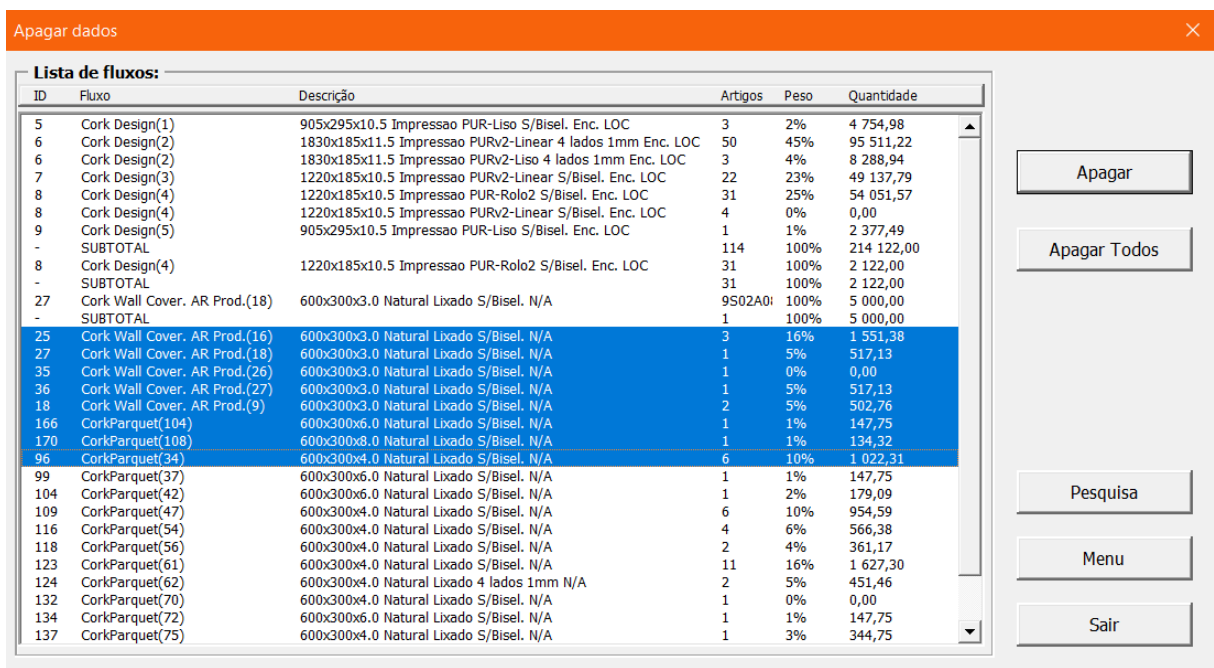

O botão "Apagar Todos" elimina todos os dados da folha.

Figura 9 - Janela de remoção de dados.

# Pág. 11 **Introdução de Dados para a Simulação**

### **4.4. Definição temporal**

No botão "Prazo", do menu de simulação, permite aceder à janela de seleção dos períodos de produção e vista de resultados:

Na seção superior é definido o período de produção a simular por:

• **Intervalo –** Define-se a unidade (Dias, Semanas, etc.) e a quantidade, Ex: 10 Dias, 5 Semanas, 3 Meses, etc. Este método estima o número de dias úteis dentro do período estipulado, possuindo menor precisão (Figura 10);

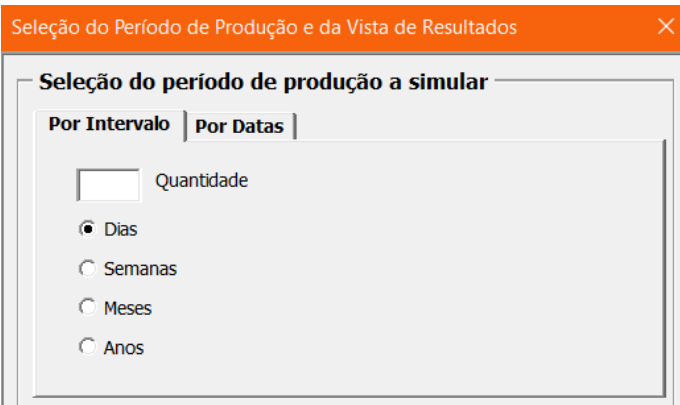

Figura 10 - Seleção do período de simulação por intervalo.

• **Por Datas –** Definição das datas de início e fim da produção. À medida que os campos de Dia, Mês e Ano são preenchidos, aparece uma previsualização do resultado à direita. Se algum campo for deixado em branco, estes são preenchidos automaticamente pelos valores da data atual, exemplificado na figura abaixo (Figura 11). Este método leva em consideração o calendário de *Inatividade*, sendo o método mais preciso de simulação.

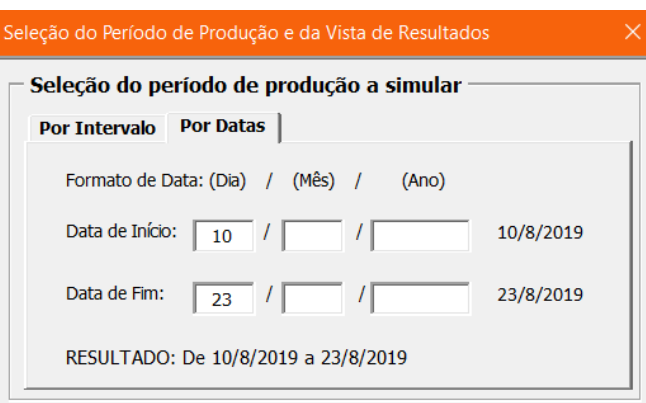

Figura 11 - Seleção do período de simulação por datas.

## Pág. 12 **Introdução de Dados para a Simulação**

Na seção inferior da janela, é definido o período de visualização de resultados. Este período determina se os resultados na folha de relatório são expressos em totais diários, semanais, mensais, anuais ou no período total definido na seção superior (Figura 12).

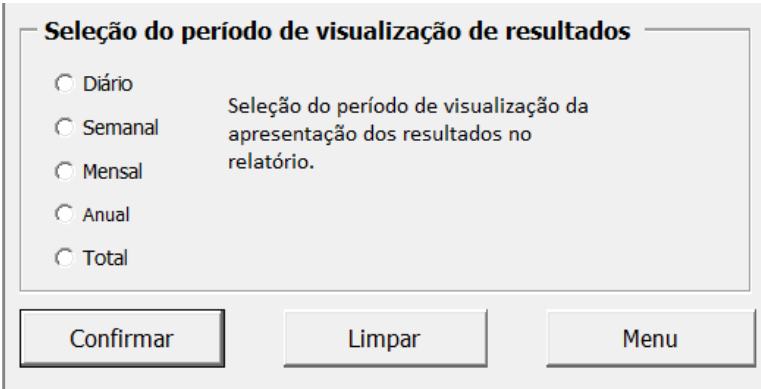

Figura 12 - Seção de seleção do período de visualização de resultados.

#### **4.1. Período de Inatividade**

Os dias de inatividade, feriados ou férias, são registados na folha de *Inatividade* (Figura 13).

| <b>Feriados</b>                                         | Férias anuais |               |                       |  |  |
|---------------------------------------------------------|---------------|---------------|-----------------------|--|--|
| 01/jan                                                  | Ano           | <b>Inicio</b> | Fim                   |  |  |
| 25/abr                                                  |               | 02/01/2019    |                       |  |  |
| 01/mai                                                  |               | 04/03/2019    | 05/03/2019            |  |  |
| $10$ /jun                                               | 2019          | 19/04/2019    | 22/04/2019            |  |  |
| $20$ /jun                                               |               | 12/08/2019    | 30/08/2019            |  |  |
| 15/ago                                                  |               |               | 23/12/2019 31/12/2019 |  |  |
| 05/out<br>$01/$ nov<br>$01/$ dez<br>08/dez<br>$25/$ dez | 2020          |               |                       |  |  |
|                                                         | 2021          |               |                       |  |  |
|                                                         | 2022          |               |                       |  |  |

Figura 13 - Folha de Inatividade.

Para inserir novos feriados, insira as datas na tabela de Feriados (à esquerda) sem deixar células em branco entre registos. O programa lê a coluna de cima para baixo, ao encontrar uma célula em branco para e ignora qualquer registo após essa falha.

O preenchimento da lista de período de férias (à direita) funciona da mesma forma, à exceção que é necessário preencher a data de início e de fim desse período na mesma linha. A primeira coluna desta linha (Anos) não é considerada pelo programa, exemplo, caso não exista mais espaço para preencher registos no ano de 2019, pode continuar a escrever nas células abaixo, indicando o ano no registo (25/12/2019).

### **5. Simulação e Relatório**

#### **5.1. Simulação**

A simulação pode ser efetuada premindo o respetivo botão no menu de simulação ou no friso superior do programa. Se não existirem dados na folha de *Inputs, Artigos, Fluxos* ou *Linhas*, a simulação não será efetuada. Ao premir o botão, caso tenham sido introduzidos dados alternativos, através das janelas de edição, aparecerá uma mensagem a perguntar quais as bases de dados que pretende utilizar na simulação (Figura 14).

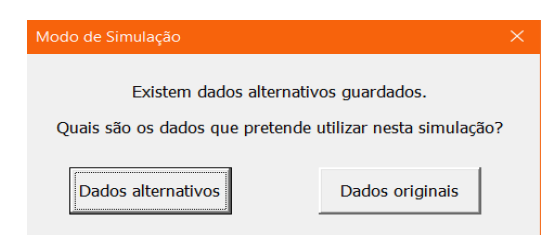

Figura 14 - Seleção da base de dados a utilizar para a simulação.

Efetuados os cálculos, a folha de *Relatório* será aberta automaticamente. Simultaneamente, é gerada uma folha com todos os cálculos efetuados na simulação, presente na folha *Cálculos* (Figura 15). Na coluna da direita está identificado a linha cujo a informação pertence. Na coluna da esquerda, no início do registo é apresentado os recursos disponíveis da linha, de seguida aparece uma lista de todas as tarefas efetuadas na mesma ou em linhas que partilhem turnos de pessoas (se duas linhas partilham a mesma equipa de colaboradores, o tempo necessário para a execução das tarefas é cumulativo entre as duas).

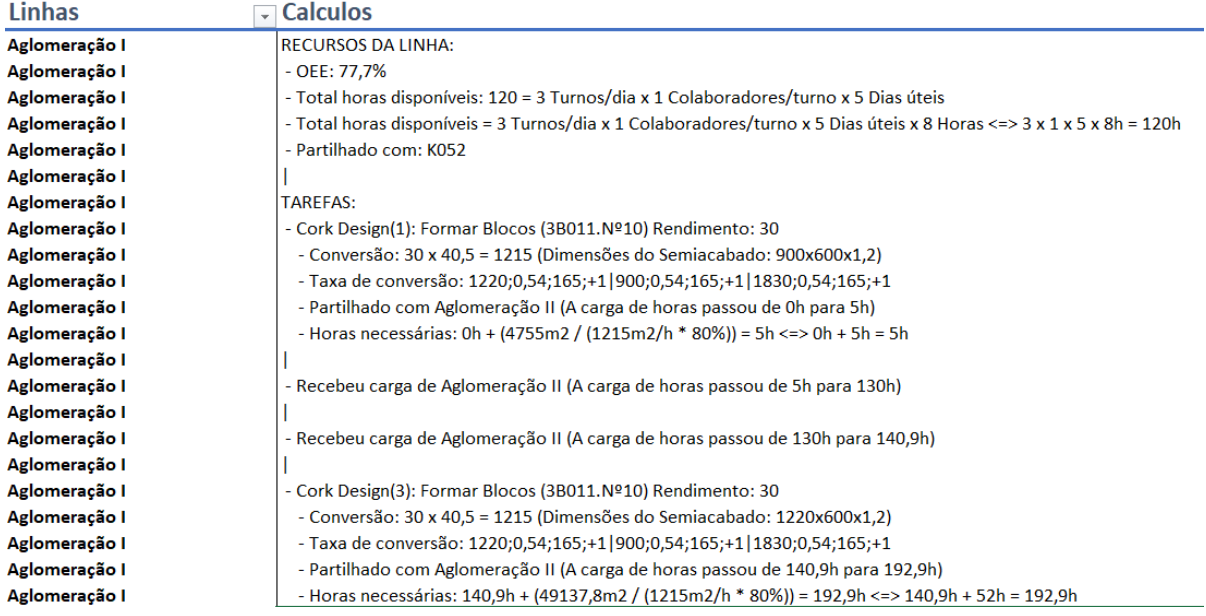

Figura 15 - Folha de *Cálculos.*

#### **5.2. Relatório**

A folha de relatório é constituída pelas seguintes páginas:

**TABELA DE CONTEÚDOS –** Página introdutória com a lista de conteúdos do relatório;

**DADOS UTILIZADOS NA SIMULAÇÃO –** Cópia formatada da página de *Inputs*. A lista de fluxos é numerada por ordem de introdução do fluxo, onde este número é utilizado para identificar o mesmo na folha de *Roteiros*;

**RELATÓRIO SIMPLIFICADO –** Página com a lista de todas as linhas intervenientes nos fluxos inseridos, divididos por *Componentes, Acabamentos*, linhas abaixo da capacidade máxima, linhas com dados em falta (caso existam) e linhas em *bottleneck* (linhas com excesso de carga de trabalho. À direita, são apresentados os valores de *OEE*, ocupação, *bottlenecks* e a quantidade de turnos e horas em falta, por dia, caso se verifique uma ocupação acima de 100%;

**RELATÓRIO DETALHADO DE HORAS E TURNOS –** Página de relatório completo com a capacidade disponível das linhas em turnos e horas (T.D. – Turnos Disponíveis, H.D. – Horas Disponíveis), necessário (T.N. – Turnos Necessários, H.N. – Horas Necessárias) e a margem, excedente ou remanescente, da diferença entre o disponível e o necessário (Dif.T. – Diferença em Turnos, Dif.H. - Diferença em Horas). As linhas estão dispostas em ordem alfabética. O registo da linha em *bottleneck*  são preenchidas a vermelho e, as linhas com dados em falta são preenchidas a amarelo. Nesta página, os valores de horas e turnos aparecem em função ao *Display* temporal escolhido, Ex: Se o período escolhido for *Diário*, os resultados aparecem em falta ou excesso de turnos e horas por dia.

**ROTEIROS –** Página de mapeamento dos fluxos onde, as linhas da coluna à direita são associadas aos fluxos, no topo da página, identificados por um número de *ID* presente na segunda página dos dados utilizados para a simulação. Na grelha do mapa, as células coloridas representam a passagem do fluxo no topo pela respetiva linha à esquerda.

### **6. Base de dados**

#### **6.1. Dados originais**

A base de dados com a informação de raiz está dividida em três folhas:

- **Artigos** 
	- o Código identificativo do artigo;
	- o Identificação do fluxo que contem o artigo. A família e número no início do identificador do fluxo liga este a um registo da folha de fluxos. A descrição posterior descreve as características comuns de todos os artigos deste fluxo;
	- o Quantidade do artigo presente nas ordens de fabrico passadas. Esta informação é utlizada para ponderar a carga de trabalho atribuído a cada fluxo quando são selecionados mais do que um registo na janela de introdução de dados;
	- o A coluna de descrição contém o nome representativo do produto;
	- o As colunas seguintes descrevem as características mais importantes dos artigos.
- Fluxos
	- o A primeira coluna contém o identificador do fluxo (por família e numeração do fluxo dentro da mesma);
	- o A segunda coluna lista todas as gamas operatórias do fluxo;
	- o As colunas seguintes listam todas as tarefas intervenientes do fluxo, ex.:

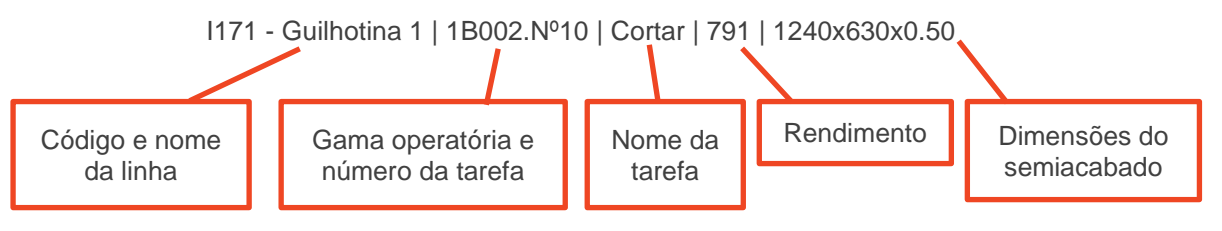

- **Linhas** 
	- o As colunas A, B e C identificam o setor da linha (Local, Tipo, Setor);
	- o As colunas D e E identificam o código e nome da linha;
	- o A coluna **OEE** contém o valor da eficiência total (Disponibilidade, Velocidade de produção e taxa de produtos não conformes) da linha;
	- o A coluna de *Turnos* representa o número de turnos diários afetivos a cada linha;
	- o A coluna de *Capacidade* descreve as situações em que mais de uma linha trabalham simultaneamente, dividindo a carga entre si (ex.: as linhas de guilhotinas);
	- o A coluna de *Partilhado* indica as linhas que partilham turnos. Utilize apenas o código das linhas e o símbolo ";", seguido de um espaço, para numerar mais do que uma linha;

### Pág. 16 **Base de dados**

 $\circ$  A coluna Taxa é utilizada no caso das linhas onde o rendimento não é medido em m<sup>2</sup>. O registo de uma taxa de conversão requer diversos parâmetros, no exemplo que se segue, existe uma taxa de conversão diferente para cada semiacabado com dimensões diferentes. A divisória dos parâmetros de um semiacabado é marcada com o símbolo ";". A divisório entre taxas de diferentes semiacabados é marca com o símbolo "|". Na folha *Exceções*, encontra-se uma lista detalhada sobra as taxas de conversão:

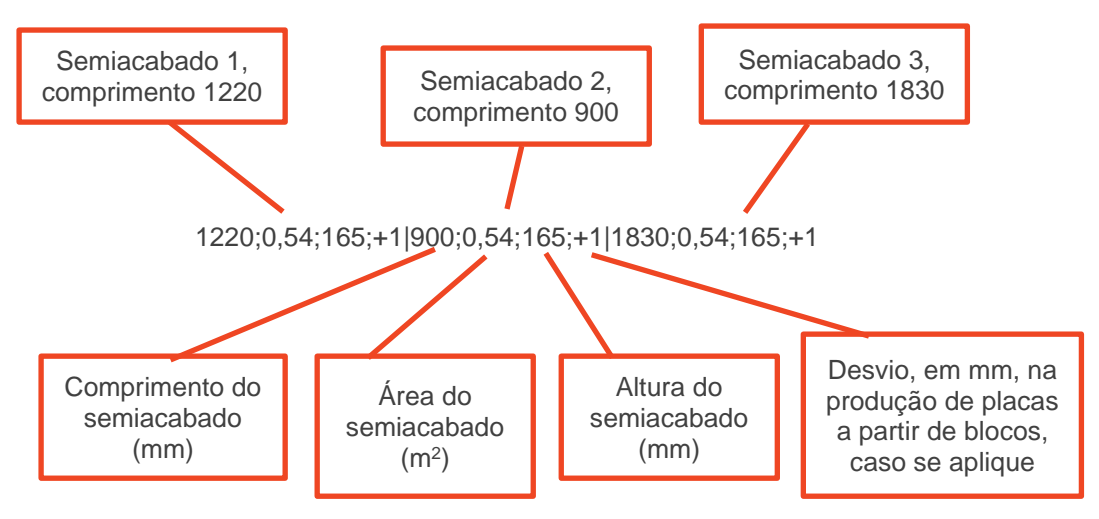

o A última coluna serve para registar notas de informação extra relativo as linhas.

#### **6.2. Dados Alternativos**

A base de dados alternativa tem o objetivo de guardar toda a informação que o utilizador inserir através dos menus de edição que não foi guardada de forma permanente. Esta informação encontra-se em duas folhas, *Fluxos Alternativos* e *Linhas Alternativas*. Estas folhas são exatamente iguais, em estrutura, às folhas de *Fluxos* e *Linhas,* mas são preenchidas pelo utilizador, através dos menus de edição, descritos no capítulo 7.

### **7. Edição de Dados**

### **7.1. Edição de linhas**

A edição de linhas é efetuada através da janela apresentada na Figura 16. Esta janela pode ser acedida através do menu de simulação, do friso superior da folha de *Excel* ou pelo menu de edição de fluxos.

Esta função permite a alteração dos turnos afetivos à linha, o seu valor de *OEE* e a capacidade. Nesta situação, o valor atribuído à capacidade corresponde a um multiplicador do rendimento da linha (por exemplo, o valor 1 representa um rendimento de 100%, 2 representa o dobro, ou 200%, etc.). Este parâmetro é utilizado, na maioria das situações, quando múltiplas linhas desempenham a mesma tarefa em paralelo.

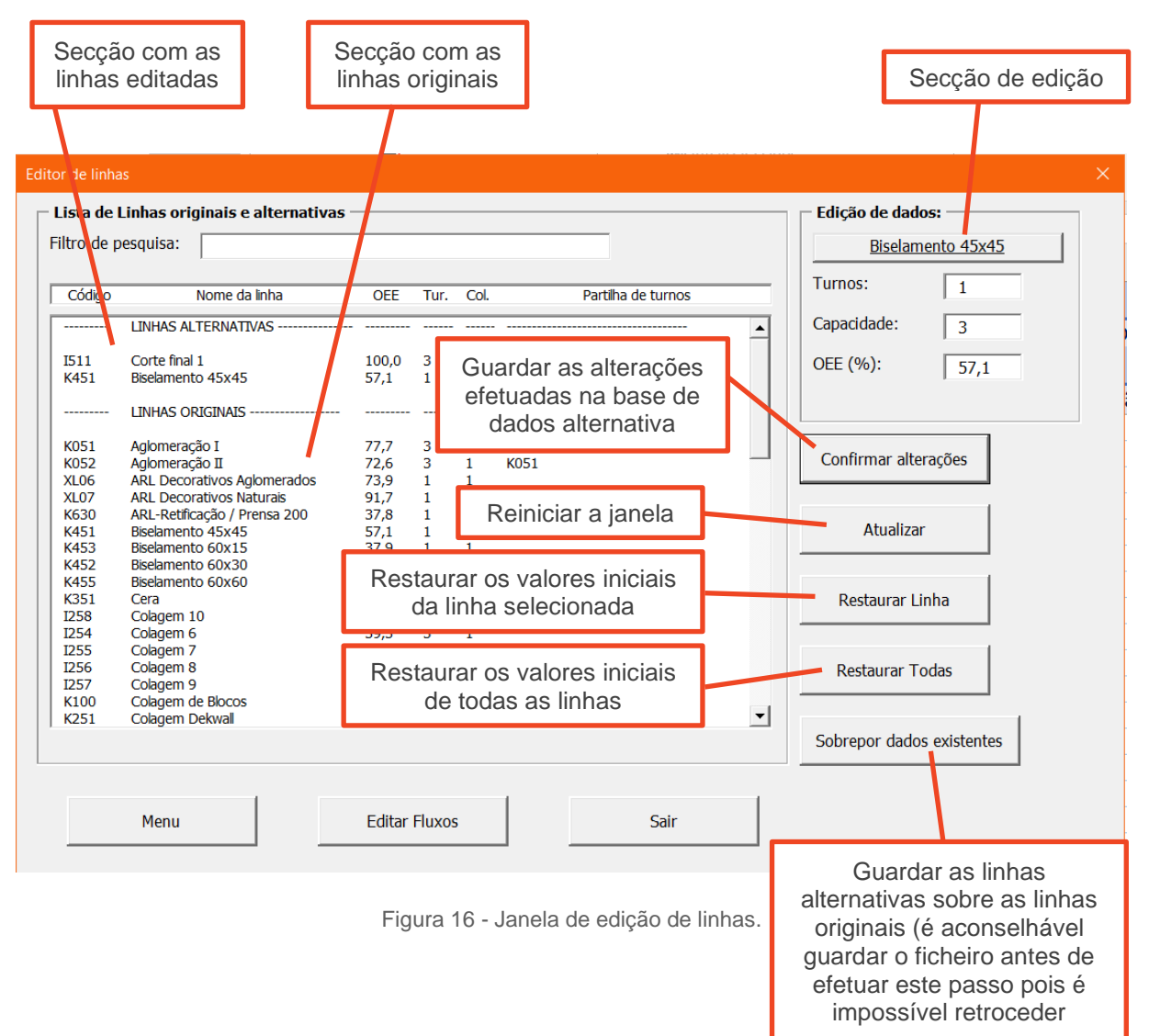
## **7.2. Edição de fluxos**

A edição de fluxos é efetuada através da janela apresentada na. Esta janela pode ser acedida através do menu de simulação, do friso superior da folha de *Excel* ou pelo menu de edição de linhas (Figura 17).

Esta função permite a alteração das linhas por onde passam os fluxos e do rendimento das tarefas desempenhadas. O método de pesquisa é igual à janela de introdução de fluxos (Figura 7).

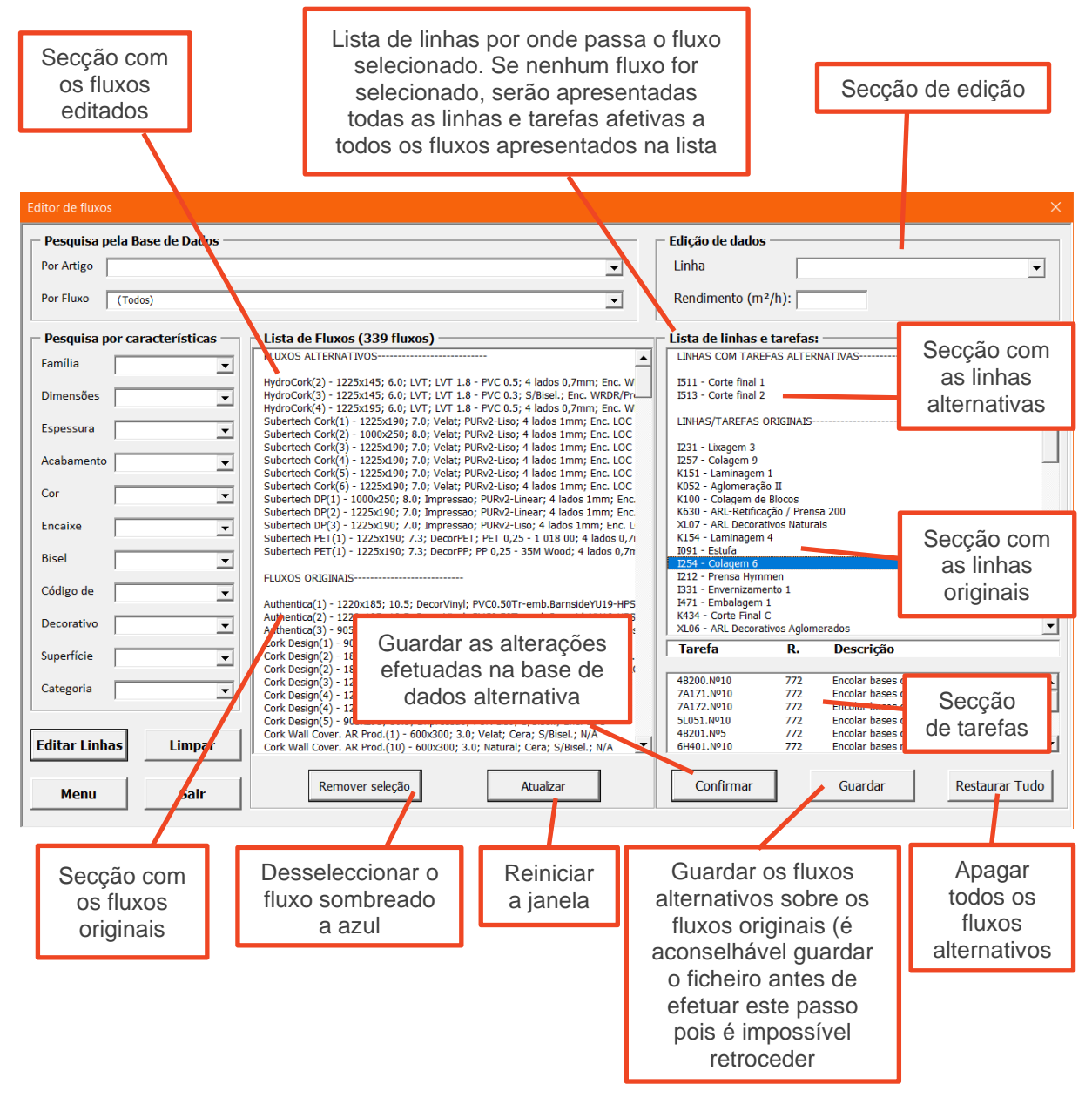

Figura 17 - Janela de edição de fluxos